# **UNIVERSIDAD POLITÉCNICA SALESIANA SEDE QUITO**

# **CARRERA: INGENIERÍA CIVIL**

**Trabajo de titulación previo a la obtención del título de: INGENIERO E INGENIERA CIVIL** 

# **TEMA: DESARROLLO DE UN SOFTWARE PARA PROCESAMIENTO Y CORRECCIÓN DE REGISTROS, Y GENERACIÓN DE ESPECTROS DE RESPUESTA SÍSMICA**

# **AUTORES: BRYAN DARÍO ERAZO SILVA PAMELA ALEXANDRA VARGAS YÉPEZ**

# **TUTOR: WILSON RAMIRO TORRES BERNI**

**Quito, octubre del 2020**

# **CESIÓN DE DERECHOS DE AUTOR**

Nosotros Bryan Darío Erazo Silva y Pamela Alexandra Vargas Yépez, con documentos de identificación N° 1723225205 y N° 1753010741 respectivamente, manifestamos nuestra voluntad y cedemos a la Universidad Politécnica Salesiana la titularidad sobre los derechos patrimoniales en virtud de que somos autores del trabajo de titulación intitulado: DESARROLLO DE UN SOFTWARE PARA PROCESAMIENTO Y CORRECCIÓN DE REGISTROS, Y GENERACIÓN DE ESPECTROS DE RESPUESTA SÍSMICA, mismo que ha sido desarrollado para optar por el título de: INGENIERO E INGENIERA CIVIL, en la Universidad Politécnica Salesiana, quedando la Universidad facultada para ejercer plenamente los derechos cedidos anteriormente.

En aplicación a lo determinado en la Ley de Propiedad Intelectual, en nuestra condición de autores nos reservamos los derechos morales de la obra antes citada. En concordancia, suscribimos este documento en el momento que hacemos entrega del trabajo final en formato digital a la Biblioteca de la Universidad Politécnica Salesiana.

Quito, octubre del 2020

 $\mu$ ,  $\mu$ 

CI: 1723225205 CI: 1753010741

Bryan Darío Erazo Silva Pamela Alexandra Vargas Yépez

# **DECLARATORIA DE COAUTORÍA DEL DOCENTE TUTOR**

Yo declaro que bajo mi dirección y asesoría fue desarrollado el Proyecto Técnico, DESARROLLO DE UN SOFTWARE PARA PROCESAMIENTO Y CORRECCIÓN DE REGISTROS, Y GENERACIÓN DE ESPECTROS DE RESPUESTA SÍSMICA realizado por Bryan Darío Erazo Silva y Pamela Alexandra Vargas Yépez, obteniendo un producto que cumple con todos los requisitos estipulados por la Universidad Politécnica Salesiana, para ser considerado como trabajo final de titulación.

Quito, octubre 2020

……………………..............

Wilson Ramiro Torres Berni CI: 1710259845

#### **DEDICATORIA**

Este proyecto técnico lo dedico a mis padres Pablo y María quienes con su amor, paciencia y esfuerzo me han permitido llegar a cumplir hoy un sueño más, gracias por inculcar en mí el ejemplo de esfuerzo y valentía.

A mis hermanas Geovanna y Genesis por su cariño y apoyo incondicional, durante todo este proceso, por estar conmigo en todo momento gracias. A toda mi familia porque con sus oraciones, consejos y palabras de aliento hicieron de mí una mejor persona y de una u otra forma me acompañan en todos mis sueños y metas.

A mi abuelita Ruth Carrillo por su apoyo en los momentos difíciles y nunca dejarme caer.

Finalmente quiero dedicar esta tesis a Alexandra Vargas, por apoyarme cuando más lo necesitaba, por extender su mano en momentos difíciles y por el amor brindado cada día, de verdad mil gracias.

*Bryan Erazo*

### **DEDICATORIA**

El presente proyecto lo dedico con todo mi amor y cariño principalmente a mi madre, Lastenia Yépez, por su sacrificio y esfuerzo de toda la vida, por ser mi ejemplo a seguir por ser mi fortalece y la persona quien me inculco todos los buenos valores. Por ser una luchadora y estando sola sacarnos adelante a mi hermana y a mí. Te amo mamá.

A mi querida hermana, Tatiana Vargas, por ser mi amiga, mi compañera mi segunda madre, por estar para mí en cada momento bueno y malo de mi vida, por alentarme cada día a seguir y a ser buena persona y por creer siempre en mí.

A mi padre, Ramiro Vargas, por todos los consejos brindados, por inculcarme que con la humildad y la bendición de Dios todo saldrá bien.

A mi sobrinita, por ser la fuente de un amor tan puro y grande, por enseñarme que desde pequeños hay que ser fuertes.

.

*Alexandra Vargas*

### **AGRADECIMIENTO**

Le agradezco a Dios por haberme acompañado y guiado a lo largo de mi carrera, por ser mi fortaleza en los momentos de debilidad y por brindarme una vida llena de aprendizajes, experiencias y sobre todo felicidad.

Le doy gracias a mis padres Pablo y María por apoyarme en todo momento, por los valores que me han inculcado, y por haberme dado la oportunidad de tener una excelente educación en el transcurso de mi vida. Sobre todo, por ser un excelente ejemplo de vida a seguir.

A mi abuelita Ruth Carrillo por ser mi motor a seguir, siempre pendiente de mí y apoyarme siempre.

A Alexandra Vargas, por ser una parte muy importante de mi vida, por haberme apoyado en las buenas y en las malas, sobre todo por su paciencia y amor incondicional. "Sabes que no lo hubiera logrado sin ti". T.A.

Le agradezco la confianza, apoyo y dedicación de tiempo a mis profesores: Diana Quintana, Martha Molina y Nelson López. Por haber compartido conmigo sus conocimientos y sobre todo su amistad.

Gracias Ingeniero Wilson Torres por creer en Alexandra y en mí, y habernos brindado la oportunidad de desarrollar nuestra tesis profesional. Por darnos la oportunidad de crecer profesionalmente y aprender cosas nuevas.

*Bryan Erazo*

vi

### **AGRADECIMIENTO**

Agradezco principalmente a Dios por saberme guiar en el camino correcto, a mi madre por todo ese apoyo incondicional siempre brindado, por creer siempre en mí y no dejarme desfallecer en el trayecto. A mi hermana por todas esas experiencias que hemos vivido juntas y que sirvieron de lección para ser mejor persona, gracias a mi familia por nunca soltar mi mano.

A Bryan Erazo por ser mi compañero y no solo de tesis, sino de todo este trayecto, que a pesar de los buenos y malos momentos siempre hemos tenido la meta clara y que ya se hizo realidad, por ser un apoyo desde el momento en el que lo conocí, por cada palabra de aliento, por cada "si podemos lograrlo" que se necesitaba escuchar en el momento exacto para seguir. Gracias.

Agradecer de igual manera a cada uno de mis profesores de la Universidad Politécnica salesiana por brindarme sus conocimientos para llegar a ser una gran profesional, agradecer especialmente a nuestro tutor el Ing. Wilson Torres por guiarnos de la mejor manera durante todo este trayecto, por su dedicación y entereza en el presente proyecto.

Por último, agradecer a mis amigos por cada gran momento vivido llenos de risas.

*Alexandra Vargas*

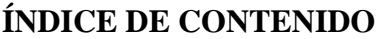

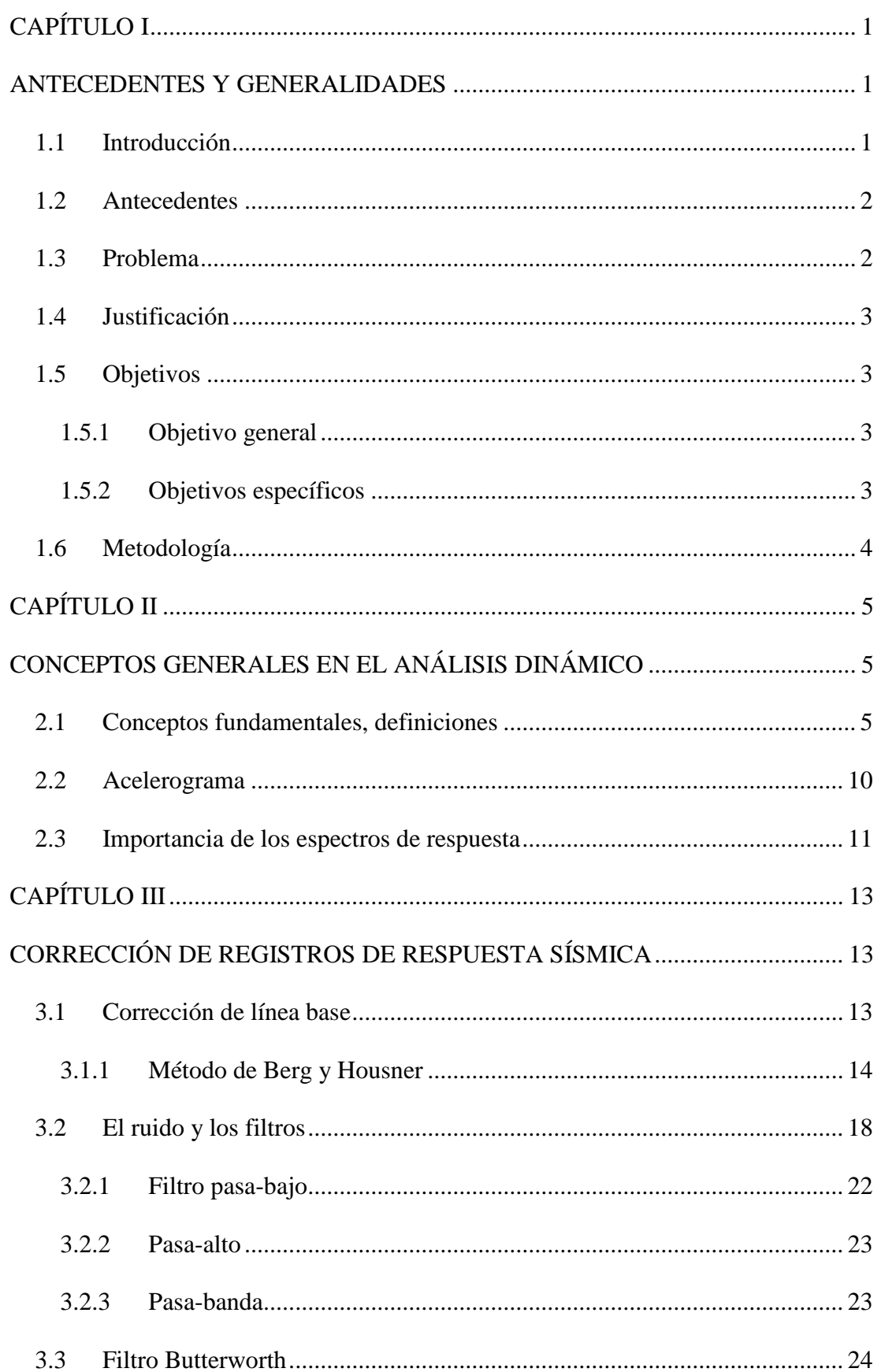

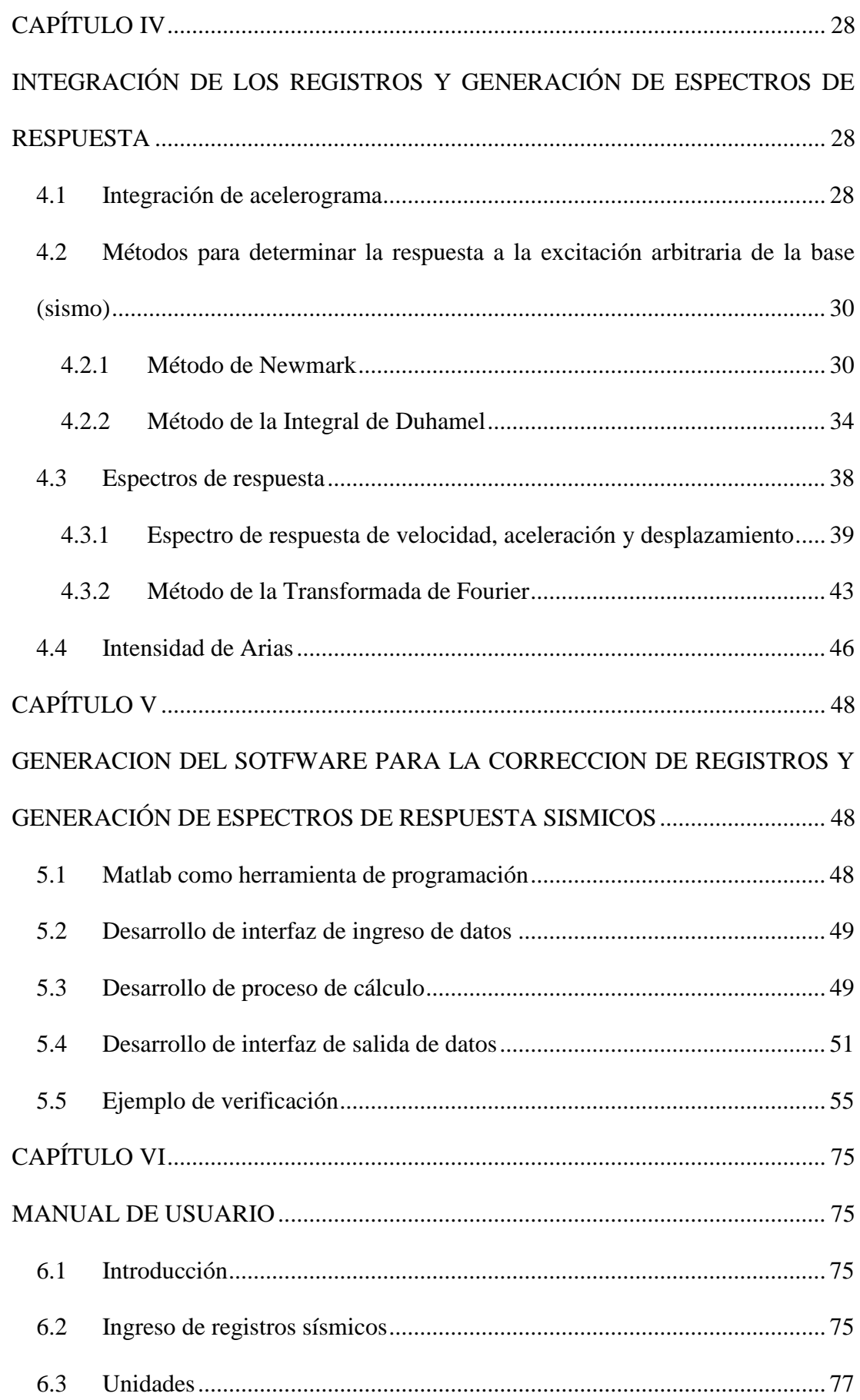

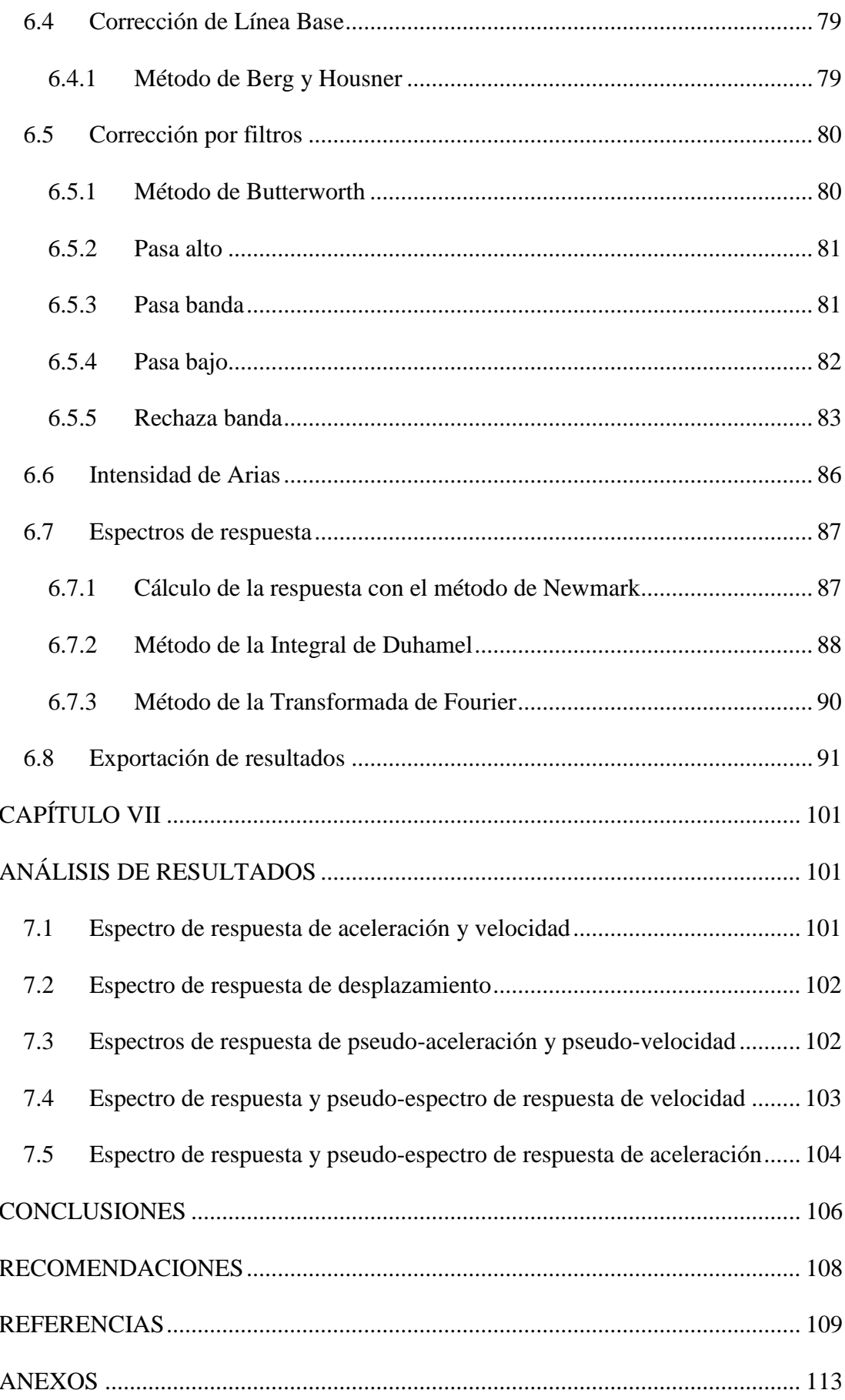

# ÍNDICE DE TABLAS

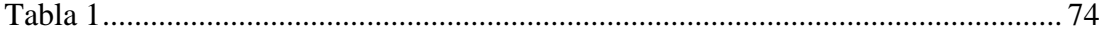

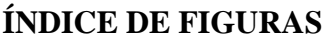

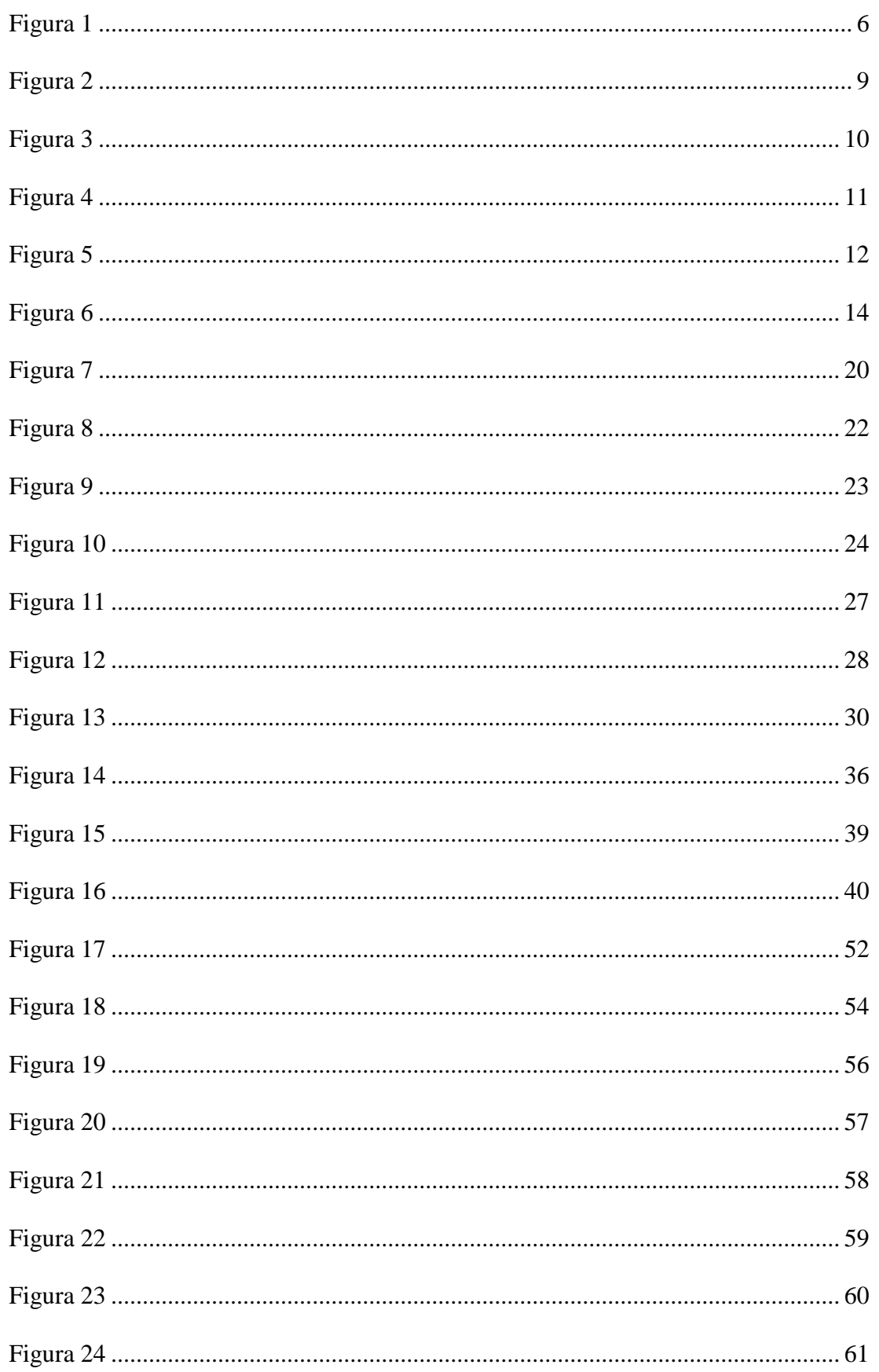

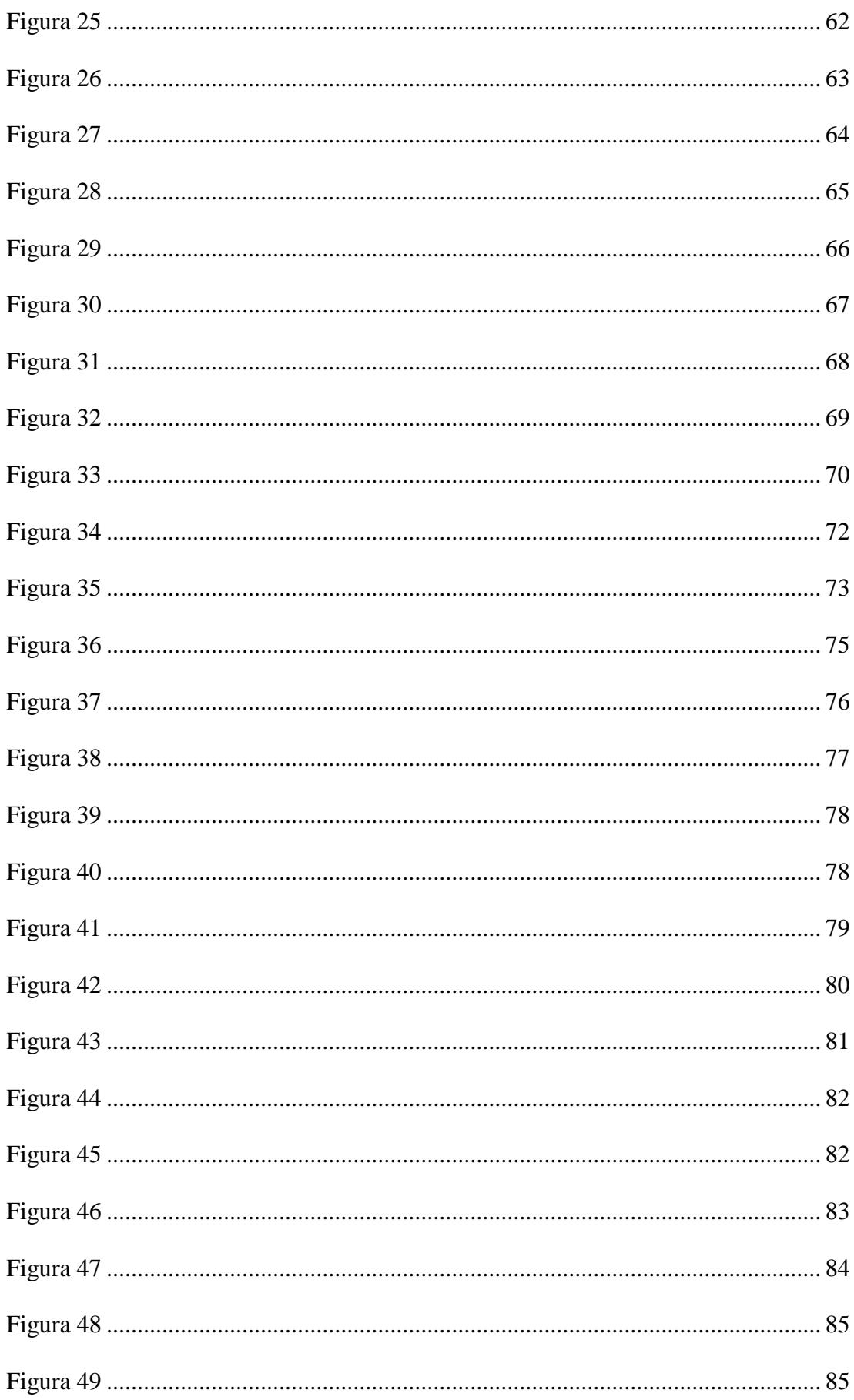

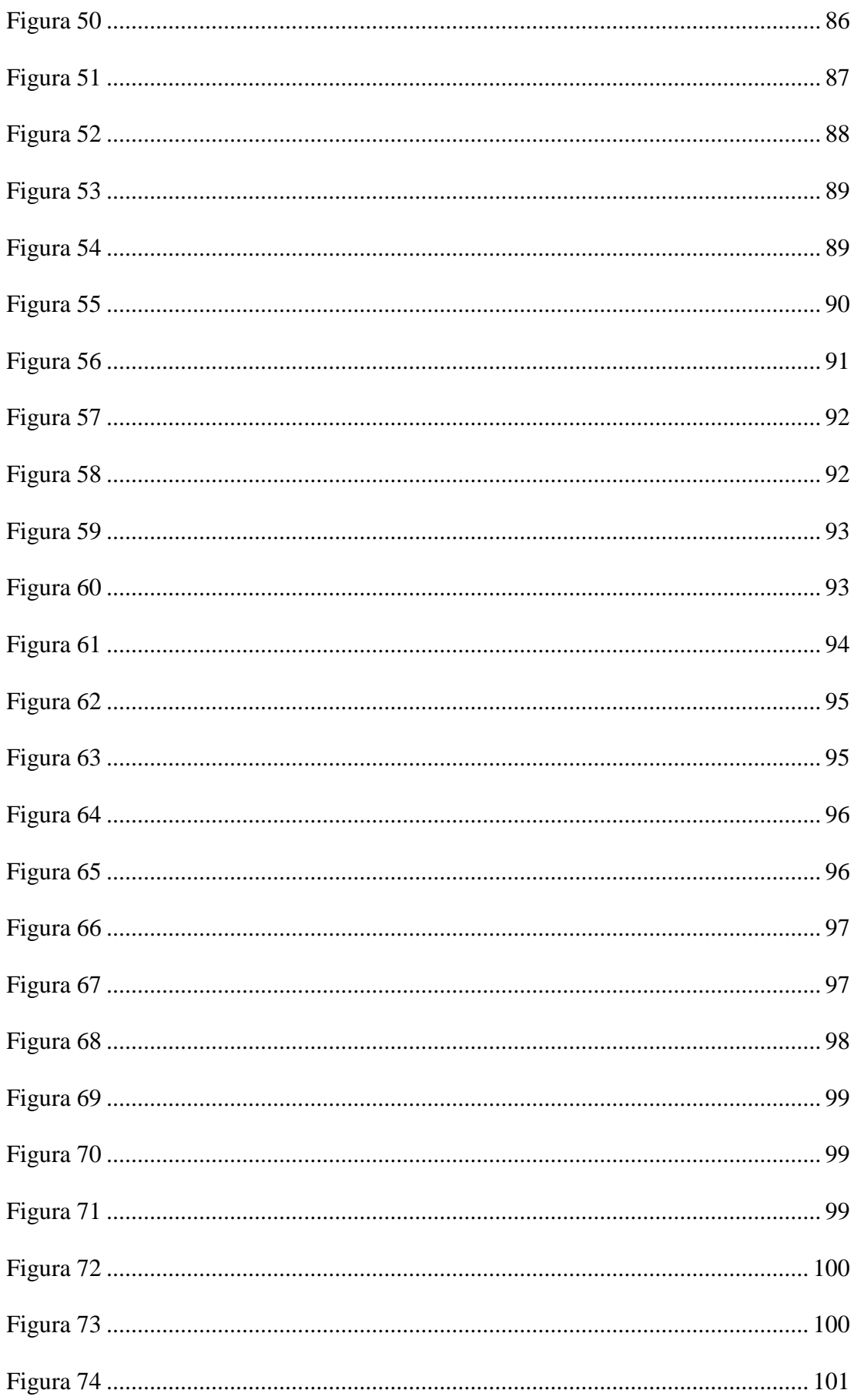

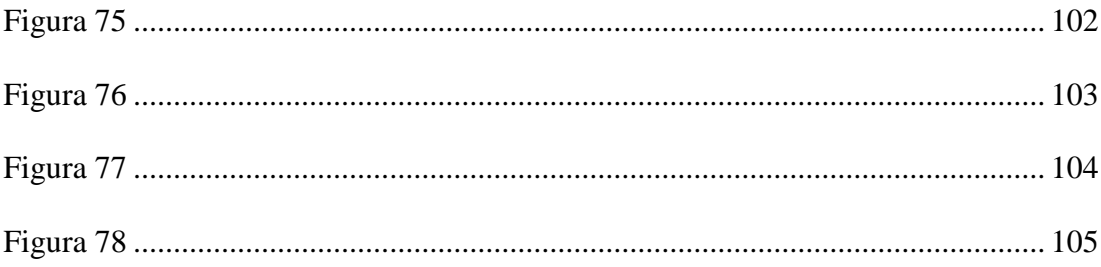

#### **RESUMEN**

El presente proyecto técnico se basa en el Desarrollo de un Software para Procesamiento y Corrección de Registros, y Generación de Espectros de Respuesta Sísmica.

Se desarrolló el software a través de la herramienta computacional Matlab, entre sus principales funciones tenemos el cálculo con el uso de matrices, la implementación de algoritmos y la creación de interfaces de usuario.

Se empezó realizando la corrección de los registros, primero se realizó la corrección de línea base por medio del método de Berg y Housner el cual es un método clásico que da buenos resultados. La segunda corrección que se realizó es la corrección del ruido presente en la señal a través de los distintos filtros.

Posteriormente se obtuvieron los espectros de respuesta de aceleración, velocidad y desplazamiento con base en métodos en el dominio del tiempo y de la frecuencia, cuyos métodos fueron el de Newmark, Integral de Duhamel y la Transformada de Fourier.

Una vez obtenido los resultados tanto de las correcciones como de los espectros de respuesta de un registro se procedieron a realizar las verificaciones con el programa Prism, de la Universidad INHA.

Una vez comprobados los resultados, realizamos una comparación entre los tres métodos para saber la similitud entre ellos, se verifico que entre el método de Newmark y la Integral de Duhamel hay mayor similitud que, con respecto al método de la Transformada de Fourier, debido a que cada método sigue diferentes caminos para llegar a resultados similares.

**Palabras clave:** espectros de respuesta, filtros, dominio del tiempo de la frecuencia

#### **ABSTRACT**

This technical project is based on the Development of a Software for Processing and Correction of Records, and Generation of Seismic Response Spectra.

The software was developed through the Matlab computational tool, among its main functions we have the calculation with the use of matrices, the implementation of algorithms and the creation of user interfaces.

The correction of the records began, first the baseline correction was carried out by means of the Berg and Housner method, which is a classic method that gives good results. The second correction that was made is the correction of the noise present in the signal through the different filters.

Subsequently, the response spectra of acceleration, velocity and displacement were obtained based on methods in the time and frequency domain, whose methods were the Newmark, the Duhamel integral and the Fourier transform.

Once the results of both the corrections and the response spectra of a record had been obtained, the verifications were carried out with the Prism program, from INHA University.

Once the results were verified, we made a comparison between the three methods to know the similarity between them, it was verified that between the Newmark method and the Duhamel Integral there is greater similarity, than with respect to the Fourier transform method, due to that each method follows different paths to reach similar results.

**Keywords:** response spectra, filters, frequency time domain.

# **CAPÍTULO I**

### **ANTECEDENTES Y GENERALIDADES**

#### <span id="page-17-2"></span><span id="page-17-1"></span><span id="page-17-0"></span>**1.1 Introducción**

El análisis de una estructura frente a un movimiento de tierra dado, es una tarea relativamente simple que se puede lograr utilizando principios bien establecidos de Dinámica Estructural. Sin embargo, los registros del evento sísmico pueden ser radicalmente diferentes de un terremoto a otro y de un sitio a otro. Además, es imposible pronosticar qué tan fuerte será un terremoto futuro y cuándo y dónde ocurrirá. (Rascón et al., 2003)

Se puede usar varios tipos de respuesta para caracterizar los movimientos de tierra del evento sísmico, los utilizados son la aceleración, velocidad y desplazamiento máxima del terreno expresados en un espectro de respuesta. (Rascón et al., 2003)

Para procesar los acelerogramas es necesario digitalizarlos previamente, es decir, representar la traza continua del registro mediante puntos que lo caracterizan. Cada punto tiene como abscisa y ordenada el tiempo y la aceleración del evento sísmico respectivamente. (Villaverde, 2009)

El presente proyecto consiste en elaborar un programa con la ayuda de un software de procesamiento matemático, en el cual se haga la corrección de los registros emitidos por el acelerógrafo, el mismo que permite observar y analizar la historia de un sismo. Finalmente se determinarán los espectros de respuesta a través de la transformada de Fourier y en el dominio del tiempo mediante el cálculo de la respuesta con base en el método de Newmark y la integral de Duhamel, realizando una comparación entre ellos para verificar los resultados.

### <span id="page-18-0"></span>**1.2 Antecedentes**

La recopilación de los datos por el acelerógrafo constituye un registro con contenido de datos objetivos, utilizados para observar y analizar la historia de un sismo. La exactitud de la ubicación del sismo en dicha región es fundamental para el conocimiento de las características del sismo, es decir, la señal digital obtenida fija una manera para extraer la información contenida en un acelerograma de forma confiable y efectiva.

En la actualidad, en la totalidad de las normas de diseño antisísmico se ha incluido el espectro de respuesta para establecer las fuerzas laterales que ha de resistir una estructura.

Se conocen a los espectros de respuesta de desplazamiento relatico, velocidad relativa y aceleración absoluta como los máximos valores absolutos de las mismas, para un sismo y para un periodo y amortiguamiento dados de la estructura.

### <span id="page-18-1"></span>**1.3 Problema**

En la actualidad existen varios programas encargados de realizar el procesamiento y la corrección de los registros emitidos por el acelerógrafo, entre ellos están: OriginLab y SeismoSignal. Sin embargo, para el uso de estos programas es necesario la compra de una licencia, el programa a elaborar será una herramienta a disposición de los estudiantes de la Universidad Politécnica Salesiana para futuros trabajos de titulación.

### <span id="page-19-0"></span>**1.4 Justificación**

Realizamos el presente proyecto ya que tiene una relación directa e importante con los sismos y las estructuras, lo cual para nosotros es un tema muy interesante y ahondar en eso, fortalecerá nuestros conocimientos.

Los beneficiarios de este proyecto son los estudiantes de la Universidad Politécnica Salesiana debido a que el software creado está destinado a fines académicos.

Este proyecto se puede realizar porque contamos con las herramientas necesarias para su desarrollo. Matlab es la herramienta más importante en el proyecto, fácil de adquirir y la Universidad Politécnica Salesiana cuenta con el software en sus laboratorios, en cuanto a los registros sísmicos a analizar se los puede obtener de forma gratuita en internet.

El desarrollo del software también beneficiara a los egresados de la universidad para futuros proyectos de titulación.

# <span id="page-19-1"></span>**1.5 Objetivos**

#### <span id="page-19-2"></span>**1.5.1 Objetivo general**

Corregir los registros emitidos por el acelerógrafo, a través del desarrollo de un software para la obtención de los espectros de respuesta con base en métodos en el dominio del tiempo y la frecuencia.

#### <span id="page-19-3"></span>**1.5.2 Objetivos específicos**

Desarrollar un programa a través de un software de procesamiento matemático para fines académicos de la Universidad Politécnica Salesiana.

Realizar la corrección de los registros emitidos por el acelerógrafo, a través de la corrección de Línea Base y el Filtrado de la señal para que los espectros de respuesta sean más parecidos a los reales.

Obtener los espectros de respuesta de aceleración, pseudo-aceleración, velocidad, pseudo-velocidad y desplazamiento a través de los diferentes métodos en el dominio del tiempo y la frecuencia para saber cuál es el valor máximo de la aceleración, velocidad y desplazamiento necesarios en el diseño sismorresistente.

Comparar los métodos empleados a través de los espectros de respuesta obtenidos para verificar su semejanza.

#### <span id="page-20-0"></span>**1.6 Metodología**

El tipo de investigación utilizado es el cuantitativo ya que estamos partiendo de una recopilación de datos y nos estamos valiendo de una herramienta informática (Matlab).

El método utilizado para el presente proyecto es el deductivo debido a que partimos de los registros sísmicos para llegar a conclusiones generales.

Se usó la técnica de observación, por lo que partimos de datos (registros sísmicos) para su posterior análisis.

# **CAPÍTULO II**

# <span id="page-21-0"></span>**CONCEPTOS GENERALES EN EL ANÁLISIS DINÁMICO**

<span id="page-21-1"></span>En este capítulo se presentan definiciones relacionadas con los sistemas dinámico para entender temas que se presentarán en capítulos siguientes, considerando aspectos generales como la masa, rigidez y amortiguamiento.

#### <span id="page-21-2"></span>**2.1 Conceptos fundamentales, definiciones**

**Aceleración. -** primera derivada de la velocidad respecto del tiempo, o segunda derivada del desplazamiento respecto del tiempo.

$$
\frac{d\dot{y}}{dt} = \frac{d^2y}{dt^2} = \ddot{y}
$$

#### *Expresión 1. Aceleración*

**Absoluto.** – movimiento de la estructura con referencia a un punto cero.

**Amortiguamiento**. – efecto de disipación de energía del sistema producido por fuerzas externas o internas de fricción.

**Amortiguamiento viscoso**. – asociado con el movimiento de sólido a través de fluidos a bajas velocidades.

$$
F_c = C \cdot y
$$

### *Expresión 2*

**Coeficiente de amortiguamiento viscoso**  $(c)$ . – constante de proporcionalidad entre la velocidad y la fuerza amortiguadora.

### **Amortiguamiento viscoso**

En el análisis dinámico de estructuras las fuerzas de amortiguamiento son opuestas a la dirección del movimiento mientras que con la magnitud de la velocidad son proporcionales. (Paz, 1992)

**Amplitud de la respuesta**. – valor máximo con relación a la posición de equilibrio estático.

**Análisis dinámico**. – cálculo de la respuesta de un sistema en función del tiempo ante una excitación que también varía con el tiempo.

**Vibración**. – movimiento u oscilación de un sistema alrededor de su posición de equilibrio estático.

**Vibración libre**. – cuando el movimiento del sistema es producido por la presencia de condiciones iniciales y en ausencia de excitación exterior. Condiciones iniciales del problema (posición y velocidad inicial).

### **Ecuación del movimiento**

Se presenta en la [Figura](#page-22-0) 1(a) un sistema con un oscilador simple con amortiguamiento viscoso. Para obtener la ecuación diferencial del movimiento, se aplica la segunda ley de Newton y se realiza el diagrama de cuerpo libre teniendo en cuenta los parámetros de la masa (m), la constante de resorte del oscilador (k) y el coeficiente de amortiguamiento viscoso (c). Para realizar la suma de las fuerzas en la [Figura](#page-22-0) 1(b) se presenta el diagrama de cuerpo libre del oscilador con amortiguamiento, cabe mencionar que se debe tener en cuenta la dirección de cada una de las fuerzas, y de esta manera nos da la ecuación diferencial del movimiento [Expresión 3.](#page-23-0) (Paz, 1992)

#### <span id="page-22-0"></span>**Figura 1**

*(a) Oscilador con amortiguamiento viscoso, (b) Diagrama de cuerpo* 

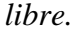

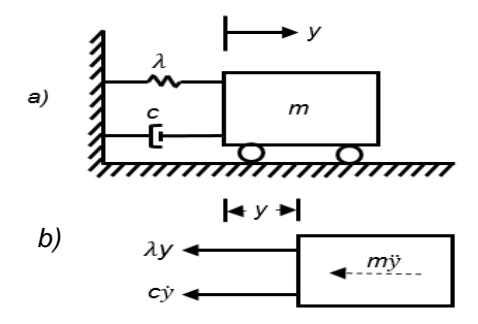

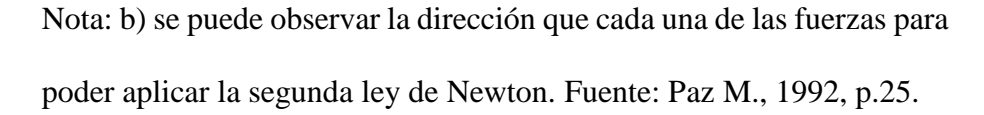

$$
m\ddot{y} + c\dot{y} + ky = 0
$$
  
*Expression 3*

<span id="page-23-0"></span>La función exponencial que satisface a la [expresión 3](#page-23-0) está dada por  $y = Ce^{pt}$ , al aplicarla nos da la [Expresión 4:](#page-23-1)

$$
mCp^2e^{pt} + cCpe^{pt} + kCe^{pt} = 0
$$

# *Expresión 4*

<span id="page-23-1"></span>Eliminando los factores comunes, nos da como resultado la ecuación característica del sistema:

$$
mp^2 + cp + k = 0
$$

*Expresión 5*

Las raíces de esta ecuación son:

$$
p_1, p_2 = -\frac{c}{2m} \pm \sqrt{\left(\frac{c}{2m}\right)^2 - \frac{k}{m}}
$$

### *Expresión 6*

<span id="page-23-3"></span>Es decir, la solución general de la [expresión 3](#page-23-0) está dada por la suma de las soluciones particulares.

$$
y(t) = C_1 e^{p_1 t} + C_2 e^{p_2 t}
$$
  
Expression 7

<span id="page-23-2"></span>Donde  $C_1$  y  $C_2$  son constantes de integración que se determinan a partir de las condiciones iniciales.

Al final la [expresión 7](#page-23-2) depende del signo de la expresión bajo el radical en la [expresión 6.](#page-23-3) Pueden presentarse tres casos diferentes: la cantidad bajo el radical puede ser cero, positiva o negativa. Para el primer caso se tiene un amortiguamiento crítico para el segundo caso un sobreamortiguamiento y para el tercer caso un subamortiguamiento. (Paz, 1992)

**Espectro. –** gráfica de la respuesta máxima que puede ser de aceleración, velocidad o desplazamiento, que produce una acción dinámica determinada en una estructura u oscilador de un grado de libertad, cuyos gráficos se representa en el eje de las abscisas el período de la estructura o frecuencia y en el eje de las ordenadas la respuesta máxima con respecto al factor de amortiguamiento.

**Excitación**. – acción externa que produce respuesta dinámica de un sistema dinámico. **Factor de amortiguamiento. –** es la relación entre el coeficiente de amortiguamiento y el coeficiente de amortiguamiento crítico.

**Frecuencia de vibración**. – número de ciclos en la unidad de tiempo

$$
f = \frac{1}{T} = \frac{\text{ciclos}}{\text{s}}
$$
 en Hz

*Expresión 8*

**Fuerza elástica de un resorte**. – fuerza que ejerce un resorte alargado sobre un cuerpo rígido en dirección contraria a la deformación.

Incondicionalmente estable. –es una característica de los procedimientos para la integración de la ecuación diferencial. Muestra que un método va a converger siempre independientemente de los parámetros, de los intervalos que se necesitan ingresar.

**Numero de grados de libertad dinámico**. – número mínimo de coordenadas que es necesario para describir completamente la posición del sistema en cualquier instante.

**Período de vibración**. – tiempo empleado que la partícula describe un ciclo de vibración [T] en [s][,Figura](#page-25-0) 2.

# <span id="page-25-0"></span>**Figura 2**

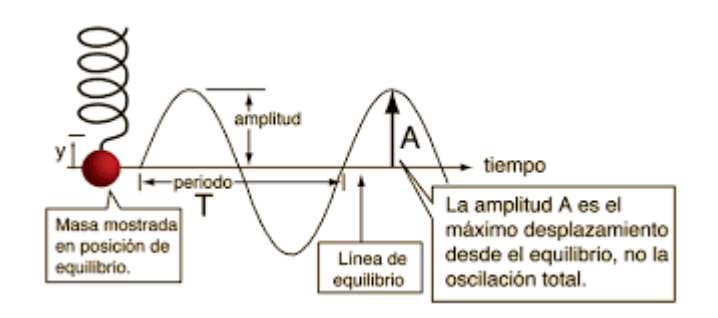

*Representación de algunos conceptos en la vibración de un sistema*

Nota. Fuente: Olmo, en línea: http://hyperphysics.phyastr.gsu.edu/hbasees/Sound/sound.html

**Relativo.** – movimiento de un elemento con respecto a otro elemento, es decir, el movimiento de la estructura con respecto al suelo.

**Respuesta**. – desplazamiento, velocidad o aceleración del sistema que es resultado de la excitación exterior. Efecto general de la excitación exterior.

**Rigidez** (k). – relación de la acción aplicada a un cuerpo elástico y la deformación producida por esta.

$$
k = \frac{F}{y}
$$
  
Expression 9.  

$$
k = \omega^2 m
$$
  
Expression 10.

**Ruido. –** se define como la contaminación presente en la señal a analizar, que pueden ser causadas por perturbaciones de los datos sísmicos debido a una energía sísmica indeseada, por las ocurrencias aleatorias de la tierra o ya sea por la actividad humana. **Sistema dinámico**. - conjunto de componentes con propiedades determinadas que responden como un todo ante la excitación exterior.

**Velocidad**. - primera derivada del desplazamiento respecto del tiempo.

$$
\frac{\mathrm{d}y}{\mathrm{d}t} = \dot{y}
$$

### *Expresión 11.Velocidad*

### <span id="page-26-0"></span>**2.2 Acelerograma**

El acelerógrafo registra únicamente movimientos traslacionales en diferentes direcciones ortogonales, 2 horizontales y 1 vertical, dichos movimientos se pueden evidenciar en la [Figura](#page-26-1) 3. (García, 1998)

# <span id="page-26-1"></span>**Figura 3**

*Componentes que registran un acelerógrafo.*

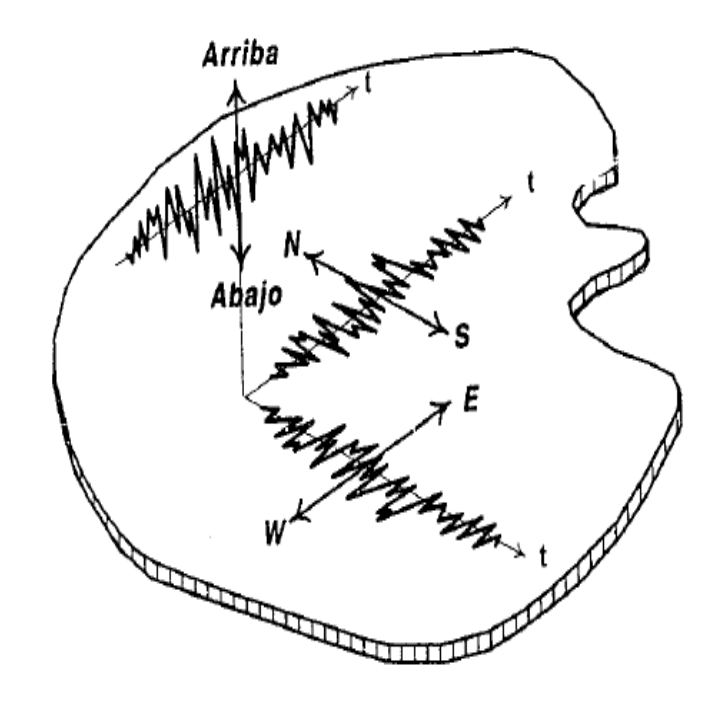

Nota. Fuente: Reyes L., 1998, p.106.

Generalmente las componentes horizontales tienen valores de aceleración mayores que la componente vertical, siempre que no se esté en el campo cercano del epicentro. Gráficamente el vector de aceleración en un plano se encuentra como se evidencia en la [Figura](#page-27-1) 4.

### <span id="page-27-1"></span>**Figura 4**

*Aceleración Horizontal* 

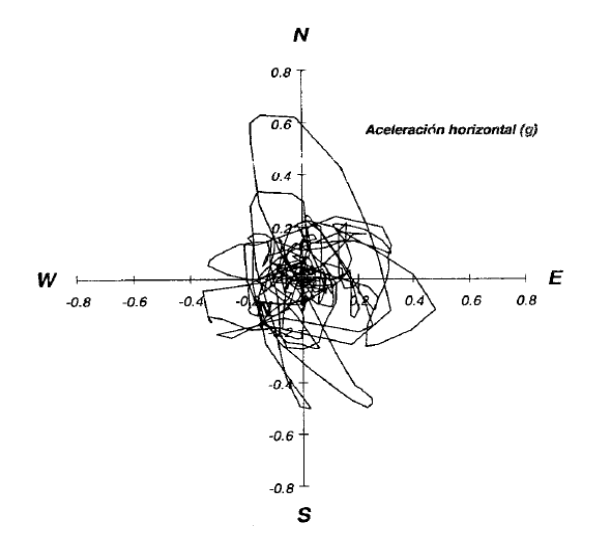

Nota. Registro de Corralitos Fuente: Reyes L., 1998, p.107.

La variabilidad direccional conduce a que los espectros se calculen para cada una de las direcciones principales. (García, 1998)

#### <span id="page-27-0"></span>**2.3 Importancia de los espectros de respuesta**

Los terremotos vienen dados por una serie aleatoria de vibraciones del suelo, estas vibraciones pueden ser registradas en componentes norte-sur, este-oeste, así como también la componente vertical de la aceleración del suelo. El concepto de espectro de respuesta es una importante herramienta de la dinámica estructural, de gran utilidad en el área de diseño sismorresistente. Por esta razón es necesario incorporar una respuesta espectral. (Villafañe y Crisafulli, 2002)

En la [Figura](#page-28-0) 5 se describe gráficamente el proceso de construcción de un espectro de respuesta, en la cual se tiene una serie de estructuras de un grado de libertad simple, considerando un mismo factor de amortiguamiento y diferentes períodos de vibración. (Villafañe y Crisafulli, 2002)

Al someter a la serie de estructuras a un sismo, cada una presenta diferentes respuestas. Para obtener el espectro de respuesta, es necesario determinar el máximo de cada uno de ellos y colocarlo en una gráfica a parte en función de período. Es decir, que la respuesta máxima de cada oscilador con período T representa un punto del espectro (Villafañe y Crisafulli, 2002)

# <span id="page-28-0"></span>**Figura 5**

*Gráfica indicativa del método de determinación del espectro de respuesta.*

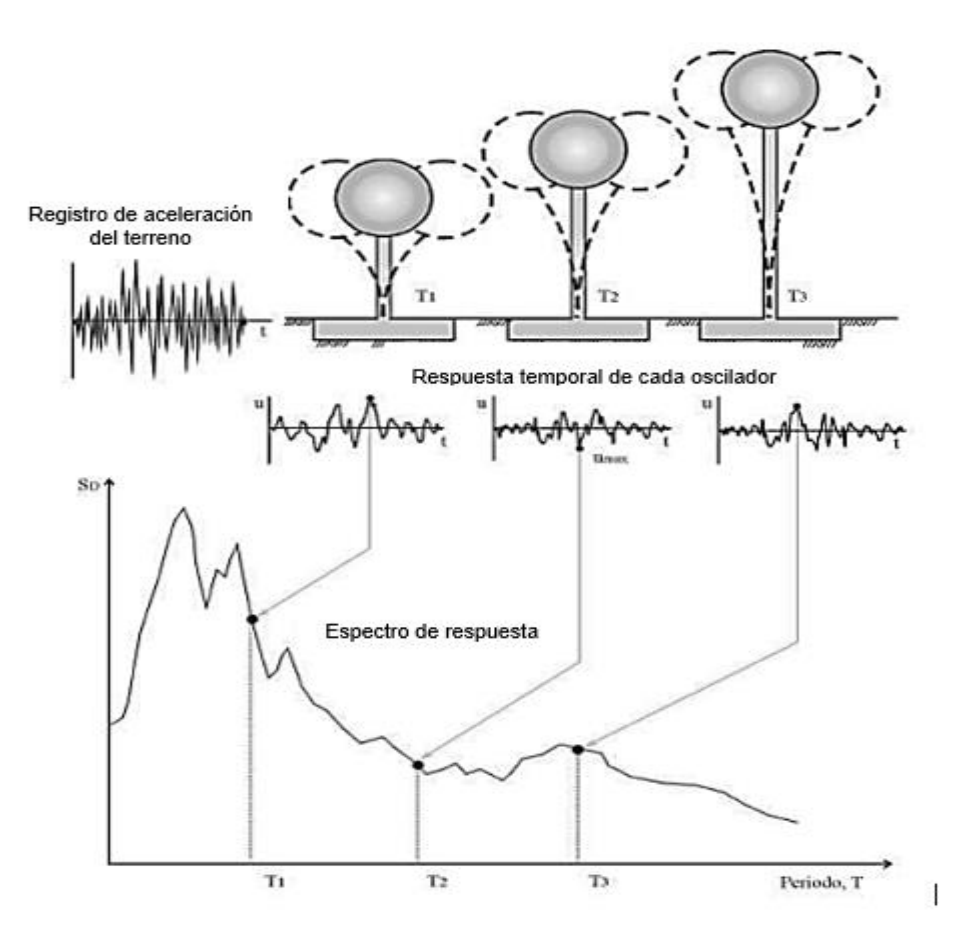

Nota. Serie de estructuras con diferentes periodos de vibración. Fuente: Villafañe y Crisafulli,2002, p.2.

La importancia de los espectros de respuesta en el diseño de estructuras radica en que estos gráficos concentran la respuesta dinámica en un parámetro, que son usualmente los requeridos por el diseñador para el cálculo de estructuras. (Villafañe y Crisafulli, 2002)

# **CAPÍTULO III**

# **CORRECCIÓN DE REGISTROS DE RESPUESTA SÍSMICA**

#### <span id="page-29-2"></span><span id="page-29-1"></span><span id="page-29-0"></span>**3.1 Corrección de línea base**

El error se da cuando los valores se desplazan respecto a la línea cero de aceleración, debido a que el acelerógrafo no está perfectamente nivelado en el lugar determinado, o ya sea porque se provocó un desvió de los datos con respecto a la línea base producido por el sistema de registro.

Este error, con respecto a la obtención de la velocidad y al desplazamiento por integración es muy importante, mientras que con respecto a la aceleración puede ser inapreciable. (Carreño et al., 1999)

El beneficio principal de aplicar la corrección de línea base al registro es obtener la aceleración, velocidad y desplazamiento lo más exactamente posible a la verdadera, del movimiento del suelo producido por el sismo. Estos resultados es necesario obtenerlos tanto en el dominio del tiempo como en el de la frecuencia. (Chopra, 2014)

En la [Figura](#page-30-1) 6, se presenta un ejemplo donde se puede entender de mejor manera este error. Suponemos un desplazamiento constante del acelerograma respecto a la línea base de 0,001g, al realizar el proceso de integración con este error, se obtiene un incremento lineal de la velocidad, volviendo a integrar nos da un incremento parabólico del desplazamiento. Así, el error cometido en desplazamiento cuando han transcurrido 20 segundos, será de 196 cm. (Carreño et al., 1999)

# <span id="page-30-1"></span>**Figura 6**

*Desplazamiento constante del acelerograma respecto a la línea base*

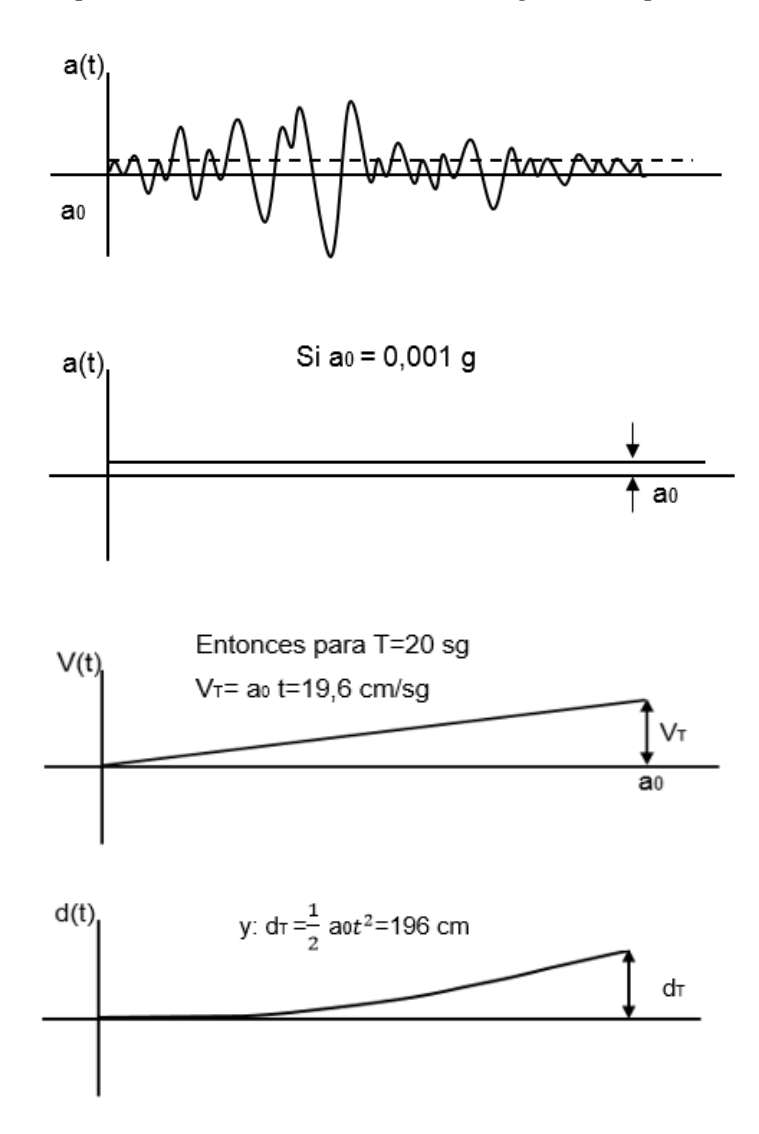

Nota. Fuente: Hudson D., 1979.

# <span id="page-30-0"></span>**3.1.1 Método de Berg y Housner**

Se propusieron algunos métodos en los numerosos estudios relacionados con este tema, a continuación, se mencionan algunos de uso común para la corrección de línea base: Método de Iwan (Iwan, 1984), Boore (Boore, 1999), Wu y Wu (Wu Y Wu, 2007), Interpolación de Hermite (Zhou, 2012), y Berg y Housner (Housner, 1953).

El método que se emplea en el presente proyecto es el de Berg y Housner, debido a que ninguno de los métodos mencionados antes del mismo, resultó tan ampliamente aplicable a la mayoría de los casos, a continuación, se presentan los motivos por lo que no se escogió otro método mencionado anteriormente:

Los parámetros que son necesarios para realizar la corrección de línea base se encuentran relacionados con un sensor especial, por lo cual no sería válido para todos los casos. (Hu Gourui, 2015)

Otro motivo es que para poder obtener los parámetros de esos métodos se deberá basar en la experiencia de los usuarios en la aplicación práctica. (Hu Gourui, 2015)

En cambio, Berg y Housner es un método clásico, que da buenos resultados incluso con registros de corta duración. Este método fue prácticamente el único usado hasta 1971. (López, 1982)

Para la corrección del registro se procede de la siguiente manera: (Hidalgo, 2011)

1. Una vez que el acelerograma ha sido digitalizado, se procede a determinar la velocidad y el desplazamiento del suelo producido por estas aceleraciones a través de la integración numérica (ya que la señal es discreta).

Para una integración numérica definiendo que exista una variación lineal entre aceleraciones se puede plantear que:

$$
V_{i+1} = V_i + \frac{a_i + a_{i+1}}{2} \Delta t_i
$$

#### *Expresión 12. Cálculo del registro de velocidad- Caso General*

<span id="page-31-0"></span>Con base en esta [Expresión 12,](#page-31-0) se quiere obtener el valor de velocidad para cualquier instante de tiempo se puede aplicar la siguiente ecuación:

$$
V_{i+1} = \left[\sum_{j=0}^{i+1} a_j - \frac{a_0 + a_{i+1}}{2}\right] \Delta t_i
$$

#### *Expresión 13. Cálculo del registro de velocidad*

Para una integración numérica definiendo que exista una variación lineal entre velocidades se puede plantear que:

$$
d_{i+1} = d_i + V_i \Delta t_i + \frac{2a_i + a_{i+1}}{6} \Delta t_i^2
$$

#### *Expresión 14. Cálculo del registro del desplazamiento- Caso General*

<span id="page-32-0"></span>Con base en la [Expresión 14,](#page-32-0) se quiere obtener el valor de desplazamiento para cualquier instante de tiempo se puede aplicar la siguiente ecuación:

$$
d_{i+1} = \left[ \sum_{j=0}^{i+1} V_j - \frac{V_0 + V_{i+1}}{2} \right] \Delta t_i
$$

*Expresión 15. Cálculo del registro del desplazamiento*

En donde i= 1, 2, 3, ……, T y  $\Delta t_i = t_{i+1} - t_i$ 

Es evidente que no nos dará un valor exacto de la velocidad, [Expresión 12,](#page-31-0) debido a que además de desconocer la verdadera línea cero y a los errores de lectura introducidos por el poder de resolución, una nueva incógnita viene a agravar el problema, el desconocimiento de la velocidad inicial del suelo cuando se empezó a registrar la primera aceleración.

Es por ello que Berg, G.V. y Housner considera nulos los valores de la velocidad y el desplazamiento inicial, siendo aceptables para realizar el método de la corrección de línea base.

2. A continuación, se plantean las expresiones utilizadas para la obtención de las ecuaciones necesarias para realizar la corrección de línea base. Las variantes que se determinan son constantes necesarias para la aplicación del método, debido a que las constantes  $C_0$ ,  $C_1$ ,  $C_2$  son multiplicadores para determinar la aceleración, velocidad y desplazamiento ya corregidos.

$$
A1_{i} = \frac{1}{2} \cdot V_{i} \cdot \Delta t_{i} \cdot (t_{i} + t_{i+1}) + \frac{1}{24} \cdot \Delta t_{i}^{2}
$$

$$
\cdot [a_{i} \cdot (3 \cdot t_{i} + 5 \cdot t_{i+1}) + a_{i+1} \cdot (t_{i} + 3 \cdot t_{i+1})]
$$

$$
A2_{i} = \frac{1}{3} \cdot V_{i} \cdot \Delta t_{i} \cdot (t_{i}^{2} + t_{i} \cdot t_{i+1} + t_{i+1}^{2}) + \frac{1}{60} \cdot \Delta t_{i}^{2}
$$
\n
$$
\cdot [a_{i} \cdot (4 \cdot t_{i}^{2} + 7 \cdot t_{i} \cdot t_{i+1} + 9 \cdot t_{i+1}^{2}) + a_{i+1} \cdot (t_{i}^{2} + 3 \cdot t_{i} \cdot t_{i+1} + 6 \cdot t_{i+1}^{2})]
$$
\n
$$
A3_{i} = \frac{1}{4} \cdot V_{i} \cdot \Delta t_{i} \cdot (t_{i}^{3} + t_{i}^{3} \cdot t_{i+1} + t_{i+1}^{2} + t_{i+1}^{3}) + \frac{1}{120} \cdot \Delta t_{i}^{2}
$$
\n
$$
\cdot [a_{i} \cdot (5 \cdot t_{i}^{3} + 9 \cdot t_{i}^{2} \cdot t_{i+1} + 12t_{i} \cdot t_{i+1}^{2} + 14t_{i+1}^{3}) + a_{i+1} \cdot (t_{i}^{3} + 3 \cdot t_{i}^{2}) + t_{i+1} + 6 \cdot t_{i} \cdot t_{i+1}^{2} + 10 \cdot t_{i+1}^{3}
$$
\n
$$
A2 = \sum_{i=1}^{T} A2_{i} \qquad A3 = \sum_{i=1}^{T} A3_{i}
$$
\n
$$
A1_{0} = 0
$$
\n
$$
A2_{0} = 0
$$
\n
$$
A3_{0} = 0
$$
\n
$$
A3_{0} = 0
$$
\n
$$
B2_{0} = 0
$$
\n
$$
B3_{0} = 0
$$
\n
$$
B4_{0} = 0
$$
\n
$$
B4_{0} = 0
$$
\n
$$
B5_{1} = \frac{W \cdot t_{1}^{4}}{1260} = \frac{300}{t_{1}^{2}} \qquad S_{12} = S_{21} = -\frac{W \cdot t_{1}^{3}}{420} = -\frac{900}{t_{1}^{4}} \qquad S_{13} = S_{31} = \frac{W \cdot t_{1}^{
$$

De esta manera se obtienen la [expresión 16,](#page-34-1) [Expresión 17](#page-34-2) y [Expresión 18,](#page-34-3) para poder realizar la corrección del acelerograma por línea base.

$$
a_{i,corr} = a_i - C_0 - 2 \cdot C_1 \cdot t_i - 3 \cdot C_2 \cdot t_i^2
$$

<span id="page-34-1"></span>*Expresión 16.- Datos de la aceleración corregidos por línea base*

$$
V_{i,corr} = V_i - C_0 \cdot t_i - C_1 \cdot t_i^2 - C_2 \cdot t_i^3
$$

<span id="page-34-2"></span>*Expresión 17.- Datos de la velocidad corregidos por línea base*

$$
d_{i,corr} = d_i - \frac{1}{2} \cdot C_0 \cdot t_i^2 - \frac{1}{3} \cdot C_1 \cdot t_i^3 - \frac{1}{4} \cdot C_2 \cdot t_i^4
$$

*Expresión 18.- Datos del desplazamiento corregidos por línea base*

### <span id="page-34-3"></span><span id="page-34-0"></span>**3.2 El ruido y los filtros**

Una vez que nuestro acelerograma ha sido corregido por línea base, habrá que tener en cuenta la contaminación presente en la señal que se desea analizar. El ruido puede estar causado tanto por fenómenos naturales como por el tratamiento de los datos. (Carreño et al., 1999)

Se debe limitar la información a la banda de frecuencia deseada, para que de esta manera este tipo de errores no afecte a la señal a analizar. Por lo tanto, se utiliza los filtros paso-baja para eliminar altas frecuencias, y los paso-alta para eliminar las bajas. Los filtros paso-banda, eliminan el ruido de alta y baja frecuencia simultáneamente. (Carreño et al., 1999)

Se debe elegir una frecuencia de corte adecuada, de lo contrario se podría eliminar parte de la señal que nos interesa o no eliminar el ruido de la señal. Por eso, es necesario tener conocimiento de los espectros de Fourier ya que nos permitirá saber qué componentes frecuenciales están presentes y poder aplicar un filtro adecuado. (Carreño et al., 1999)

El filtrado de la señal se aplica en el dominio de la frecuencia en lugar del dominio del tiempo, el proceso se realiza multiplicando el espectro del acelerograma por una función de la banda que reduzca el valor de la amplitud del espectro de Fourier fuera de la banda donde están contenidas las frecuencias importantes de nuestra señal. Dejando en esa banda las amplitudes inalteradas. (Carreño et al., 1999)

El espectro de Fourier, nos proporciona un conocimiento sobre el contenido en frecuencia del acelerograma, de tal manera que para cada frecuencia de vibración del acelerograma se representa la amplitud máxima que le corresponde. (Carreño et al., 1999)

El espectro de Fourier en amplitudes, se define matemáticamente como:

$$
FS = \sqrt{\left[\int_0^{\tau} a(\tau) \cos(\omega \cdot \tau) \cdot d\tau\right]^2 + \left[\int_0^{\tau} a(\tau) \sin(\omega \cdot \tau) \cdot d\tau\right]^2}
$$

#### *Expresión 19. Espectro de Fourier en amplitud*

De la interpretación del espectro de Fourier, se puede evidenciar cual es la frecuencia o período predominante de un registro, que es aquel para el cual el espectro de Fourier de la aceleración alcanza su valor máximo (Carreño et al., 1999).

#### **Respuesta en frecuencia**

Empezaremos definiendo lo que es una función de transferencia que se puede ver como cualquier proceso que produce una transformación de señales. El sistema cuenta con una señal de salida que está relacionada con la entrada a través de la transformación de la función. La función de transferencia responde a señales particulares produciendo otras señales. La función de transferencia se representa mediante un operador de entrada y salida como se indica a continuación: teniendo que y(t) es la salida a una entrada x(t) de una función de transferencia entonces y(t) se puede expresar en la forma: (Castillo, 2014)

$$
y(t)=(Fx)(t)
$$

*Expresión 20*
El operador F, se conoce como el operador de entrada y salida el cual es fijo para una función de transferencia dada. El operador F de entrada y salida describe la manera en que opera el sistema sobre las señales de entrada para producir señales de salida tal como se muestra en la [Figura](#page-36-0) 7. (Castillo, 2014)

#### <span id="page-36-0"></span>**Figura 7**

*Función de transferencia F*

$$
entradas\n\begin{pmatrix}\nx_1(t) & \rightarrow & \text{Function de} \\
x_2(t) & \rightarrow & \text{transferencia} \\
x_3(t) & \rightarrow & \text{F} \\
\vdots & \vdots & \ddots & \vdots \\
x_p(t) & \rightarrow & \text{Miladas}\n\end{pmatrix}
$$

Nota. Fuente: Castillo, H., 2014, p.30.

Cualquier señal x(t) tiene una representación en suma continua (integral) de exponenciales

$$
x(t) = \frac{1}{2\pi} \int_{-\infty}^{\infty} X(\omega) e^{i\omega t} d\omega
$$

*Expresión 21*

<span id="page-36-2"></span>donde

$$
X(\omega)=\int_{-\infty}^{\infty}x(t)\Theta^{-i\omega t}d\omega
$$

## *Expresión 22*

<span id="page-36-1"></span>Sabiendo que la [Expresión 22](#page-36-1) representa la transformada de Fourier de x(t) y la [Expresión 21](#page-36-2) su transformada inversa. La [Expresión 21](#page-36-2) nos indica una separación de la señal x(t) en una combinación de exponenciales complejas. (Oppenheim y Willsky, 1998)

La transformada  $X(\omega)$  de  $X(t)$  se refiere normalmente al espectro de  $X(t)$ debido a que proporciona información acerca de como x(t) está compuesta de señales exponenciales en diferentes frecuencias. (Oppenheim y Willsky, 1998)

Una de las características más importantes de la transformada de Fourier en el análisis, es su efecto sobre la operación de convolución. Considerando una función de transferencia con respuesta al impulso  $h(t)$  y salida  $y(t)$  a la entrada  $x(t)$  de manera que: (Oppenheim y Willsky, 1998)

$$
y(t) = \int_{-\infty}^{\infty} x(\tau)h(t-\tau)d\tau
$$
  
Expression 23  

$$
y(t) = x(t) * h(t)
$$
  
Expression 24

Por la propiedad de convolución se tiene:

$$
Y(\omega) = X(\omega)H(\omega)
$$
  
Expression 25

<span id="page-37-1"></span>Se evidencia una suma de exponenciales completas  $e^{i\omega t}$  en la [Expresión 21](#page-36-2) (segundo miembro) y teniendo en cuenta que y(t) =  $H(\omega_0) e^{i\omega_0 t}$  esta debe tener una respuesta de forma  $H(\omega) e^{i\omega t}$ . Esto ocurre en la [Expresión 21](#page-36-2) para cada una de las exponenciales dando como resultado la [Expresión 26:](#page-37-0)

$$
y(t) = \frac{1}{2\pi} \int_{-\infty}^{\infty} X(\omega) H(\omega) \Theta^{i\omega t} d\omega
$$

## *Expresión 26*

<span id="page-37-0"></span>Representa la respuesta de x(t) de la [Expresión 21.](#page-36-2)

La [Expresión 21](#page-36-2) nos representa una serie de Fourier, continua respecto de ω. Además, si  $Y(\omega)$  es la transformada de Fourier de y(t) según la propiedad de linealidad de la transformada de Fourier, están relacionados por:

$$
y(t) = \frac{1}{2\pi} \int_{-\infty}^{\infty} Y(\omega) e^{i\omega t} d\omega
$$

*Expresión 27*

Y teniendo en cuenta la [Expresión 26](#page-37-0) obtenemos de nuevo la [Expresión 25.](#page-37-1) Esta manera de obtener la [Expresión 25](#page-37-1) es resultado de las exponenciales complejas las cuales al pasar por una función de transferencia solo quedan multiplicadas por coeficientes y que en la [Expresión 26](#page-37-0) son X(ω)H(ω). (Oppenheim y Willsky, 1998)

Esta propiedad tan importante de la transformada de Fourier destaca que  $H(\omega)$ , la transformada de Fourier de la respuesta al impulso del sistema, no es nada más que el cambio de amplitud compleja experimentado por una exponencial compleja de frecuencia ω, conforme pasa a través de un sistema lineal invariante en el tiempo. La función H(ω) se refiere generalmente como la respuesta en frecuencia del sistema y juega un papel importante en el análisis, así como su transformada inversa, la respuesta al impulso unitario. (Oppenheim y Willsky, 1998)

#### **3.2.1 Filtro pasa-bajo**

La magnitud de una función pasa-bajo tiene la apariencia ideal que se observa en la [Figura](#page-38-0) 8. Cualquier señal que sea mayor a la frecuencia de corte  $(\omega_c)$  del filtro es rechazada, mientras que las señales menores a  $\omega_c$  son transmitidas. (Quiroz, 2000)

## **Figura 8**

*Filtro pasa-bajo ideal.*

<span id="page-38-0"></span>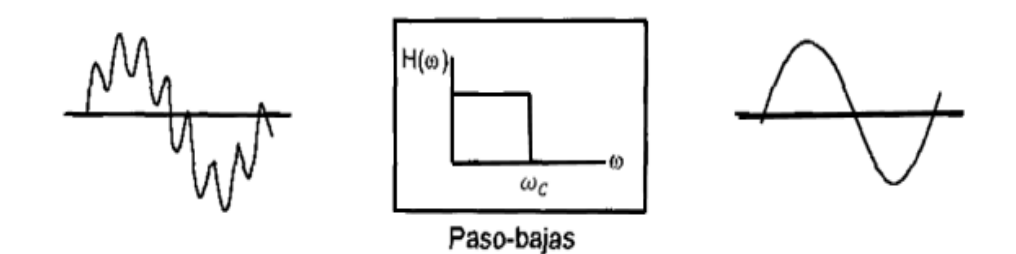

Nota. Se evidencia en el tercer gráfico la señal filtrada. Fuente: Carreño et al., 1999, p.99.

La respuesta en frecuencia  $H(\omega)$  del filtro Pasa-Bajo que permite el paso de exponenciales complejas,  $e^{i\omega t}$  para valores de  $\omega$  en el rango de -  $\omega_c \leq \omega \leq \omega_c$  y elimina las demás es:

$$
H(\omega) = \begin{cases} 1, & -\omega_C \le \omega \le \omega_C \\ 0, & \text{en otro caso} \end{cases}
$$

*Expresión 28*

## **3.2.2 Pasa-alto**

Este filtro bloquea las frecuencias que se encuentran por debajo de la frecuencia de corte  $\omega_c$  y transmite todas aquellas frecuencias que sean mayores a esta frecuencia  $\omega_{C}$ . En la [Figura](#page-39-0) 9 se presenta la respuesta ideal de un filtro pasa-alto. (Quiroz, 2000)

## **Figura 9**

*Filtro pasa-alto ideal.*

<span id="page-39-0"></span>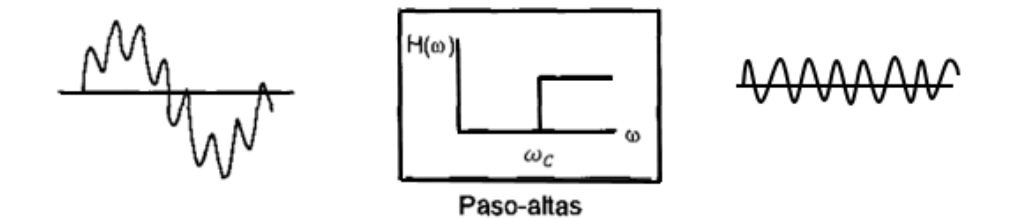

Nota. Fuente: Se evidencia en el tercer gráfico la señal filtrada. Carreño et al., 1999, p.99

La respuesta en frecuencia  $H(\omega)$  del filtro Pasa-Alto que permite el paso de exponenciales complejas,  $e^{i\omega t}$  para valores de  $\omega$  es:

$$
H(\omega) = \begin{cases} 0, & -\omega_C \le \omega \le \omega_C \\ 1, & |\omega| \le \omega_C \end{cases}
$$

## *Expresión 29*

## **3.2.3 Pasa-banda**

El filtro transmite un rango de frecuencias y rechaza dos bandas de frecuencias, es decir, rechaza todas la frecuencias menores a  $\omega_1$  y también las frecuencias mayores ω<sub>2</sub>, admitiendo solo las frecuencias que se encuentran entre el límite ω<sub>1</sub> y ω<sub>2</sub>. La [Figura](#page-40-0) 10 muestra un filtro pasa-banda ideal. (Quiroz, 2000)

## **Figura 10**

*Filtro pasa-banda ideal.*

<span id="page-40-0"></span>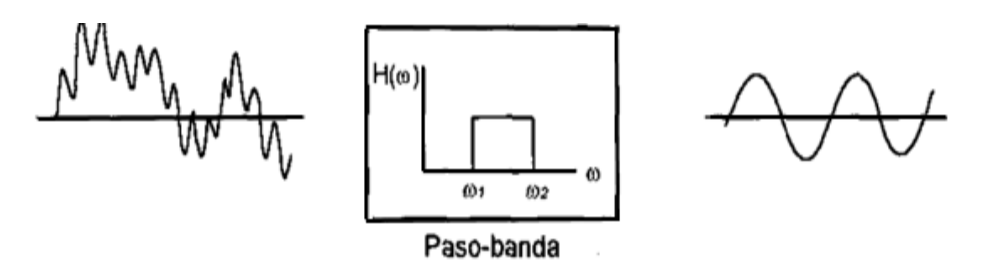

Nota. Fuente: Se evidencia en el tercer gráfico la señal filtrada. Carreño et al., 1999, p.99.

La respuesta en frecuencia  $H(\omega)$  del filtro Pasa-Banda que permite el paso de exponenciales complejas,  $e^{i\omega t}$  para valores de  $\omega$  es:

$$
H(\omega) = \begin{cases} 1, & -\omega_{C1} \le |\omega| \le \omega_{C2} \\ 0, & \text{ todo otro } \omega \end{cases}
$$

## *Expresión 30*

Cada uno de los filtros ideales, tiene una respuesta en frecuencia real y no negativa, que implica el requisito de que cualquier señal cuyas componentes de frecuencia estén por completo dentro de la banda de paso del filtro se deje pasar sin distorsión.

## **3.3 Filtro Butterworth**

La [Figura](#page-38-0) 8[, Figura](#page-39-0) 9 y la [Figura](#page-40-0) 10 muestran la magnitud de cada tipo de filtro, el problema radica en que son representaciones ideales y en la realidad se tiene variaciones de acuerdo a la aproximación utilizada para diseñar el filtro. Existen diferentes aproximaciones, entre ellas tenemos: (Rufiño, 2000)

Aproximación Butterworth.

Aproximación Chebychev.

Aproximación Chebychev inversa.

Aproximación Cauer.

En el presente proyecto se trabaja con la aproximación Butterworth debido a su pequeña banda de transición y a la ausencia de ondulaciones en la banda de paso.

El método de Butterworth se realiza a través de una función de transferencia. Las funciones de transferencia son especificadas en el dominio de la frecuencia debido a la complejidad de las operaciones en el dominio del tiempo. Las especificaciones del diseño son expresadas en términos de la magnitud H(ω). Durante el desarrollo del tema de aproximaciones en magnitud, se presentan todos los procedimientos de aproximación con referencia al filtro pasa-bajo. (Quiroz, 2000)

Entre los argumentos de entrada tenemos:

Orden del filtro, n.

Frecuencia de corte.

Tipo de Filtro ya sea: Pasa-Alto, Pasa-Banda o Pasa-Bajo.

Entre los argumentos de salida tenemos: a, b coeficientes de la función de transferencia .

El filtro Butterworth transfiere los coeficientes de la función del filtro, devueltos como vectores de fila de longitud  $n + 1$  para filtros de paso bajo y paso alto y  $2n +$ 1 para filtros de paso de banda. (Mathwork, 2004).

Los requerimientos para la magnitud  $H(\omega)$  se encuentra por una selección de la función de transferencia normalizada  $|N(j\omega)|$ , teniendo la ventaja de que  $|N(j\omega)|^2$ es función racional de ω. (Quiroz, 2000)

Para describir la función general  $|N(j\omega)|^2$ , se considera: (Quiroz, 2000)

$$
|N(j\omega)|^2 = H^2 \frac{1 + b_1 \omega^2 + b_2 \omega^4 + \dots}{1 + a_1 \omega^2 + a_2 \omega^4 + \dots}
$$

Se divide el denominador entre el numerador para obtener:

$$
|N(j\omega)|^2 = H^2[1 + (b_1 - a_1)\omega^2 + (b_2 - a_2 + a_1^2 - a_1b_1)\omega^4 + \dots]
$$
  
*Expression 32*

<span id="page-42-0"></span>Y se define una función arbitraria F  $(\omega)$ , que tiene la forma:

$$
F(\omega) = F(0) + \frac{F^{(1)}(0)}{1!} \omega + \frac{F^{(2)}(0)}{2!} \omega^2 + \frac{F^{(3)}(0)}{3!} \omega^3 + \frac{F^{(4)}(0)}{4!} \omega^4 + \dots
$$
  
Expression 33

<span id="page-42-1"></span>Donde F<sup>(i)</sup> es la enésima derivada de F(ω) evaluada en  $\omega = 0$ .

Al realizar la comparación entre la [Expresión 32](#page-42-0) y [Expresión 33,](#page-42-1) podemos notar que debido a la naturaleza par de  $|N(j\omega)|^2$  son cero todas las derivadas de orden impar, y para que la segunda derivada sea cero es necesario que se cumpla l[a Expresión](#page-42-2)  [34,](#page-42-2) para tantos coeficientes como sea posible.

$$
a_i=\;b_i
$$

*Expresión 34*

<span id="page-42-2"></span>La función de magnitud al cuadrado resultante tiene la forma:

$$
|N(j\omega)|^2 = \frac{H^2}{1 + \varepsilon^2 \omega^{2n}}
$$
  
Expression 35

<span id="page-42-3"></span>H es el valor de  $|N(0)|$ , el máximo valor que alcanza  $|N(jω)|$ ; el parámetro ε tiene la característica principal de ajustar la relación en la cual la magnitud disminuye. (Quiroz, 2000)

Si  $\omega = 1$  rad/s se evalúa en la [Expresión 35](#page-42-3) teniendo como resultado la [Expresión 36](#page-43-0)

$$
|N(j1)| = \frac{H}{(1+\epsilon^2\omega^2)^{1/2}}
$$

## *Expresión 36*

<span id="page-43-0"></span>La función resultante, [Expresión 36,](#page-43-0) es independiente del valor de *n,* y normalmente el valor de ε se escoge de 1, la función resultante es conocida como *Función Butterworth*. (Quiroz, 2000)

La [Figura](#page-43-1) 11 representa las respuestas Butterworth con diferentes valores de n. Mientras mayor sea el número de filtro se podrá tener una aproximación más cercana a la forma real del filtro. La respuesta Butterworth es considerada como la respuesta "estándar" de los filtros. (Quiroz, 2000)

## **Figura 11**

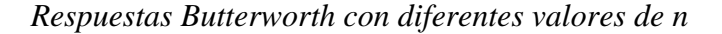

<span id="page-43-1"></span>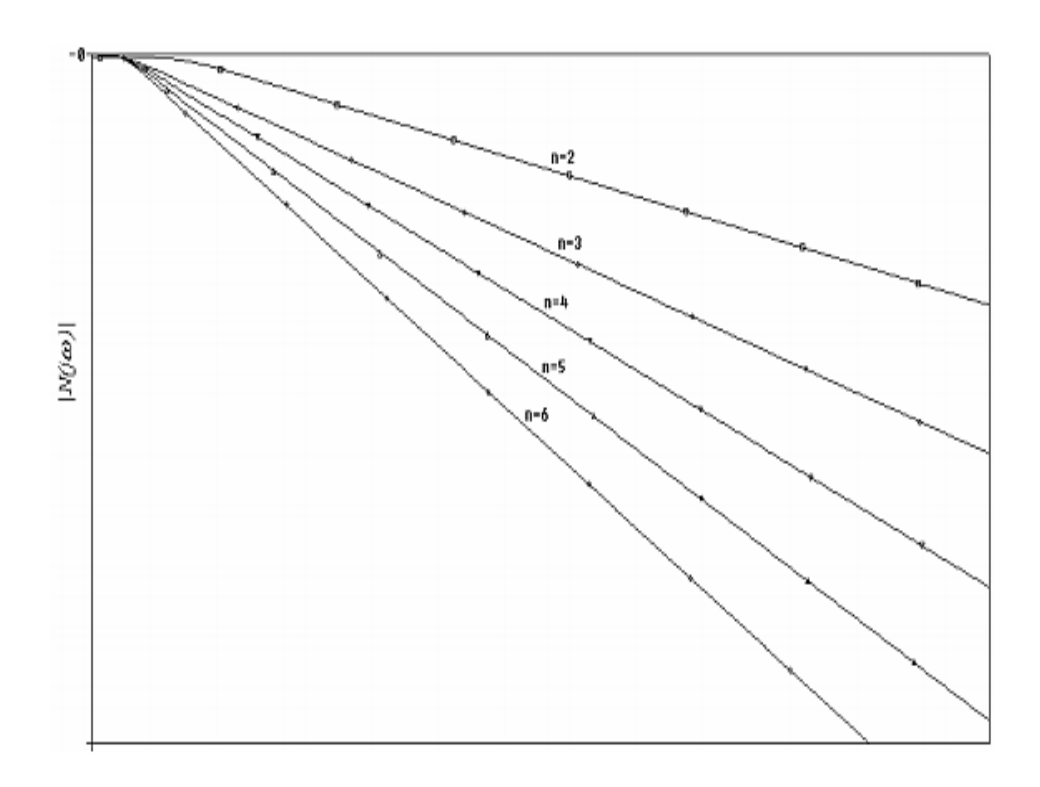

Nota. Fuente: Quiroz C., 2000, p.30.

## **CAPÍTULO IV**

## **INTEGRACIÓN DE LOS REGISTROS Y GENERACIÓN DE**

#### **ESPECTROS DE RESPUESTA**

#### **4.1 Integración de acelerograma**

Con el registro de aceleración ya corregido, se obtiene los registros de velocidad y desplazamiento a través de la integración [\(Figura](#page-44-0) 12) considerando el dominio del tiempo, por lo cual se realiza a través de métodos numéricos, teniendo en cuenta que: (Carreño et al., 1999)

$$
V = \int_0^t a \cdot dt + V_0
$$

*Expresión 37. Velocidad- se integra la aceleración*

$$
d = \int_{t_0}^t \!\! V \cdot dt + \; d_0
$$

*Expresión 38. Desplazamiento- se integra la velocidad*

#### <span id="page-44-0"></span>**Figura 12**

*Ejemplo de la obtención de los registros de velocidad y desplazamiento a* 

*través de la integración de la aceleración corregida.*

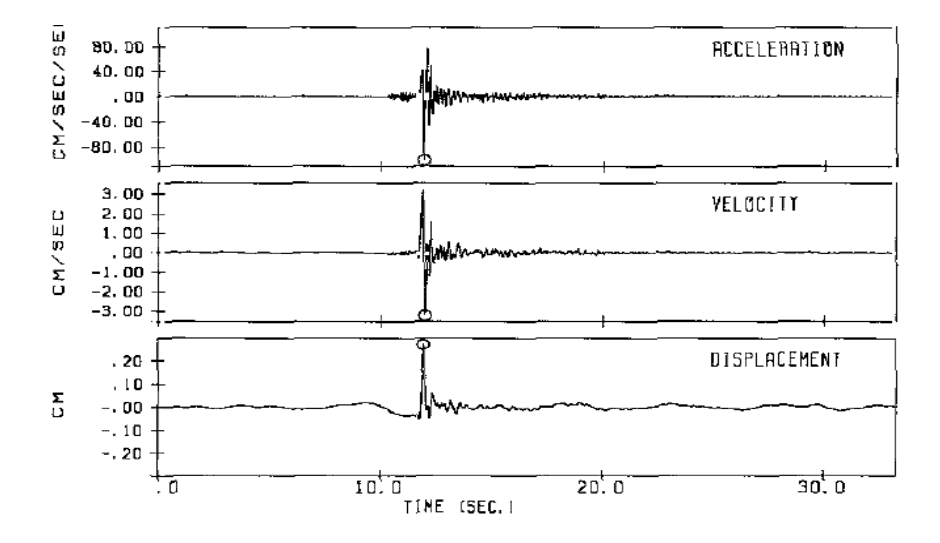

Nota. Corresponde al terremoto con epicentro en Ventas de Huelma. Fuente: Carreño et al., 1999, p.96.

Al realizar cada una de las integraciones las ondas más altas del movimiento se van suavizando, por consiguiente, se permite una interpolación directa de los patrones de las ondas en los registros de velocidad y desplazamiento de manera simple. Así, parecen de forma segura en los registros de velocidad los impulsos de los primeros movimientos mayores de la onda, mientras que en los registros de desplazamiento se puede apreciar la presencia de un impulso de largo período. (Carreño et al., 1999)

Por lo tanto, obteniendo los tres valores máximos de aceleración, velocidad y desplazamiento, se tiene una característica importante del movimiento del suelo, mostrando el espectro de frecuencias diferentes zonas. (Carreño et al., 1999)

Para poder construir un espectro de la respuesta en función de la aceleración absoluta, del desplazamiento relativo y de la pseudo-velocidad, es necesario usar escalas logarítmicas, los máximos de cada uno de ellos son conocidos como aceleración espectral, desplazamiento espectral y velocidad espectral respectivamente.

Este tipo de espectro de respuesta es llamado respuesta espectral tripartita. En este diagrama se puede trazar diagonales con su respectiva escala, para desplazamiento a 135° y para la aceleración a 45° con respecto a la abscisa, por consiguiente, se puede leer la aceleración espectral, la velocidad espectral y el desplazamiento espectral en solo gráfico. (Paz, 1992)

Es necesario aclarar que la pseudo- velocidad no es exactamente la velocidad real, pero tiene una relación muy cercana y provee una aproximación conveniente a la verdadera velocidad. (Paz, 1992)

En la [Figura](#page-46-0) 13 puede notarse que los valores máximos del movimiento del suelo tanto de desplazamiento, velocidad y aceleración, se pueden representar en el diagrama. Se puede evidenciar que sobre las líneas que definen el movimiento del suelo se encuentran las curvas de respuesta espectral con sus distintos valores de amortiguamiento. (Hidalgo, 2011)

## **Figura 13**

*Representación combinada de espectros en papel logarítmico*

<span id="page-46-0"></span>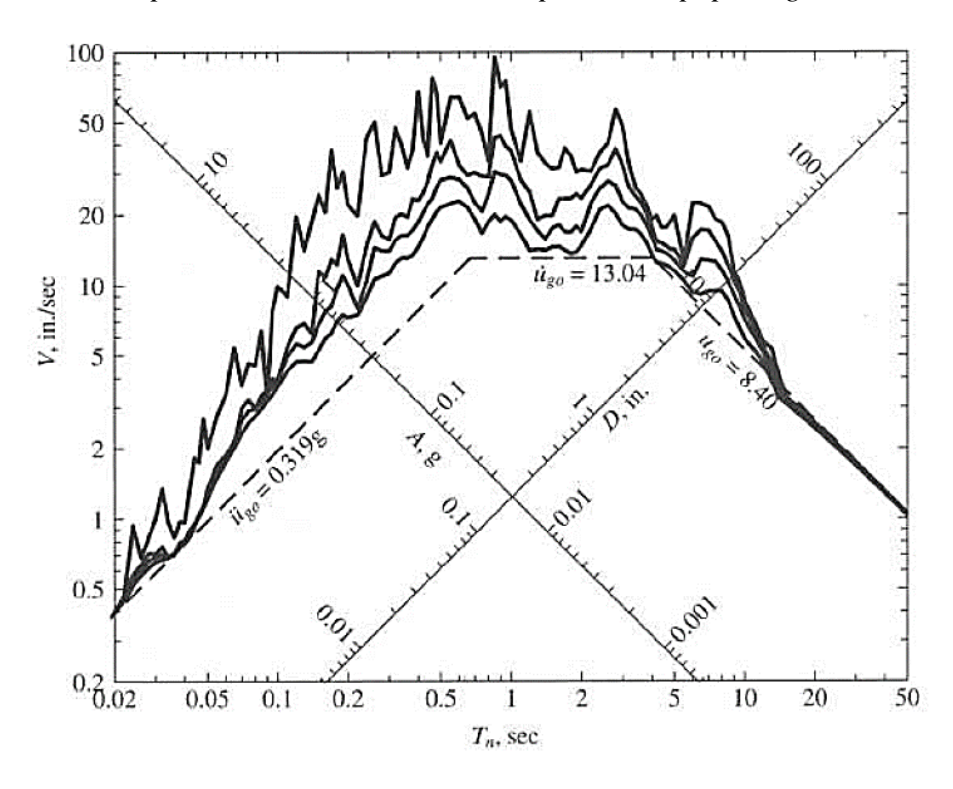

Nota. Registro de El Centro, USA, 1940. Amortiguamiento 0, 2, 5 y 10%. Fuente: Chopra A., 2014, p.223.

## **4.2 Métodos para determinar la respuesta a la excitación arbitraria de la base (sismo)**

#### **4.2.1 Método de Newmark**

A través de años de investigación Newmark desarrollo este método, en el año de 1959, que nos ayuda a determinar la respuesta (desplazamiento, velocidad y aceleración) de las estructuras frente a fuerzas externas como los sismos. (Newmark y Hall, 1982)

Este método implícito parte de las ecuaciones en diferencias finitas de Newmark las cuales se basan en la suposición de la variación de la aceleración de la

<span id="page-47-0"></span>respuesta, que expresa la velocidad  $V_{i+1}$  y el desplazamiento  $d_{i+1}$  en el instante de tiempo  $t_{i+1}$  en la siguiente forma: (Bozzo y Barbat, 2004)

$$
V_{i+1} = V_i + [(1 - \gamma)a_i + \gamma a_{i+1}] \Delta t
$$

*Expresión 39: Velocidad relativa.*

$$
d_{i+1} = d_i + V_i \, \Delta t + \left[ \left( \frac{1}{2} - \beta \right) a_i + \beta a_{i+1} \right] \, \Delta t^2
$$

*Expresión 40: Desplazamiento relativo.*

<span id="page-47-1"></span>Donde γ y β son coeficientes que determinan las características de estabilidad y precisión del método y que definen la variación de la aceleración durante un paso de tiempo. (Chopra, 2014)

- $\frac{1}{2}$  Si γ = 1/2 y β = 1/4, el método de Newmark considera respuesta constante de aceleración en el intervalo. (Anderson y Naeim, 2012)
- $\frac{1}{2}$  Si γ = 1/2 y β = 1/6, se obtiene la variación lineal en la respuesta de la aceleración durante el intervalo de tiempo. (Anderson y Naeim, 2012)

Newmark, estableció las siguientes conclusiones con respecto al método de integración propuesto:

- $\frac{4}{3}$  Si γ ≠ 1/2, al realizar el proceso de integración se introducirá un amortiguamiento falso en el sistema incluso sin un amortiguamiento real en el problema. (Anderson y Naeim, 2012)
- $\frac{4}{3}$  Si γ = 0, como resultado del procedimiento de integración numérica se produce un amortiguamiento negativo y esto induce una vibración auto excitada. (Anderson y Naeim, 2012)
- Si  $\gamma > 1$ , se introduce un amortiguamiento positivo que reducirá la respuesta. (Anderson y Naeim, 2012)

Para poder calcular  $d_{i+1}$ ,  $V_{i+1}$  y  $a_{i+1}$  en el tiempo i + 1 a partir de  $d_i$ ,  $V_i$  y  $a_i$ conocidas en el tiempo i, es necesario realizar una combinación entre la ecuación de

equilibrio y la [Expresión 39](#page-47-0) y [Expresión 40](#page-47-1) para posterior realizar iteraciones debido a que en estas expresiones en el lado derecho aparece una incógnita que es  $a_{i+1}$ . Sin embargo, para poder realizar la solución sin iteraciones es posible modificar la fórmula original de Newmark, debido a que se va a trabajar con sistemas lineales. (Chopra, 2014)

La ecuación de equilibrio se transforma en:

$$
ma_{i+1} + cV_{i+1} + kd_{i+1} = p_{i+1}
$$

## *Expresión 41*

<span id="page-48-2"></span>De la [Expresión 40,](#page-47-1)  $a_{i+1}$  puede mostrarse en términos de  $d_{i+1}$ :

$$
a_{i+1} = \frac{1}{\beta \Delta t^2} \left[ d_{i+1} - d_i - V_i \Delta t \right] - \left( \frac{1}{2\beta} - 1 \right) a_i
$$

## *Expresión 42*

<span id="page-48-0"></span>Reemplazando la [Expresión 42](#page-48-0) en la [Expresión 39,](#page-47-0) se obtiene:

$$
V_{i+1} = \frac{\gamma}{\beta \Delta t} (d_{i+1} - d_i) + \left(1 - \frac{\gamma}{\beta}\right) V_i + \left(1 - \frac{\gamma}{2\beta}\right) \Delta t a_i
$$
  
Expression 43

<span id="page-48-1"></span>Aplicando la [Expresión 42](#page-48-0) y [Expresión 43](#page-48-1) en la ecuación del movimiento discretizada,

[Expresión 41](#page-48-2)*,* esta puede denotar de la siguiente manera:

$$
\hat{k}d_{i+1} = \hat{p}_{i+1}
$$
  
Expression 44

En donde:

$$
\hat{k} = k + \frac{1}{\beta \Delta t^2} m + \frac{\gamma}{\beta \Delta t} c
$$

#### *Expresión 45*

y

$$
\hat{p}_{i+1} = p_{i+1} + \left[\frac{1}{\beta \Delta t^2} m + \frac{\gamma}{\beta \Delta t} c\right] d_i + \left[\frac{1}{\beta \Delta t} m + \left(\frac{\gamma}{\beta} - 1\right) c\right] V_i
$$

$$
+ \left[\left(\frac{1}{2\beta} - 1\right) m + \Delta t \left(\frac{\gamma}{2\beta} - 1\right) c\right] a_i
$$

## *Expresión 46*

Conocidas  $\hat{k}$  y  $\hat{p}_{i+1}$  por medio de las propiedades del sistema m, k y c, los factores del algoritmo γ y β, y el estado del sistema en el tiempo i definido por  $d_i$ ,  $V_i$  y  $a_i$ , el desplazamiento en el tiempo  $i + 1$  se calcula como:

$$
d_{i+1}=\frac{\widehat{p}_{i+1}}{\widehat{k}}
$$

## *Expresión 47*

Ya encontrado  $d_{i+1}$ , puede calcularse la aceleración ( $a_{i+1}$ ) y velocidad ( $V_{i+1}$ ) a partir de la [Expresión 42](#page-48-0) y [Expresión 43,](#page-48-1) respectivamente. (Chopra, 2014)

Las condiciones iniciales de los valores de desplazamiento y velocidad generalmente son valores nulos. (Bozzo y Barbat, 2004)

Newmark es incondicionalmente estable si:

$$
\frac{\Delta t}{T_n} \le \frac{1}{\pi\sqrt{2}} \frac{1}{\sqrt{\gamma - 2\beta}}
$$

## *Expresión 48*

<span id="page-49-0"></span>Para γ = 1/2 y β = 1/4, esta condición se transforma en:

$$
\frac{\Delta t}{T_n}\leq \infty
$$

#### *Expresión 49*

Para γ = 1/2 y β = 1/6 la [Expresión 48](#page-49-0) indica que es estable si:

$$
\frac{\Delta t}{T_n} \leq 0.551
$$

Para los sistemas de 1GDL se necesita elegir un paso de tiempo mucho más pequeño para que de esta manera poder obtener resultados más exactos. Por lo general,  $\Delta t/T_n \leq 0.1$  es adecuada para poder definir la respuesta. En la mayoría de los casos se elige un paso de tiempo aún más corto para definir la aceleración del terreno con precisión.

El grado de amortiguamiento artificial del esquema de integración viene dado por el parámetro γ. Para un sistema sin amortiguamiento con un solo grado de libertad, que vibra libremente, los valores  $\gamma = 0.5$  y  $\beta = 0.25$ , que generalmente se utilizan, hacen que el amortiguamiento artificial introducido por el algoritmo sea nulo, cualquiera que sea el incremento de tiempo elegido. El valor de dicho amortiguamiento aumenta a medida que incrementa los valores de γ por encima de 0,5; este incremento implica, al mismo tiempo, una peor precisión de los resultados, a menos que se elija un ∆t muy pequeño. (Bozzo y Barbat, 2004)

#### **4.2.2 Método de la Integral de Duhamel**

Para obtener la respuesta de un sistema amortiguado a través de la integral de Duhamel se debe tener en cuenta que el impulso  $F(τ)dτ$  produce una velocidad inicial dV = F(τ)dτ/m, la cual se reemplazara en la ecuación correspondiente a la vibración libre con amortiguamiento. Para posterior poder sustituir t por  $t - \tau$  en la Expresión [51](#page-50-0) estableciendo que  $d_0 = 0$  y  $V_0 = F(\tau)d\tau/m$ , y tener como resultado el desplazamiento diferencial en el instante de t, como lo muestra la [Expresión 52.](#page-51-0) (Paz, 1992)

<span id="page-50-0"></span>
$$
dy(t) = e^{-\xi \omega t} \left( y_0 \cos \omega_D t + \frac{V_0 + y_0 \xi \omega}{\omega_D} \operatorname{sen} \omega_D t \right)
$$

$$
dy(t) = e^{-\xi \omega (t-\tau)} \frac{F(\tau) d\tau}{m\omega_D} \text{sen}\omega_D (t-\tau)
$$

## *Expresión 52*

<span id="page-51-0"></span>Sumando los términos de las respuestas diferenciales durante el tiempo que actúa la excitación da como resultado la [Expresión 53](#page-51-1)

$$
y(t) = \frac{1}{m\omega_D} \int_0^t F(\tau) e^{-\xi \omega (t-\tau)} \operatorname{sen} \omega_D (t-\tau) d\tau
$$

## *Expresión 53*

<span id="page-51-1"></span>Que es la respuesta de un sistema amortiguado en función de la integral de Duhamel, aplicando la propiedad trigonométrica  $sin(a \pm b) = sin(a) cos(b) \pm$ cos(a) sin(b) y la propiedad de la multiplicación de exponentes con la misma base a la [Expresión 53,](#page-51-1) obtenemos la [Expresión 57:](#page-51-2) (Paz, 1992)

$$
y(t) = \frac{1}{m\omega_D} \int_0^t F(\tau) e^{-\xi \omega t} e^{\xi \omega \tau} \omega_D [\text{sen } t \cos \tau - \cos t \text{ sen } \tau] d\tau
$$

## *Expresión 54*

$$
y(t) = \frac{e^{-\xi \omega t}}{m \omega_D} \left[ \int_0^t F(\tau) e^{\xi \omega \tau} \operatorname{sen} \omega_D t \cos \omega_D \tau d\tau - \int_0^t F(\tau) e^{\xi \omega \tau} \cos \omega_D t \operatorname{sen} \omega_D \tau d\tau \right]
$$

*Expresión 55*

$$
y(t) = \frac{e^{-\xi \omega t}}{m \omega_D} \left[ \text{sen} \omega_D t \int_0^t F(\tau) e^{\xi \omega \tau} \cos \omega_D \tau \, d\tau - \cos \omega_D t \int_0^t F(\tau) e^{\xi \omega \tau} \text{ sen} \omega_D \tau \, d\tau \right]
$$

*Expresión 56*

$$
y(t) = {AD(t)sen\omegaDt - BD(t)cos\omegaDt} \frac{e^{-\xi \omega t}}{m\omegaD}
$$

*Expresión 57*

<span id="page-51-3"></span><span id="page-51-2"></span>En donde:

$$
A_{D}(t) = \int_{0}^{t} F(\tau) e^{\xi \omega \tau} \cos \omega_{D} \tau d\tau
$$

$$
B_{D}(t) = \int_{0}^{t} F(\tau)e^{\xi \omega \tau} \operatorname{sen} \omega_{D} \tau d\tau
$$

#### *Expresión 59*

<span id="page-52-1"></span>Por lo tanto, se requiere el cálculo numérico de las integrales  $A_D(t)$  y  $B_D(t)$ . Se realiza un método alternativo para el cálculo de la integral de Duhamel que se trata de obtener la solución analítica exacta de esta integral para la función de la excitación presumiendo que está representada por segmentos lineales sucesivos como se muestra en la [Figura](#page-52-0) 14. Este método no introduce aproximaciones numéricas en la integración, aparte de los propios errores de redondeo, siendo, en este sentido, un método exacto. Para determinar la historia completa de la respuesta es más conveniente expresar las integrales de la [Expresión 58](#page-51-3) [y Expresión 59](#page-52-1) en forma incremental, tal como lo nuestra la [Expresión 60](#page-52-2) y [Expresión 61:](#page-52-3) (Paz, 1992)

$$
A_{D}(t_{i}) = A_{D}(t_{i-1}) + \int_{t_{i-1}}^{t_{i}} F(\tau) e^{\xi \omega t} \cos \omega_{D} \tau d\tau
$$

*Expresión 60*

<span id="page-52-2"></span>
$$
B_{D}(t_{i}) = B_{D}(t_{i-1}) + \int_{t_{i-1}}^{t_{i}} F(\tau) e^{\xi \omega t} \operatorname{sen}\omega_{D} \tau d\tau
$$

*Expresión 61*

## <span id="page-52-3"></span><span id="page-52-0"></span>**Figura 14**

*Función de excitación representada por segmentos lineales*

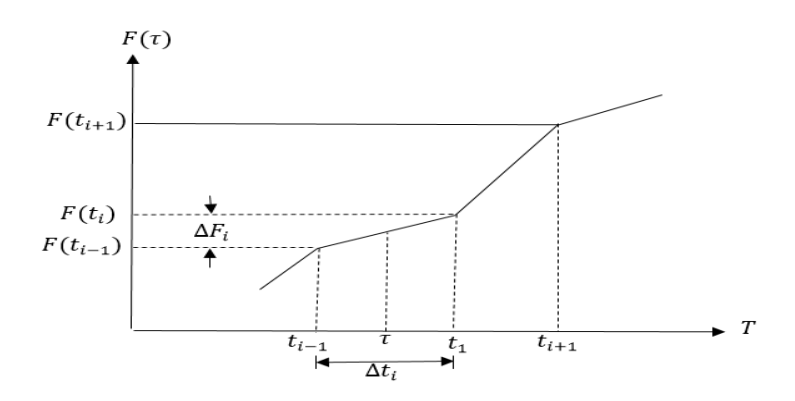

Nota: Fuente: Paz M., 1992, p.78.

En donde  $A_D(t_i)$  y  $B_D(t_i)$  representan los valores de las integrales en la [Expresión 58](#page-51-3) y [Expresión 59](#page-52-1) en el instante  $t_i$ . Suponiendo que la función de la fuerza F(τ), pueda aproximarse mediante una función de segmentos lineales, podemos escribir: (Paz, 1992)

$$
F(\tau) = F(t_{i-1}) + \frac{\Delta F_i}{\Delta t_i} (\tau - t_{i-1}), \quad t_{i-1} \le \tau \le t_i
$$

*Expresión 62*

<span id="page-53-0"></span>En la cual

$$
\Delta F_i = F(t_i) - F(t_{i-1})
$$
  
Expression 63

Y

 $\Delta t_i = t_i - t_{i-1}$ *Expresión 64*

Para una función de segmentos lineales,  $F(\tau)$  dada por la [Expresión 62,](#page-53-0) se sustituye en la [Expresión 60](#page-52-2) y [Expresión 61.](#page-52-3) La valoración de las expresiones resultantes requiere el solución de las siguientes integrales. (Paz, 1992)

$$
I_1 = \int_{t_{i-1}}^{t_i} e^{\xi \omega \tau} \cos \omega_D \tau d\tau = \frac{e^{\xi \omega \tau}}{(\xi \omega)^2 + \omega_D^2} (\xi \omega \cos \omega_D \tau + \omega_D \sin \omega_D \tau) \Big|_{t_{i-1}}^{t_i}
$$
  
*Expression 65*

<span id="page-53-1"></span>
$$
I_2 = \int_{t_{i-1}}^{t_i} e^{\xi \omega \tau} \text{sen} \omega_D \tau d\tau = \frac{e^{\xi \omega \tau}}{(\xi \omega)^2 + \omega_D^2} (\xi \omega \text{sen} \omega_D \tau - \omega_D \text{cos} \omega_D \tau) \Big|_{t_{i-1}}^{t_i}
$$

*Expresión 66*

<span id="page-53-2"></span>
$$
I_3 = \int_{t_{i-1}}^{t_i} \tau e^{\xi \omega \tau} \operatorname{sen} \omega_D \tau d\tau = \left(\tau - \frac{\xi \omega}{(\xi \omega)^2 + \omega_D^2}\right) I_2' + \frac{\omega_D}{(\xi \omega)^2 + \omega_D^2} I_1' \Big|_{t_{i-1}}^{t_i}
$$

$$
I_4 = \int_{t_{i-1}}^{t_i} \tau e^{\xi \omega \tau} \cos \omega_D \tau d\tau = \left(\tau - \frac{\xi \omega}{(\xi \omega)^2 + \omega_D^2}\right) I'_1 - \frac{\omega_D}{(\xi \omega)^2 + \omega_D^2} I'_2 \Big|_{t_{i-1}}^{t_i}
$$

## *Expresión 68*

En donde  $I'_1$  e  $I'_2$  son las integrales en la [Expresión 65](#page-53-1) y [Expresión 66,](#page-53-2) antes de ser determinadas en los límites indicados en estas expresiones. En función de estas integrales,  $A_D(t_i)$  y  $B_D(t_i)$  pueden determinarse a partir de:

$$
A_{D}(t_{i}) = A_{D}(t_{i-1}) + \left(F(t_{i-1}) - t_{i-1} \frac{\Delta F_{i}}{\Delta t_{i}}\right) I_{1} + \frac{\Delta F_{i}}{\Delta t_{i}} I_{4}
$$

## *Expresión 69*

<span id="page-54-0"></span>
$$
B_{D}(t_{i}) = B_{D}(t_{i-1}) + \left(F(t_{i-1}) - t_{i-1} \frac{\Delta F_{i}}{\Delta t_{i}}\right) I_{2} + \frac{\Delta F_{i}}{\Delta t_{i}} I_{3}
$$

*Expresión 70*

<span id="page-54-1"></span>Por último, la aplicación de la [Expresión 69](#page-54-0) y [Expresión 70](#page-54-1) en la [Expresión](#page-51-2)  [57](#page-51-2) da el desplazamiento en el instante  $t_i$  que es: (Paz, 1992)

$$
y(t_i) = \frac{e^{-\xi \omega t_i}}{m\omega_D} \{A_D(t_i)\text{sen}\omega_D t_i - B_D(t_i)\text{cos}\omega_D t_i\}
$$

*Expresión 71*

## **4.3 Espectros de respuesta**

El espectro de respuesta muestra con frecuencia ω<sub>0</sub> y amortiguamiento ξ la respuesta máxima de un oscilador de un sólo grado de libertad y de masa unitaria, al aplicar un movimiento del suelo por dicho acelerograma dependiendo del período de cada estructura. [\(Figura](#page-55-0) 15). (Carreño et al., 1999)

## <span id="page-55-0"></span>**Figura 15**

*Modelo de un grado de libertad sometido a una excitación sísmica.*

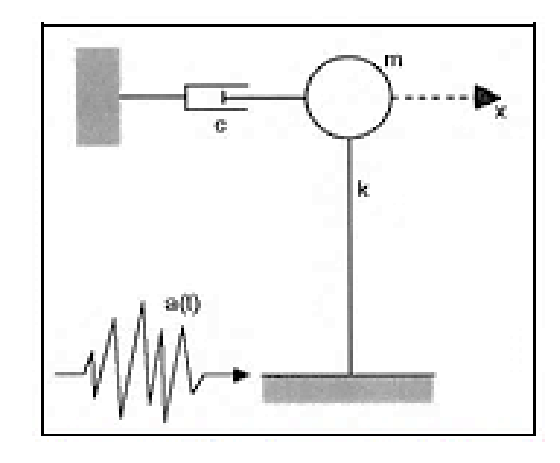

Nota. Aplicado la aceleración del terreno. Fuente: Carreño et al., 1999, p.104.

En el espectro de respuesta se muestra el valor máximo de la aceleración, velocidad y desplazamiento obtenidos al aplicar un período propio T y un factor de amortiguamiento ξ del oscilador con lo cual el acelerograma provoca un movimiento. (Carreño et al., 1999)

## **4.3.1 Espectro de respuesta de velocidad, aceleración y desplazamiento**

## **4.3.1.1 Espectro de repuesta de desplazamiento**

Para obtener un espectro se procede a sacar los máximos de la respuesta dinámica de desplazamiento relativo de la masa respecto al suelo con diferentes períodos e igual amortiguamiento y se grafica con respecto al período de vibración del sistema. (García, 1998)

El cálculo del espectro se puede realizar para diferentes valores de amortiguamiento. La definición del espectro de respuesta de desplazamiento relativo se evidencia como:

$$
Sd(T, \xi) = |d| \max
$$
  
 *Expression 72*

El valor del espectro de respuesta de desplazamiento, para un período de vibración *Tn* y un factor de amortiguamiento ξ, nos dará como resultado el máximo valor del desplazamiento relativo, en valor absoluto, que tendría un sistema de 1GDL, con estas propiedades, al verse aplicado a un acelerograma. (García, 1998)

En la [Figura](#page-56-0) 16 se muestra el procedimiento para la obtención del espectro de respuesta de desplazamiento dando como inicio en la parte a) el movimiento del suelo. En la [Figura](#page-56-0) 16*b* se evidencia como el movimiento del suelo a generado el desplazamiento donde en cada sistema representado mediante su período de vibración, a partir del histograma de desplazamiento se puede determinar el valor máximo de desplazamiento. El valor de la amplitud es determinado para cada sistema en el espectro de respuesta de desplazamiento. Se realiza un procedimiento repetitivo para un rango de valores de Tn, manteniendo el amortiguamiento constante, se puede obtener el espectro de respuesta de desplazamiento en la [Figura](#page-56-0) 16*c*. (García, 1998)

## **Figura 16**

*Obtención del espectro de respuesta de desplazamiento* 

<span id="page-56-0"></span>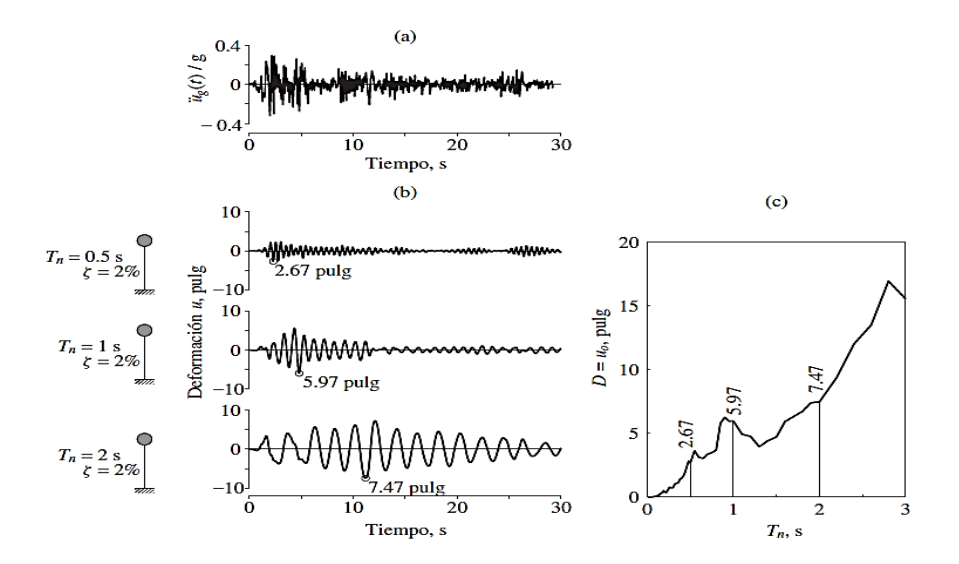

Nota. a) aceleración del suelo b) respuesta de desplazamiento de tres SDF con ξ=2% Tn=0.5,1,2 seg. c) espectro de respuesta de desplazamiento para ξ=2%. Fuente: Chopra A., 2014, p.209.

De igual manera, la definición del espectro de velocidad relativa es:

$$
SV(T_n, \xi) = |V| \max
$$
  
Expression 73

La del espectro de respuesta de aceleración absoluta es:

$$
Sa(T_n, \xi) = |a + a_g|_{\text{max}}
$$

## *Expresión 74*

#### **4.3.1.2 Espectro de respuesta de pseudo-velocidad y pseudo-aceleración**

En un sistema lineal y elástico no amortiguado, la energía que el sismo proporciona a la estructura se transforma en energía cinética y energía de deformación y no existe disipación de energía. Por lo tanto, el valor máximo de la energía cinética tiene que ser igual al máximo de la energía de deformación elástica: (Villafañe y Crisafulli, 2002)

$$
E_C = E_S \rightarrow \frac{mV_{\text{max}}^2}{2} = \frac{k d_{\text{max}}^2}{2}
$$

*Expresión 75*

<span id="page-57-0"></span>A partir de la [Expresión 75](#page-57-0) se puede obtener una velocidad máxima que no es exactamente igual a la que obtenemos derivando el desplazamiento en función del tiempo. El espectro de velocidad obtenido de multiplicar cada ordenada del espectro de desplazamiento por el valor de ω se conoce con el nombre de *espectro de pseudovelocidad.* (García, 1998)

$$
V_{\max} = \sqrt{\frac{k}{m}} d_{\max} = \omega d_{\max}
$$

#### *Expresión 76*

Insertando el concepto de espectro, se define la pseudo-velocidad espectral  $S_{PV}$ , de acuerdo a la [Expresión 77](#page-58-0)

$$
S_{\text{PV}} = \omega \,\text{Sd}(T,\xi) = \frac{2\pi}{T} \text{Sd}(T,\xi)
$$

## *Expresión 77*

<span id="page-58-0"></span>Las diferencias numéricas entre la velocidad espectral y la pseudo-velocidad son despreciables para sistemas con valores de amortiguamiento bajos, salvo para el caso de períodos de vibraciones muy grandes. Estas diferencias aumentan a medida que se aumenta el amortiguamiento y pueden llegar al orden del 20% para estructuras con ξ = 0,2. (Villafañe y Crisafulli, 2002)

A continuación, tomaremos en cuenta la expresión del equilibrio dinámico, [Expresión 3,](#page-23-0) y eliminaremos el termino relacionado a las fuerzas de amortiguamiento ya que hemos asumido que este efecto no es significativo: (Villafañe y Crisafulli, 2002)

$$
m\ddot{y} + ky = 0
$$
  
*Expression 78*

<span id="page-58-1"></span>Despejando la aceleración absoluta y reemplazando el valor de la frecuencia en la [Expresión 78,](#page-58-1) tenemos como resultado la [Expresión 79](#page-58-2)

$$
\ddot{y} = -\frac{ky}{m} = -\omega^2 y
$$

## *Expresión 79*

<span id="page-58-2"></span>En la [Expresión 79,](#page-58-2) hemos despreciado en su determinación las fuerzas de amortiguamiento viscoso para calcular la aceleración absoluta y por ello se llama *pseudo-aceleración*. (Villafañe y Crisafulli, 2002)

Aplicando el concepto de espectros el cual nos dice que, el espectro de aceleración que se obtiene al multiplicar el espectro de desplazamiento por el valor de  $\omega^2$  se conoce con el nombre de espectro de pseudo-aceleración, y de acuerdo a la

[Expresión 79,](#page-58-2) podemos definir el espectro de pseudo-aceleración.,  $S_{Pa}$ , en función del espectro de desplazamiento, Sd(T, ξ). (García, 1998)

$$
S_{Pa} = \omega^2 \, \text{Sd}(T,\xi) = \frac{4\pi^2}{T^2} \text{Sd}(T,\xi)
$$

*Expresión 80*

#### **4.3.2 Método de la Transformada de Fourier**

Para poder calcular de una manera adecuada el espectro a través de la transformada de Fourier es necesario realizar un muestreo, debido a que se recopila un número infinito de puntos de datos y el proceso tardaría una eternidad. (Soria et al, 2003)

Una función sinusoidal de tiempo puede muestrearse sin equivocación y puede considerar un muestreo uniforme de la señal, el criterio de *Nyquist* nos indica que la sucesión regular de las ondas de toma de muestras es constante, con una frecuencia de muestreo mayor o igual al doble del paso de banda del sistema, la señal analógica puede digitalizarse sin ninguna pérdida de información. (Soria et al, 2003)

Nyquist mostró que debemos muestrear al menos al doble de la frecuencia máxima contenida en la misma, y así poder evitar los efectos de aliasing (es el efecto que causa que señales continuas diferentes se conviertan indistinguibles cuando se muestrean digitalmente) para poder distinguir sin problema las componentes frecuenciales de una señal. La máxima frecuencia permitida en una señal para una frecuencia de muestreo dada se denomina frecuencia de Nyquist. (Soria et al, 2003)

En una señal analógica se debe elegir la frecuencia de muestreo  $\omega_m$ , para que la señal se muestree de forma correcta, teniendo en cuenta el contenido frecuencial de la señal a muestrear. Así, si conocemos la frecuencia de Nyquist,  $\omega_{\text{max}}$ , podemos escoger una  $\omega_m$  adecuada para poder evitar los efectos de aliasing,  $\omega_m > 2^* \omega_{\text{max}}$ . Una señal a muestrear correctamente ( $\omega_m > 2^* \omega_{max}$ ) podrá ser recuperada sin pérdida de información mediante un interpolador. (Soria et al, 2003)

La frecuencia de Nyquist es recomendable que sea el doble del ancho de banda de interés, conocido como Nyquist pasabanda debido a que no se considera el caso en que las frecuencias se encuentren desplazadas en el espectro una cierta cantidad. (Soria et al, 2003)

#### **Transformada de Fourier**

La transformada de Fourier es una de las herramientas más útiles para representar las señales estacionarias en el dominio de la frecuencia. Se fundamenta en que toda señal puede ser reconstruida a partir de la suma de sinusoides que tales frecuencias son múltiplos enteros de la frecuencia, eligiendo de manera adecuada las fases y amplitudes. (Chopra, 2014)

Sea x(t) una señal en el dominio del tiempo, se define la Transformada de Fourier de x, expresada como x(ω), como la función:

$$
x(\omega) = \int_{-\infty}^{\infty} x(t)e^{-i\omega t} dt
$$

## *Expresión 81*

<span id="page-60-1"></span>La [Expresión 82](#page-60-0) representa la transformada inversa de Fourier de la función de frecuencia x(ω):

$$
x(t) = \frac{1}{2\pi} \int_{-\infty}^{\infty} x(\omega)e^{i\omega t} d\omega
$$

#### *Expresión 82*

<span id="page-60-0"></span>La [Expresión 82](#page-60-0) está definida en todo el rango y toma valores complejos, la transformada x(ω) representa la señal en el plano de frecuencias, donde las funciones base son senos y cosenos (exponencial compleja), sin proporcionar información

temporal, por lo que proporciona una manera alternativa de representar la información de una señal x(t). (Chopra, 2014)

El método de la transformada de Fourier es posible aplicarlo para análisis dinámico de sistemas lineales con excitaciones complicadas, que se describen numéricamente. La integral de la [Expresión 81](#page-60-1) se evalúa mediante el método de la transformada de Fourier, usando el algoritmo de la transformada rápida de Fourier, que se trata de un algoritmo bastante eficiente y preciso para calcular las transformadas discretas directa e inversa. El algoritmo original requería que el número de puntos, N, fuera una potencia entera de 2, pero se ha generalizado para permitir la consideración de un valor arbitrario de N. (Chopra, 2014)

La señal está dada por una secuencia de N muestras tomadas a intervalos regulares separados en T =  $1/\omega_m$ , por lo tanto la transformada de Fourier permite transformar una secuencia de datos, obtenidos al muestrear la señal continua, al dominio discreto de la frecuencia. En este caso, la expresión que define la transformada para una secuencia de N puntos es: (Chopra, 2014)

$$
x(n) = \sum_{k=0}^{N-1} x(k) e^{-2ikn/N}
$$

*Expresión 83*

Con valores de n entre  $0 \text{ y } \text{N} - 1$ 

En la [Expresión 82,](#page-60-0) x(t) se ha expresado como la superposición de funciones armónicas [x(ω)/2π]e<sup>iωt</sup>, donde el coeficiente de valor complejo x(ω) para una x(t) dada se determina a partir de la [Expresión 81.](#page-60-1) En la superposición se incluye un número infinito de funciones armónicas con frecuencias variables continuas. En oposición, una función periódica se representa como la superposición de un número infinito de funciones armónicas con frecuencias discretas j $\omega_0$ , j = 0,  $\pm$ 1,  $\pm$ 2, ... La

[Expresión 81](#page-60-1) y [Expresión 82](#page-60-0) pueden deducirse iniciando desde las ecuaciones de la serie de Fourier: (Chopra, 2014)

$$
x(t)=\sum_{j=0}^{\infty}x_j e^{i(j\omega_0 t)}
$$

*Expresión 84*

$$
x_j = \frac{1}{T_0} \int_0^{T_0} x(t) e^{-i(j\omega_0 t)} dt
$$

#### *Expresión 85*

Dejando que el período  $T_0$  tienda al infinito.

## **4.4 Intensidad de Arias**

Es un proceso a través del cual es posible fijar la duración de la fase intensa de un sismo, considerando que los sismos se pueden simular mediante procesos aleatorios de potencia uniformemente distribuida por unidad de tiempo.

La duración Td se establece como la duración de un proceso equivalente de igual energía total que el proceso real, donde su potencia es constante por unidad de tiempo e igual a la potencia máxima esperada del proceso real. (Botero, 2011)

La intensidad de Arias  $I_A$ , de un sismo cualquiera, se puede calcular utilizando la [Expresión 86,](#page-62-0) donde  $a_i$  es la función que define las amplitudes de la aceleración y  $q$  es la aceleración de la gravedad. (Botero, 2011)

$$
I_A = \frac{\pi}{2g} \int_0^t a_i^2 \, dt
$$

#### *Expresión 86. Intensidad de Arias*

<span id="page-62-0"></span>Los resultados son presentados gráficamente, donde se reporta la evolución de dicha intensidad en el tiempo y la expresa en porcentaje. También se establece como criterio que el tiempo de la fase intensa corresponde al intervalo en que se desarrolla el 90% de la energía del sismo. Este intervalo está ubicado entre el 5% y el 95%. (Botero, 2011)

Es importante mencionar que el tiempo, en el cual se inicia la fase intensa, podría utilizarse como criterio para definir el intervalo de tiempo necesario para evaluar la constante de corrección de línea base. (Botero, 2011)

## **CAPÍTULO V**

# **GENERACIÓN DEL SOTFWARE PARA LA CORRECCIÓN DE REGISTROS Y GENERACIÓN DE ESPECTROS DE RESPUESTA SÍSMICOS**

#### **5.1 Matlab como herramienta de programación**

Matlab es una herramienta computacional de software matemático que permite al usuario el desarrollo de un sin número de programas. Entre sus principales funciones tenemos el cálculo con el uso de matrices, la implementación de algoritmos y la creación de interfaces de usuario. A continuación, se presentan algunas características principales de Matlab: (Mathwork, 2004)

Lenguaje de alto nivel para cálculos científicos y de ingeniería

Entorno de escritorio optimizado para la exploración iterativa, el diseño y la solución de problemas.

Diferentes tipos de gráficas para visualizar datos y herramientas para crear diagramas personalizados.

Aplicaciones para ajustar curvas, clasificar datos, analizar señales, ajustar sistemas de control.

Conjunto de funciones complementarias para una amplia variedad de aplicaciones científicas y de ingeniería

Herramientas para crear aplicaciones con interfaces de usuario personalizadas

Se aprovecha la ventaja de herramientas computacionales para la realización de cálculos, en cuanto a la capacidad de ejecución de un gran número de cálculos en relativamente poco tiempo. En este sentido, se ha utilizado el potente lenguaje de programación propio del software MATLAB, el cual es mayormente utilizado para el procesamiento de señales y ejecución de operaciones matemáticas complejas. La metodología es desarrollada a través de la programación de funciones y algoritmos que permiten realizar lo propuesto.

#### **5.2 Desarrollo de interfaz de ingreso de datos**

Para el desarrollo del programa ABsignal se utilizó la herramienta GUIDE que nos brinda Matlab. GUIDE es una función que contiene un espacio que nos provee de varias herramientas para la creación de interfaces de usuario. Estas herramientas nos simplifican el proceso de programar interfaces de usuario. En GUIDE podemos crear componentes de interfaces de usuario como gráficos, botones, menús, espacios de texto, listas desplegables, entre otras. Dando el aspecto que desee el usuario, tanto en color como en forma.

#### **5.3 Desarrollo de proceso de cálculo**

En el instante en el que el usuario presiona un componente del interfaz de usuario, GUIDE automáticamente ejecuta rutinas de Matlab que se programan en los diferentes componentes mediante la función "callbacks". Los "callbacks" son funciones que se ejecutan cuando el usuario interactúa con los componentes del interfaz de usuario.

A continuación, se detalla el proceso realizado para la creación del programa ABsignal.

Se inició GUIDE escribiendo en el símbolo del sistema.guideMATLAB, lo cual da un cuadro de diálogo de guía de inicio rápido para poder seleccionar la plantilla de trabajo. Consta de paneles sobrepuesto los cuales se hacen visibles con la selección de la pestaña deseada.

Se realizó primero el panel principal para el ingreso del registro donde se insertó primero los Push Button, las tablas y los Axes para poder visualizar los valores y las gráficas de aceleración, velocidad y desplazamiento respectivamente. Las ubicaciones de cada uno de los elementos nombrados fueron según nuestro gusto. Una vez colocados los elementos se procedió a designar la función de cada uno de ellos para que pueda ingresar el registro.

Se creó otra pestaña (Push Button) llamado "Corrección de Línea Base y Filtros" y un segundo panel donde se insertó primero un Radio Button para realizar la Corrección de Línea Base, dentro de él, a través del callbacks se ejecutó la función para que realice el proceso antes mencionado, [Anexo 1,](#page-130-0) el proceso se ejecuta con solo seleccionar el Radio Button.

Para realizar el proceso de Corrección por filtro se creó cuatro Radio Button destinados cada uno para el filtro, Pasa-Alto, Pasa-Bajo, Pasa-Banda y Rechaza-Banda, se insertó una barra desplegable para poder seleccionar el número de orden que se desee y dos Edit Text para poder ingresar los valores de frecuencia de corte según sea el filtro seleccionado, se creó un Push Button llamado "Aplicar" el cual se encarga de realizar el proceso al darle click, dentro de él se realizó la función con ayuda del callbacks y se llamó a cada uno de los parámetros, se puede visualizar el en [Anexo 2.](#page-131-0) Se insertó un Push Button llamado "Intensidad de Arias" el cual se encarga de realizar el análisis con solo darle click ya que dentro de este Push Button se encuentra el callbacks de la función.

Por último, se creó el Push Button llamado "Espectro de Respuesta" y el tercer panel donde se insertó un Radio Button "Newmark" y dos Edit Text para poder ingresar el valor de Beta y Gama, se creó un Push Button llamado "Aplicar" el cual se encarga de realizar el proceso al darle click, dentro de él se realiza la función con ayuda del callbacks, [Anexo 3.](#page-133-0)

Para el proceso de la Integral de Duhamel de igual manera se creó un Radio Button, el análisis se realiza al dar click en el mismo Push Button "Aplicar" menciona en el proceso de Newmark, y ahí se creó la función, [Anexo 4.](#page-135-0) Se insertó un Radio Button "Transformada de Fourier" y otro de Pseudo espectros, la función se creó en el mismo Push Button "Aplicar", [Anexo 5,](#page-137-0) cada proceso se realiza dependiendo de las condiciones que se ha realizo al momento de crear la función. Se insertó una barra desplegable referente al número de amortiguamientos donde se puede seleccionar el valor deseado, por ende, se colocó una tabla desplegable para ingresar los valores de amortiguamiento.

Todo el proceso descrito en esta sección se encuentra más sintetizada en la [Figura 17.](#page-68-0)

## **5.4 Desarrollo de interfaz de salida de datos**

Al seleccionar cualquier opción que aparezca en la pantalla del programa ABsignal, el GUIDE ejecutara las rutinas ya programadas, para que posteriormente se vayan ingresando los datos respectivos y se puedan evidenciar los resultados que el usuario necesite.

En la [Figura 18](#page-70-0) se representa de forma gráfica el proceso a seguir para poder obtener los espectros de respuesta de un registro a través del software creado, ABsignal.

## **Figura 17**

## *Proceso de cálculo*

<span id="page-68-0"></span>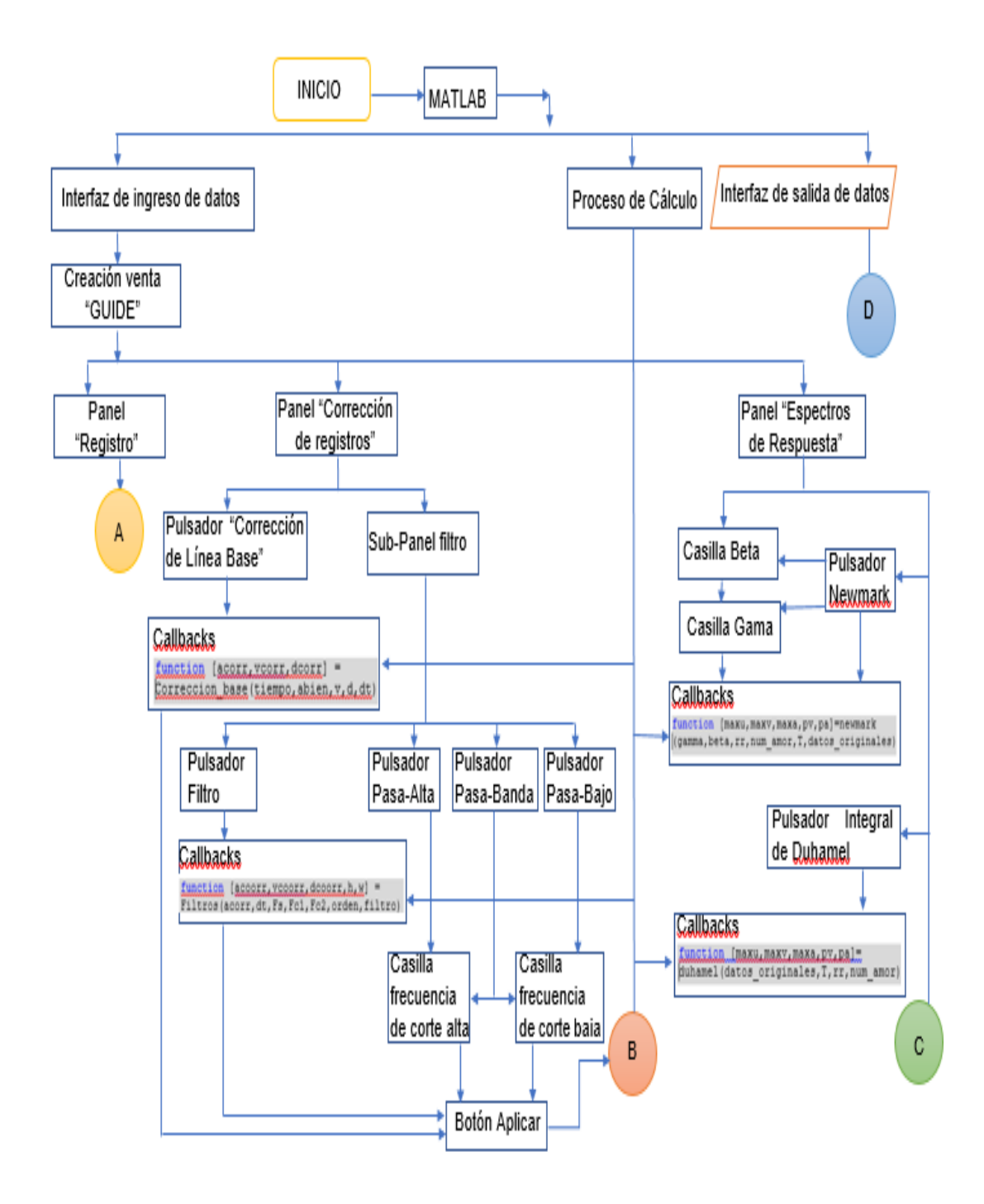

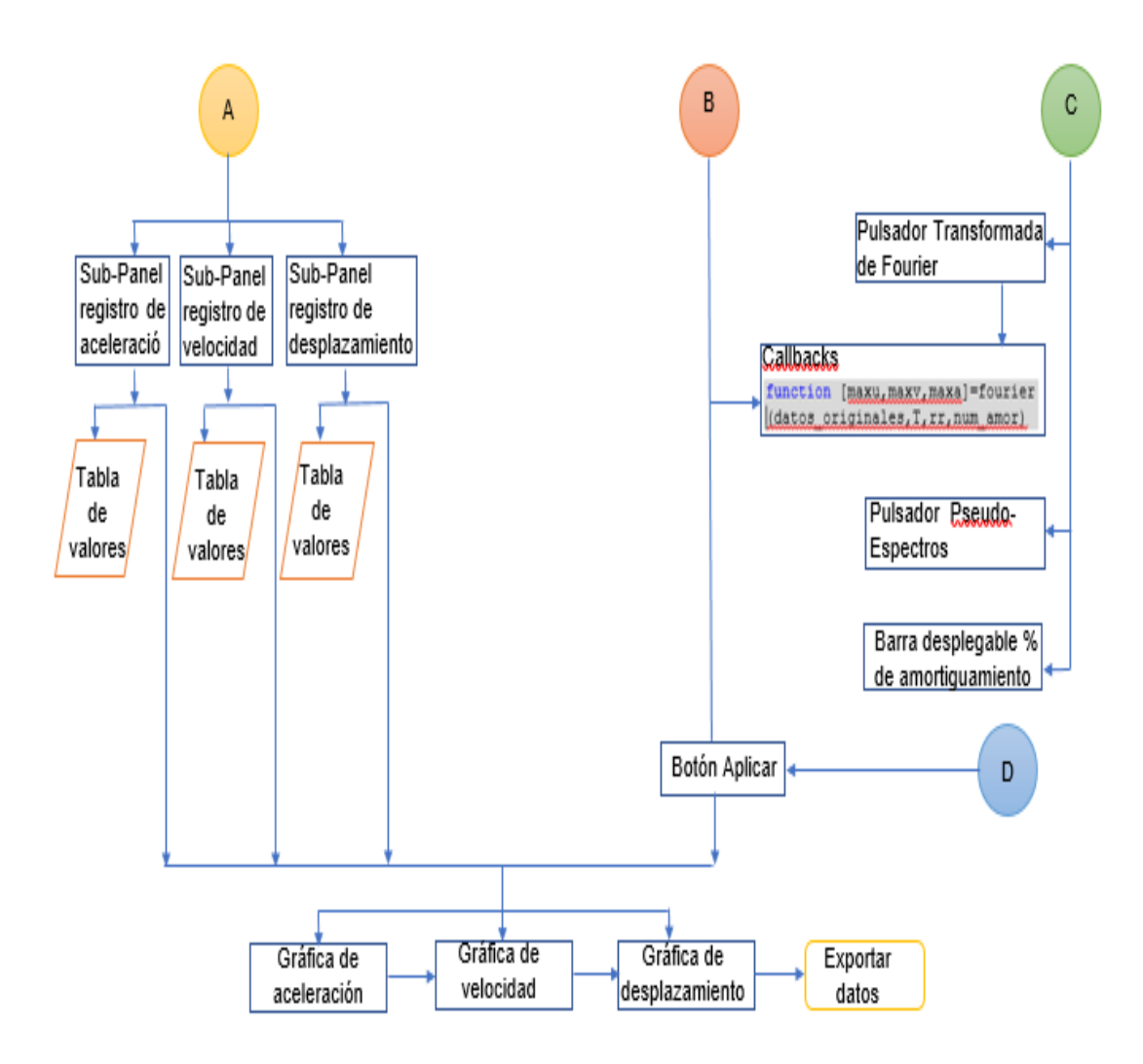

Nota. Detalle del proceso que se realizó para el desarrollo del programa

ABsignal. Fuente: Autores

## **Figura 18**

*Proceso a seguir para poder obtener los espectros de respuesta*

<span id="page-70-0"></span>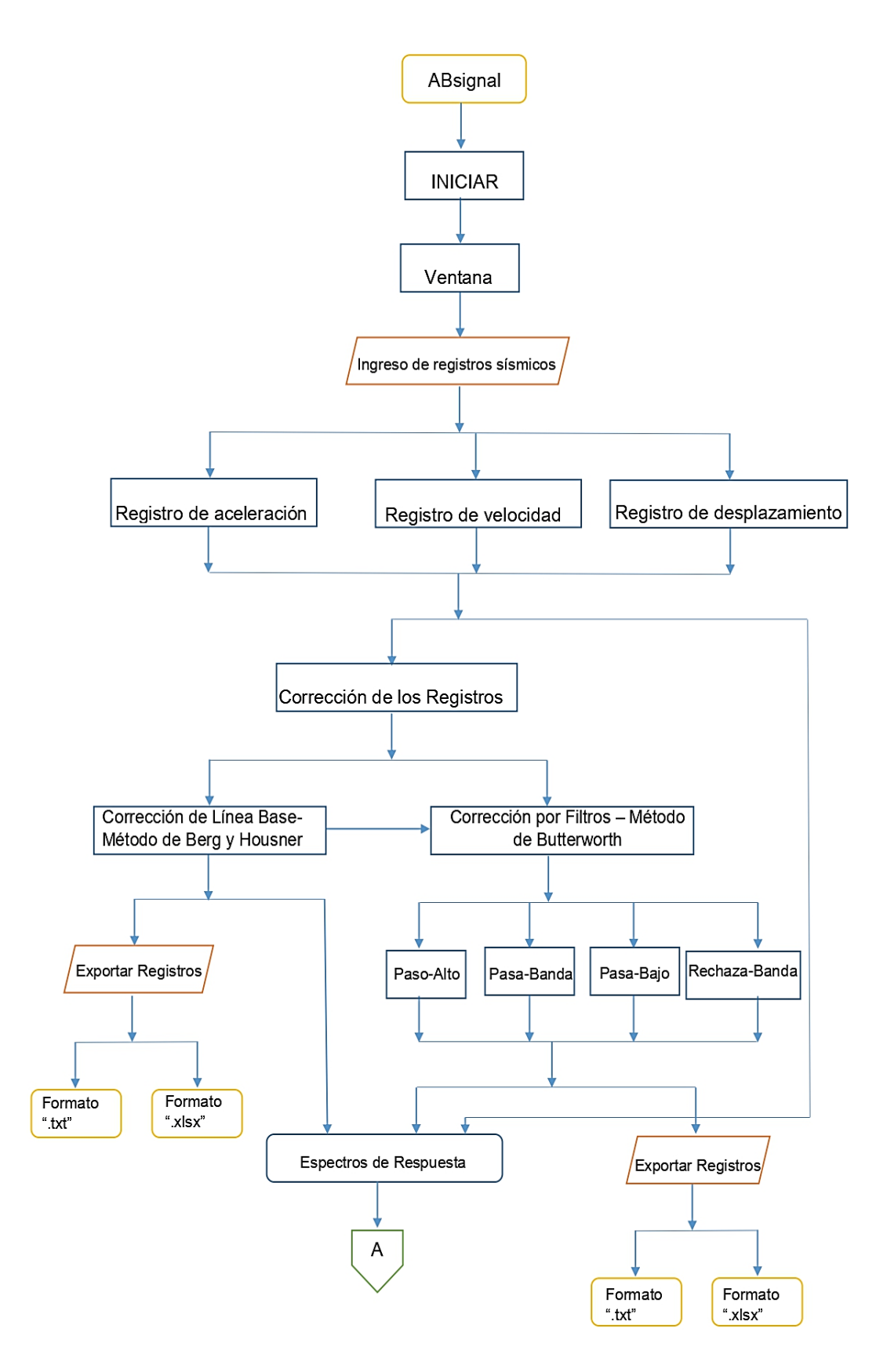

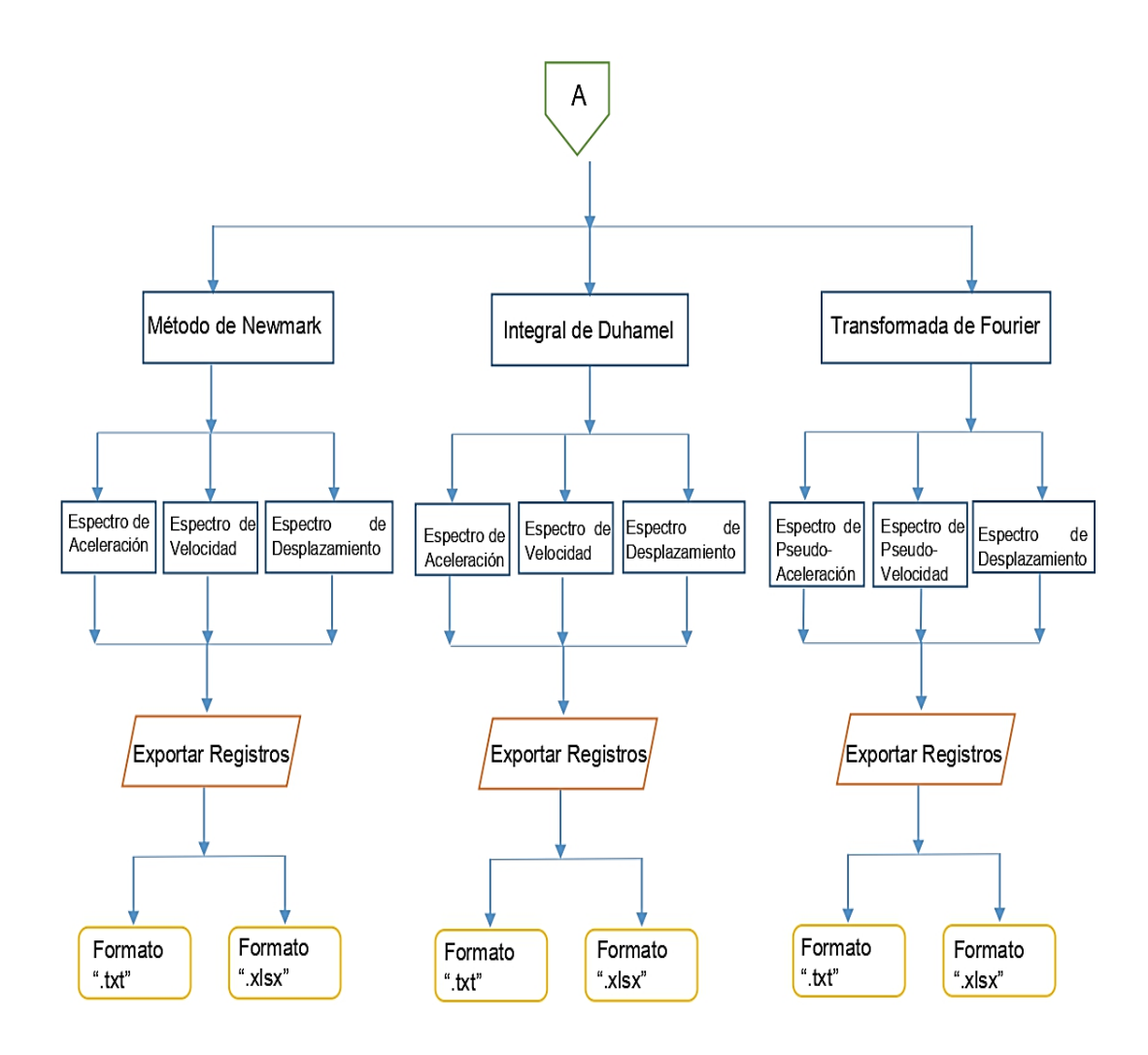

Nota. Fuente: Autores

#### **5.5 Ejemplo de verificación**

Para la comprobación del funcionamiento del programa ABsignal, los resultados serán comparados con el programa **Prism** realizado por el departamento de Ingeniería Arquitectónica, Director Ing. Seong-Hoon Jeong, de la Universidad INHA, universidad privada de investigación ubicada en Incheon, Corea del Sur, conocida tradicionalmente por la investigación y la educación en ingeniería y ciencias físicas. Para la presente verificación se utilizó los registros del evento sísmico de Manta de 2016.

Cabe mencionar que tanto del programa realizado ABsignal como del programa Prism podemos obtener el espectro de respuesta de aceleración absoluta,
espectro de respuesta de velocidad relativa y espectro de respuesta de desplazamiento relativo.

<span id="page-72-0"></span>Se ingresa primero los datos del registro del acelerograma del sismo antes mencionado, con sus respectivas unidades, [Figura](#page-72-0) 19.

#### **Figura 19**

*Ingreso de Registro sísmico*

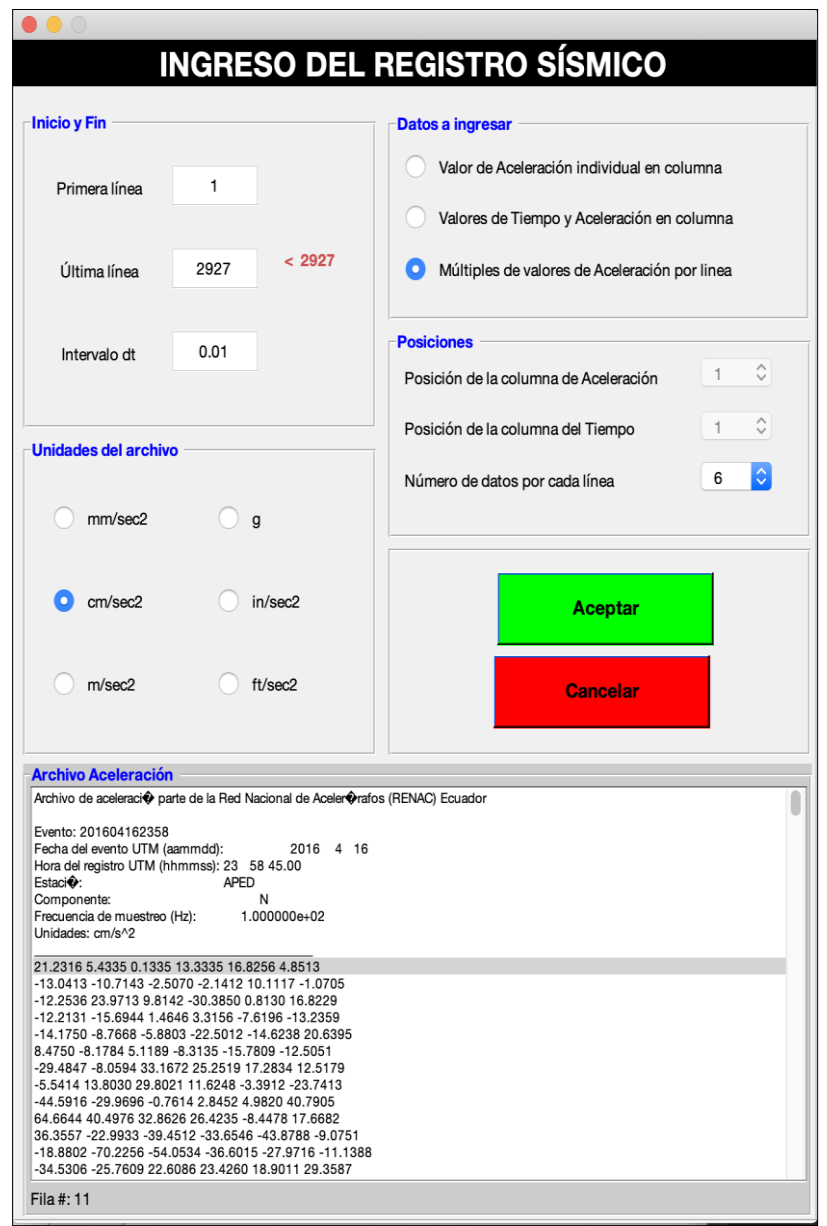

Nota. La ventana nuestra con que formato y con qué características debe ingresar el registro. Fuente: Autores.

Cuando se aplica la corrección de linea base a el registro a traves del método de Berg y Housner, se nota en la gráfica de aceleración y velocidad como los valores se han desplazado a la línea base del eje horizontal, la gráfica de color rojo son los datos ya corregidos y la de color azul los datos sin corregir. Se puede aplicar la corrección de línea base solo dando click en el botón que se encuentra en la parte superior izquierda de la pantalla.

# <span id="page-73-0"></span>**Figura 20**

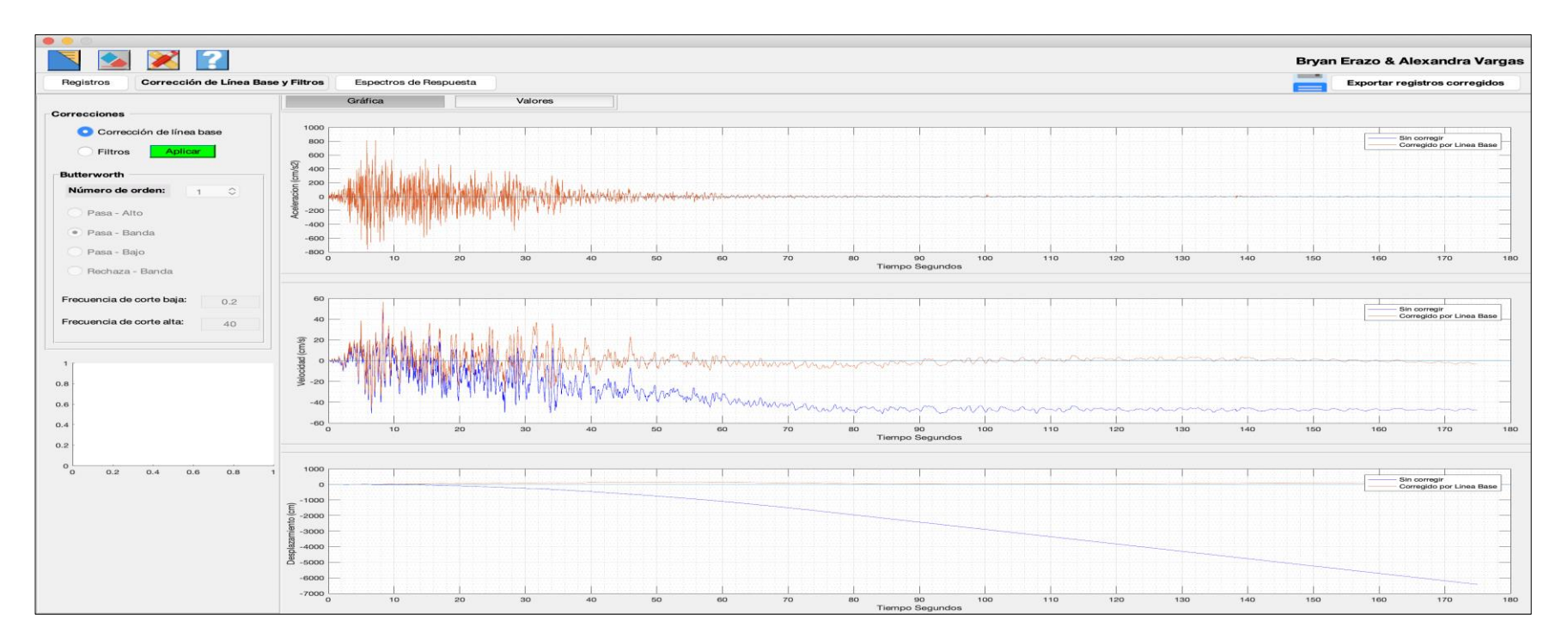

*Corrección de Línea Base – Absignal*

Nota. Registro de aceleración, velocidad y desplazamiento. Fuente: Autores.

En la [Figura](#page-74-0) 21, se encuentran los datos del registro corregido por Línea base efectuado por el programa Prism. Se puede observar en relación a las gráficas de aceleración, velocidad y desplazamiento de la [Figura](#page-73-0) 20, la semejanza que existe en comparación con su forma.

# <span id="page-74-0"></span>**Figura 21**

*Corrección de Línea Base – Prism*

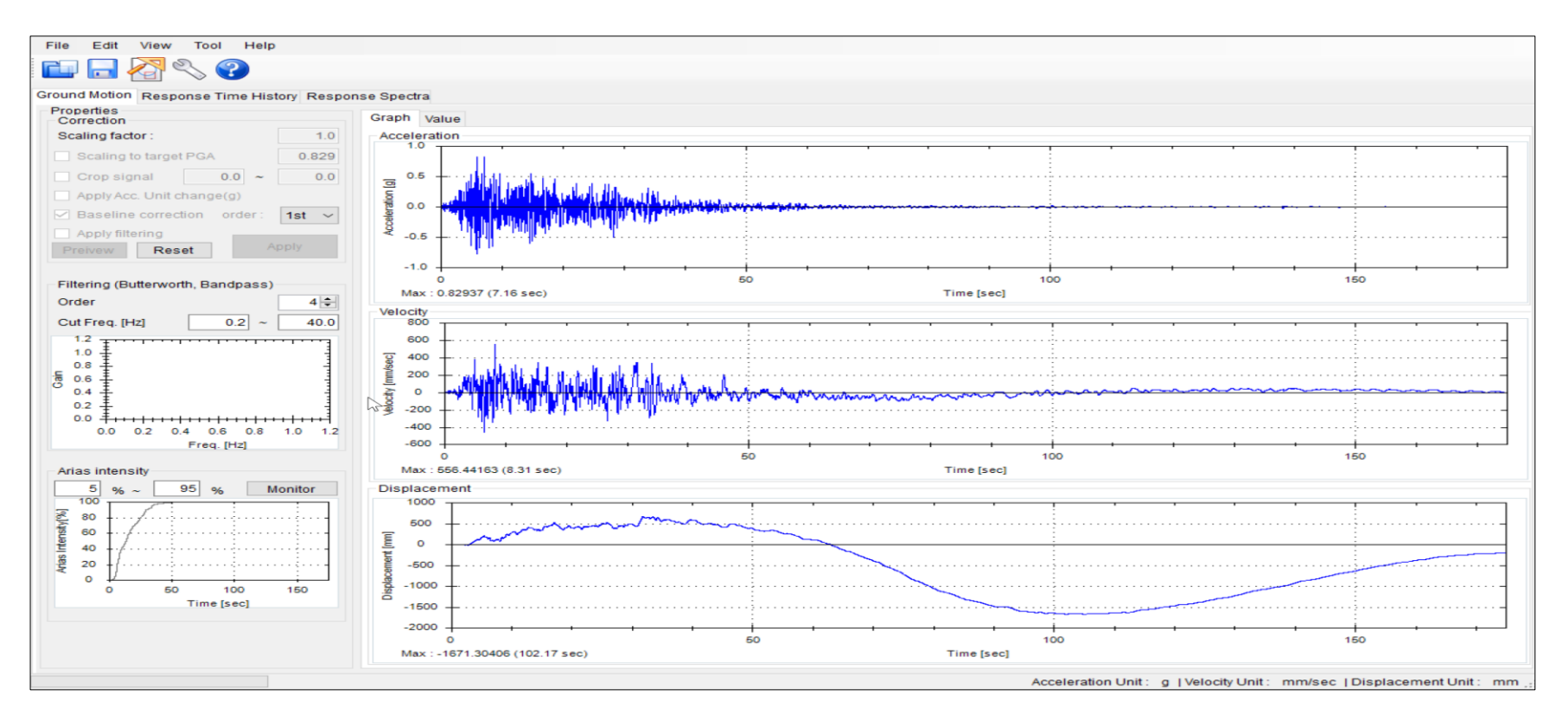

Nota. Fuente: Autores.

Se presenta en la [Figura](#page-75-0) 2[2a](#page-75-0) los resultados obtenidos, a través de tablas, de la aplicación de la corrección por Línea base efectúa por el programa Prism, en comparación con los resultados obtenidos al aplicar la corrección de Línea base por el programa ABsignal, [Figura](#page-75-0) 22b, los resultados tienen bastante similitud, la diferencia entre ellos es súper mínima. A través de esta comparación de resultados podemos constatar que el programa ABsignal ejecuta la corrección por Línea Base de forma correcta.

## <span id="page-75-0"></span>**Figura 22**

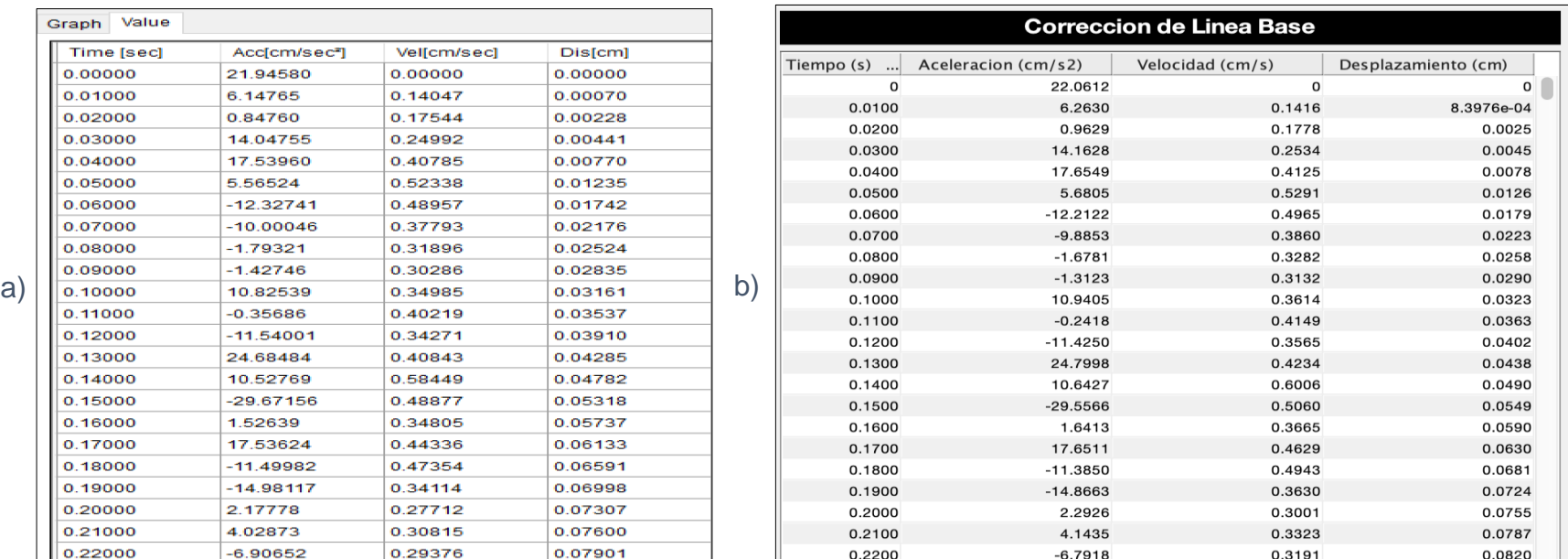

*Datos de la corrección por línea base* 

Nota. **a)** Datos de la corrección por línea base del programa Prism **b)** Datos de la corrección por línea base del programa ABsignal Nota.

Fuente: Autores.

Corrección por filtros a través del método de Butterworth, se puede ingresar el número de orden del filtro hasta 8 en cualquier filtro que sea elegido, ya sea Pasa-Alto, Pasa-Banda, Pasa-Bajo o Rechaza-Banda. Se ingresa la frecuencia de corte según sea el caso. En la parte inferior izquierda de la pantalla se evidencia la gráfica de Respuesta en frecuencia del filtro, la pendiente de la gráfica depende del número de orden seleccionado. En la [Figura](#page-76-0) 23, el filtro aplicado es el de Pasa-Banda, con una frecuencia de corte alta de 30 Hz y frecuencia baja de 0,2, valores los cuales se pueden editar.

# <span id="page-76-0"></span>**Figura 23**

*Corrección de Línea Base y Filtro Pasa-Banda – Absignal*

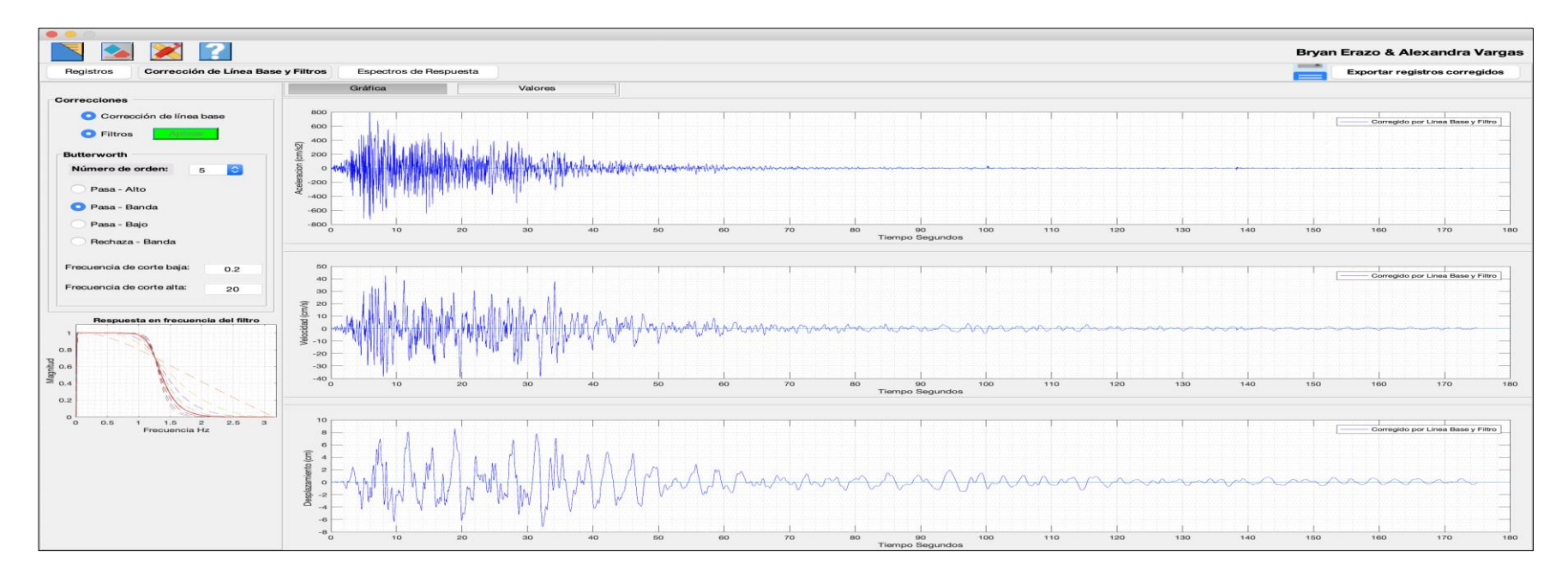

Nota. Se evidencia la gráfica de aceleración, velocidad y desplazamiento ya corregidos. Fuente: Autores.

Para la comparación de la funcionalidad de los filtros se tomó como referencia el filtro Pasa-Banda, en la [Figura](#page-77-0) 24 se muestran las gráficas de aceleración, velocidad y desplazamiento aplicado el filtro mencionado por el programa Prism, en comparación con las gráficas de la [Figura](#page-76-0) 23 podemos observar que tienen la misma forma.

# <span id="page-77-0"></span>**Figura 24**

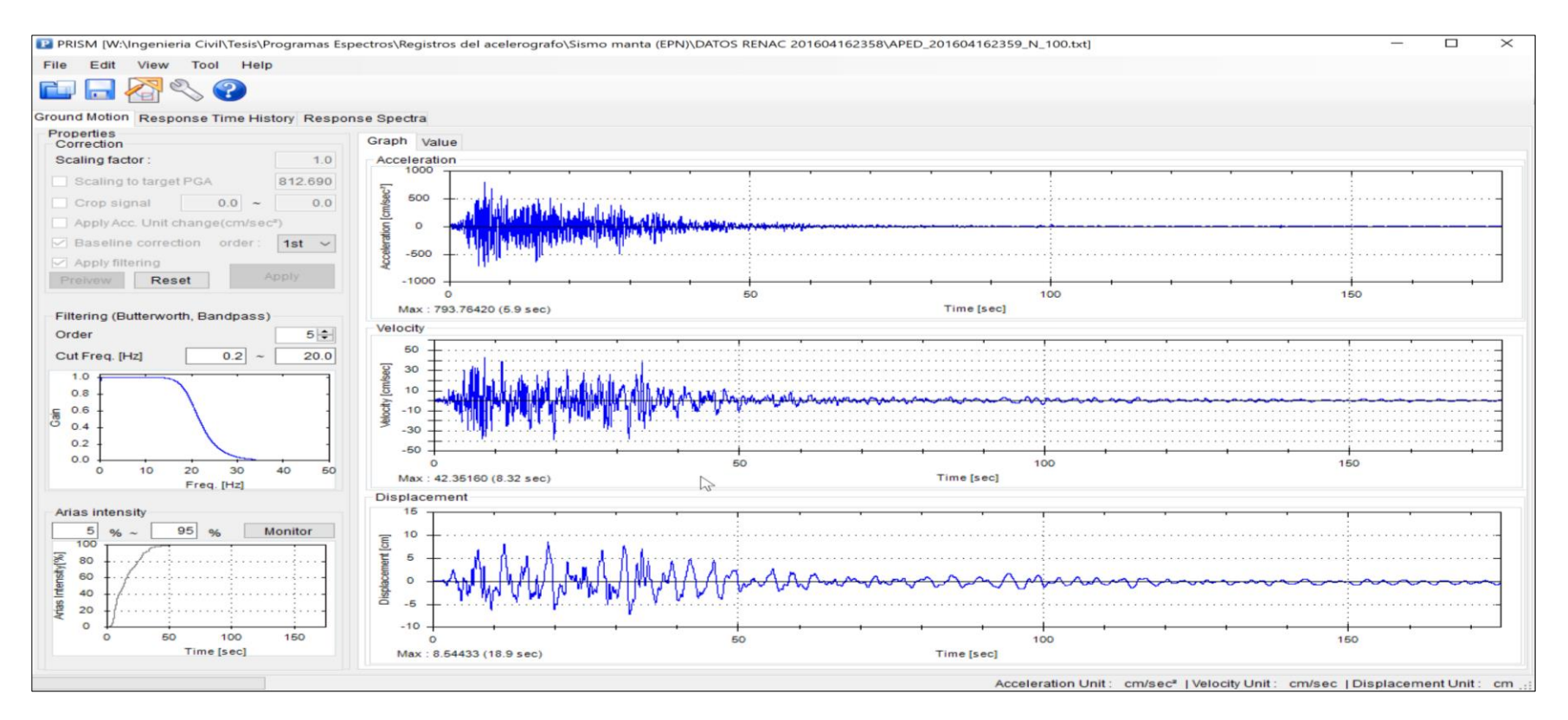

*Corrección de Línea Base y Filtro Pasa-Banda – Prism*

Nota. Se evidencia la gráfica de aceleración, velocidad y desplazamiento ya corregidos. Fuente: Autores.

Se presenta en la [Figura](#page-78-0) 25a los resultados obtenidos, a través de tablas, de la aplicación de la corrección por Línea base y el filtro Pasa-Banda efectúa por el programa Prism, en comparación con los resultados obtenidos aplicando las mismas correcciones por el programa ABsignal, [Figura](#page-78-0) 25b, los resultados tienen bastante similitud, la diferencia entre ellos es por milésimas. A través de esta comparación de resultados podemos constatar que el programa ABsignal ejecuta la corrección por filtros de forma correcta.

## <span id="page-78-0"></span>**Figura 25**

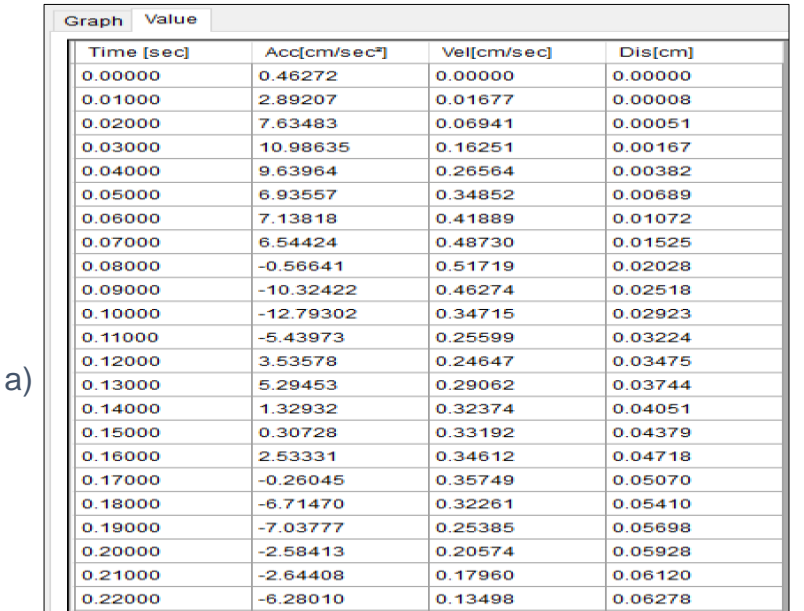

*Datos de la corrección por línea base y filtrado*

| <b>Correccion de Linea Base y Filtros</b> |                     |                  |                     |  |  |  |  |  |
|-------------------------------------------|---------------------|------------------|---------------------|--|--|--|--|--|
| Tiempo (s)<br>                            | Aceleracion (cm/s2) | Velocidad (cm/s) | Desplazamiento (cm) |  |  |  |  |  |
| o                                         | 0.4651              | $\Omega$         | o                   |  |  |  |  |  |
| 0.0100                                    | 2.9090              | 0.0169           | 6.3989e-05          |  |  |  |  |  |
| 0.0200                                    | 7.6878              | 0.0699           | 4.5779e-04          |  |  |  |  |  |
| 0.0300                                    | 11.0848             | 0.1637           | 0.0016              |  |  |  |  |  |
| 0.0400                                    | 9.7634              | 0.2680           | 0.0038              |  |  |  |  |  |
| 0.0500                                    | 7.0517              | 0.3520           | 0.0069              |  |  |  |  |  |
| 0.0600                                    | 7.2327              | 0.4235           | 0.0108              |  |  |  |  |  |
| 0.0700                                    | 6.6270              | 0.4928           | 0.0154              |  |  |  |  |  |
| 0.0800                                    | $-0.4824$           | 0.5235           | 0.0205              |  |  |  |  |  |
| 0.0900                                    | $-10.2376$          | 0.4699           | 0.0255              |  |  |  |  |  |
| 0.1000                                    | $-12.7101$          | 0.3551           | 0.0297              |  |  |  |  |  |
| 0.1100                                    | $-5.3644$           | 0.2648           | 0.0327              |  |  |  |  |  |
| 0.1200                                    | 3.6054              | 0.2560           | 0.0353              |  |  |  |  |  |
| 0.1300                                    | 5.3615              | 0.3008           | 0.0380              |  |  |  |  |  |
| 0.1400                                    | 1.3941              | 0.3346           | 0.0412              |  |  |  |  |  |
| 0.1500                                    | 0.3686              | 0.3434           | 0.0446              |  |  |  |  |  |
| 0.1600                                    | 2.5904              | 0.3582           | 0.0481              |  |  |  |  |  |
| 0.1700                                    | $-0.2073$           | 0.3701           | 0.0518              |  |  |  |  |  |
| 0.1800                                    | $-6.6647$           | 0.3357           | 0.0554              |  |  |  |  |  |
| 0.1900                                    | $-6.9907$           | 0.2675           | 0.0584              |  |  |  |  |  |
| 0.2000                                    | $-2.5402$           | 0.2198           | 0.0608              |  |  |  |  |  |
| 0.2100                                    | $-2.6034$           | 0.1941           | 0.0629              |  |  |  |  |  |
| 0.2200                                    | $-6.2426$           | 0.1499           | 0.0646              |  |  |  |  |  |

Nota. **a)** Datos de la corrección por línea base y filtrado del programa Prism **b)** Datos de la corrección por línea base y filtrado del programa ABsignal. Nota. Fuente: Autores.

b)

Para la obtención de los espectros, aplicando cualquiera de los 3 métodos seleccionados, se puede obtener varios espectros con distintos porcentajes de amortiguamiento en una misma gráfica, para poder evidenciar la diferencia entre ellos.

Se puede calcular la respuesta del sistema de un grado de libertad mediante el método Newmark, [Figura](#page-79-0) 26, se ingresa los valores de beta y gama dependiendo de las condiciones indicadas en capítulos anteriores.

## <span id="page-79-0"></span>**Figura 26**

*Cálculo de la respuesta por el método de Newmark - ABsignal*

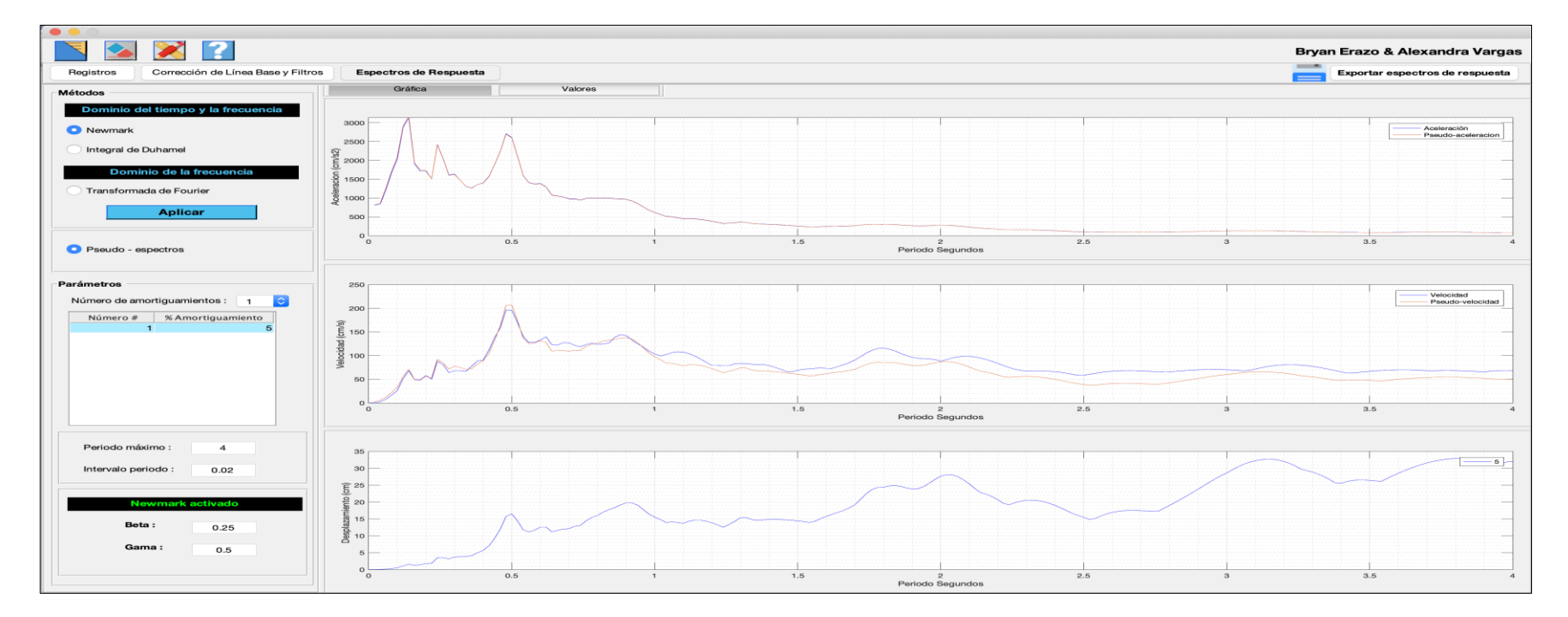

Nota. Muestra los espectros de respuesta de aceleración, velocidad, desplazamiento y los pseudo-espectros. Fuente: Autores.

Otra manera de calcular la respuesta es mediante la resolución numérica de la Integral de Duhamel, [Figura](#page-80-0) 27, para obtener los espectros de pseudo-aceleración y pseudo-velocidad se ingresa únicamente un valor de amortiguamiento, lo último mencionado se aplica de igual manera en el método de Newmark.

# <span id="page-80-0"></span>**Figura 27**

*Cálculo de la respuesta por la resolución numérica de la Integral de Duhamel - ABsignal*

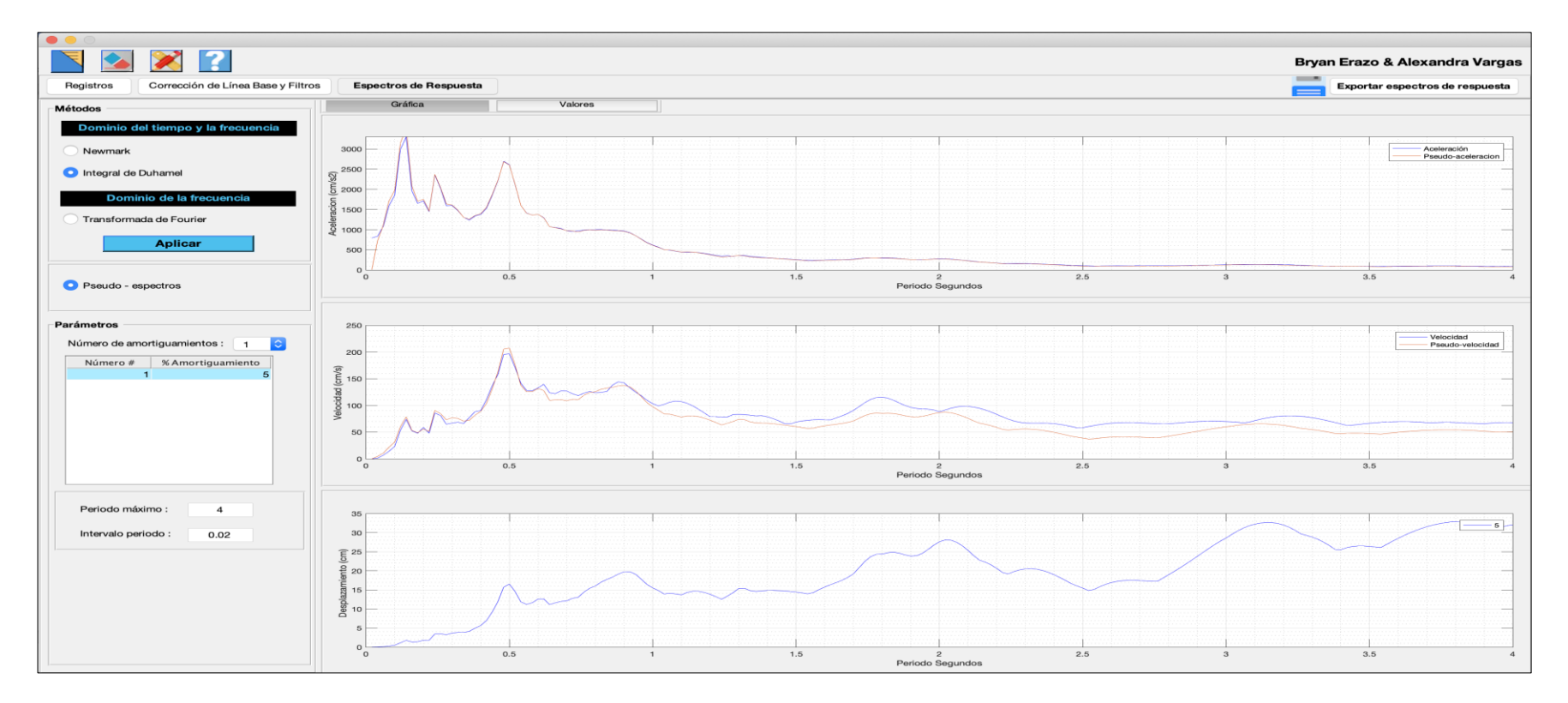

Nota. Fuente: Muestra los espectros de respuesta de aceleración, velocidad, desplazamiento y los pseudo-espectros. Autores.

Para el caso de la Transformada de Fourier, [Figura](#page-81-0) 28, se puede obtener el espectro de respuesta de desplazamiento, pseudoespectros de aceleración y velocidad con diferentes valores de amortiguamiento en una gráfica a diferencia de los 2 métodos anteriores.

## <span id="page-81-0"></span>**Figura 28**

*Obtención del espectro con base en la Transformada de Fourier - ABsignal*

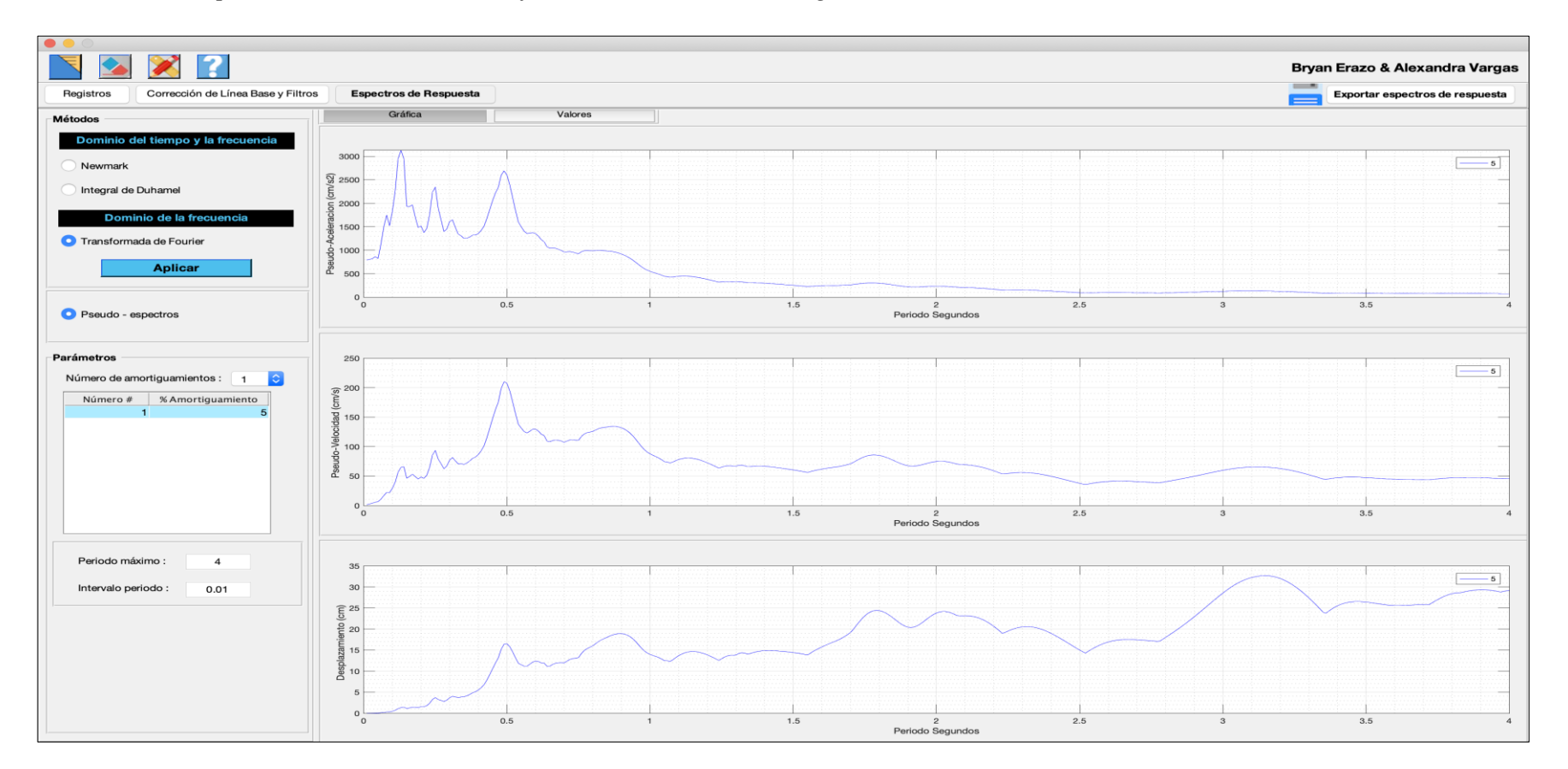

Nota. Fuente: Muestra el pseudo-espectro de aceleración, velocidad y el espectro de respuesta de desplazamiento. Fuente: Autores.

En la [Figura](#page-82-0) 29 se observar las gráficas de los espectros de respuesta de aceleración, velocidad y desplazamiento obtenidas a través

del programa Prism.

# <span id="page-82-0"></span>**Figura 29**

*Obtención de Espectros de respuesta – Programa Prism*

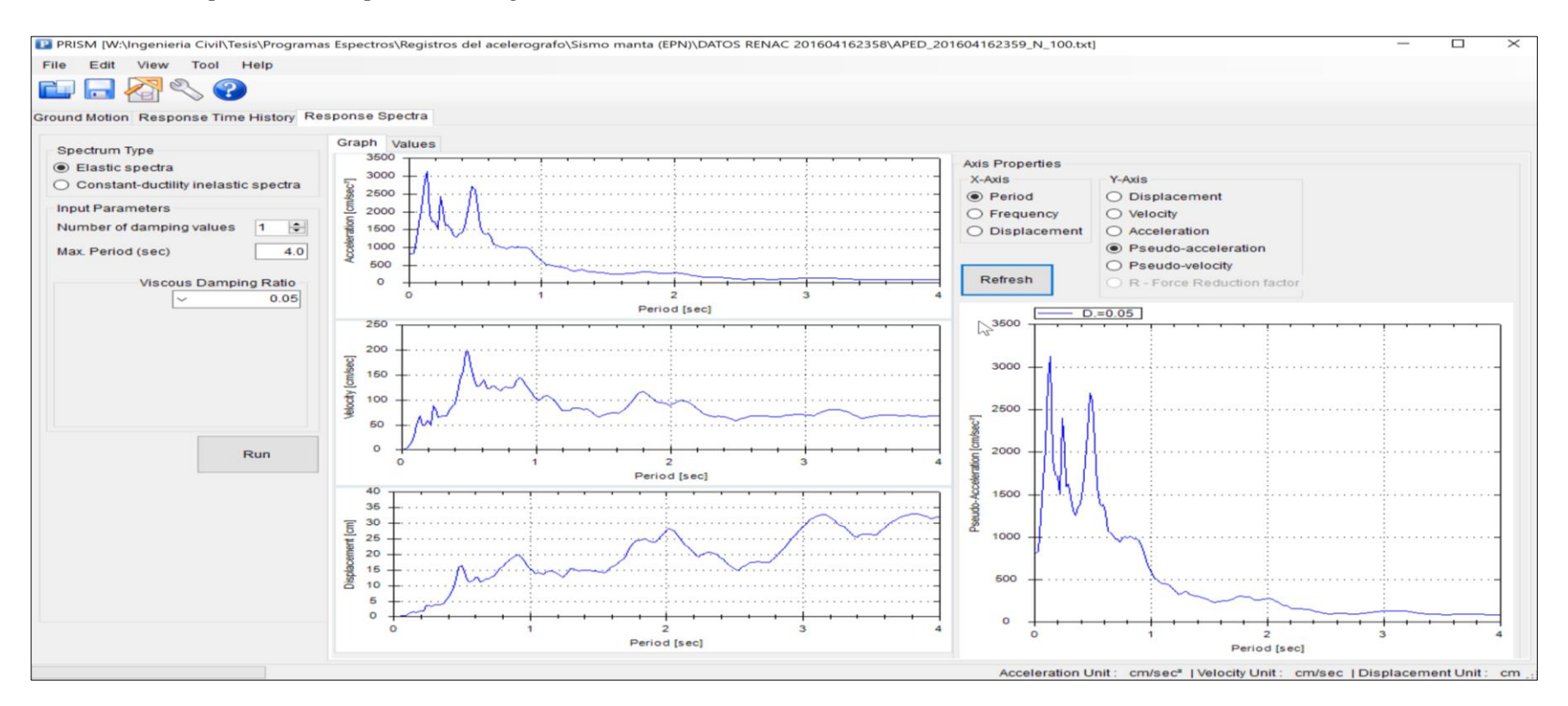

Nota. Fuente: Autores.

Para realizar la comparación de resultados entre los dos programas, los resultados fueron exportados a Excel y graficados para observar la diferencia entre ellos, se presentan las tablas de valores con las cuales se realizaron las gráficas. En la [Figura](#page-83-0) 30 se muestran los valores obtenidos de los espectros de respuesta del programa Prism.

### **Figura 30**

<span id="page-83-0"></span>

| Values<br>Graph |                          |                         |                  |                            |                           |
|-----------------|--------------------------|-------------------------|------------------|----------------------------|---------------------------|
| Period [sec]    | Acc[cm/sec*]<br>$D=0.05$ | Vel[cm/sec]<br>$D=0.05$ | $Dis[cm] D=0.05$ | P-Acc[cm/sec*]<br>$D=0.05$ | P-Vel[cm/sec]<br>$D=0.05$ |
| 0.00000         | 793.76420                | 0.00000                 | 0.00000          | 793.76420                  | 0.00000                   |
| 0.02000         | 808.73222                | 0.42103                 | 0.00818          | 806.91394                  | 2.56849                   |
| 0.04000         | 840.04013                | 2.22565                 | 0.03367          | 830.77815                  | 5.28890                   |
| 0.06000         | 1211.32026               | 7.48620                 | 0.11230          | 1231.47890                 | 11.75976                  |
| 0.08000         | 1669.54685               | 16.30564                | 0.26840          | 1655.61675                 | 21.07997                  |
| 0.10000         | 2037.88377               | 26.11187                | 0.51949          | 2050.85442                 | 32.64036                  |
| 0.12000         | 2873.40278               | 50.90595                | 1.04090          | 2853.69130                 | 54.50149                  |
| 0.14000         | 3130.54276               | 67.93368                | 1.55190          | 3125.84014                 | 69.64901                  |
| 0.16000         | 1905.91305               | 49.02271                | 1.23593          | 1905.95229                 | 48.53468                  |
| 0.18000         | 1715 18798               | 4787901                 | 141689           | 1726 43822                 | 49.45881                  |
| 0.20000         | 1715.16289               | 58.22184                | 1.73900          | 1716.32834                 | 54.63243                  |
| 0.22000         | 1508.01032               | 49.77431                | 1.83966          | 1500.55857                 | 52.54069                  |
| 0.24000         | 2422.01228               | 88.05668                | 3.49832          | 2397.71303                 | 91.58589                  |
| 0.26000         | 2049.53840               | 80.97643                | 3.48286          | 2033.99127                 | 84.16714                  |
| 0.28000         | 1613.06012               | 63.77179                | 3.17157          | 1597.04832                 | 71.16988                  |
| 0.30000         | 1634.27955               | 67.85627                | 3.69271          | 1619.80504                 | 77.33999                  |
| 0.32000         | 1466 45553               | 67.74619                | 3.79758          | 1464.08639                 | 74.56531                  |
| 0.34000         | 1309.75807               | 66.71184                | 3.82006          | 1304.58513                 | 70.59460                  |
| 0.36000         | 1263.98214               | 77.50259                | 4.11842          | 1254.54384                 | 71.88007                  |
| 0.38000         | 1356.35716               | 88.44713                | 4.94663          | 1352.38956                 | 81.79100                  |
| 0.40000         | 1402.10008               | 90.31744                | 5.64125          | 1391.92252                 | 88.61254                  |
| 0.42000         | 1569.93948               | 111.52928               | 6.97365          | 1560.70730                 | 104.32560                 |
| 0.44000         | 1887.81559               | 137.62626               | 9.21686          | 1879.47870                 | 131.61646                 |
| 0.46000         | 2240.49769               | 158.35922               | 11.95108         | 2229.72450                 | 163.24097                 |
| 0.48000         | 2709.95021               | 196.31848               | 15.71744         | 2693.14031                 | 205.74076                 |
| 0.50000         | 2608.58026               | 195.74932               | 16.43916         | 2595.96852                 | 206.58061                 |

*Valores de los espectros de respuesta del programa Prism* 

Nota. Valores del espectro de respuesta de la aceleración, velocidad desplazamiento y de los pseudo-espectros. Fuente: Autores.

Comparación de los resultados entre los espectros de respuesta por el método de Newmark del programa ABsignal y los espectros de respuesta del programa Prism.

En la [Figura](#page-84-0) 31a e [Figura](#page-84-0) 31b tanto el espectro de velocidad y de desplazamiento respectivamente obtenidos por los dos programas tienen la misma forma espectral, se evidencia una sola grafica ya que una está por encima de la otra, debido a que sus valores tienen una diferencia por milésimas.

### **Figura 31**

 $\theta$ 

### *Programa ABsignal - Newmark, y Prism*

<span id="page-84-0"></span>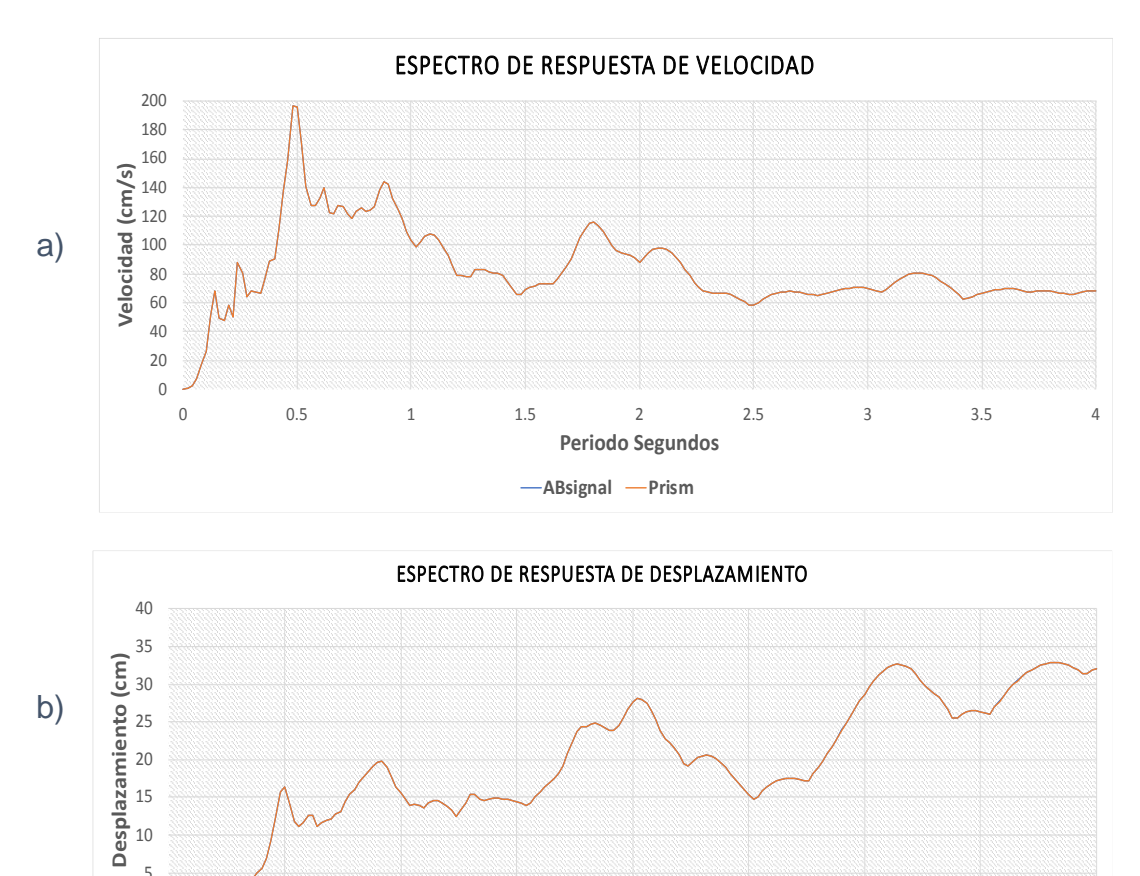

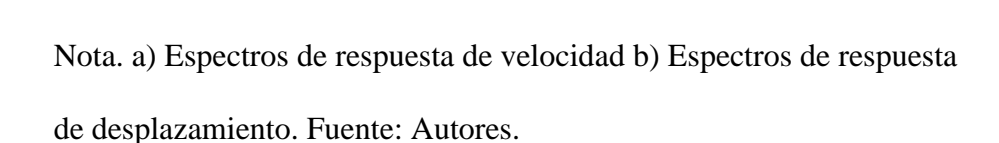

0 0.5 1 1.5 2 2.5 3 3.5 4

**Periodo Segundos**

 $-$ **ABsignal**  $-$ **Prism** 

Los valores con los que se realizó las gráficas se encuentran en la [Figura](#page-85-0) 32 donde se puede observar la diferencia que existe entre los valores de los espectros de respuesta obtenidas por el programa Prism y por el ABsignal, método de Newmark, y constatar que su diferencia es mínima. Por lo tanto, el programa realizado, ABsignal, ejecuta de forma correcta los espectros de respuesta por el método de Newmark.

# *Valores de los espectros de respuesta*

|              | Acc[cm/sec2] | Vel[cm/sec] |                |              | Periodo (seg) | Aceleracion (cm/s2) | Velocidad (cm/s) | Desplazamiento (cm) |
|--------------|--------------|-------------|----------------|--------------|---------------|---------------------|------------------|---------------------|
| Period [sec] | $D = 0.05$   | $D = 0.05$  | Dis[cm] D=0.05 |              | 0             | 0                   | 0                | 0                   |
| 0.00000      | 793.76420    | 0.00000     | 0.00000        |              | 0.0200        | 808.7257            | 0.4210           | 0.0083              |
| 0.02000      | 808.73222    | 0.42103     | 0.00818        |              | 0.0400        | 840.0532            | 2.2256           | 0.0347              |
| 0.04000      | 840.04013    | 2.22565     | 0.03367        |              | 0.0600        | 1.2113e+03          | 7.4862           | 0.1158              |
| 0.06000      | 1211.32026   | 7.48620     | 0.11230        |              | 0.0800        | 1.6695e+03          | 16.3056          | 0.2777              |
| 0.08000      | 1669.54685   | 16.30564    | 0.26840        |              | 0.1000        | 2.0379e+03          | 26.1119          | 0.5309              |
| 0.0000       | 2037.88377   | 26.11187    | 0.51949        |              | 0.1200        | 2.8734e+03          | 50,9060          | 1.0619              |
| 0.12000      | 2873.40278   | 50.90595    | 1.04090        |              | 0.1400        | $3.1305e+03$        | 67.9337          | 1.5781              |
| 0.14000      | 3130.54276   | 67.93368    | 1.55190        |              | 0.1600        | 1.9059e+03          | 49.0227          | 1.2517              |
| 0.16000      | 1905.91305   | 49.02271    | 1.23593        |              | 0.1800        | 1.7152e+03          | 47.8790          | 1.4311              |
| 0.18000      | 1715.18798   | 47.87901    | 1.41689        |              | 0.2000        | 1.7152e+03          | 58.2218          | 1.7516              |
| 0.20000      | 1715.16289   | 58.22184    | 1.73900        | $\mathsf{b}$ | 0.2200        | 1.5080e+03          | 49.7743          | 1.8489              |
| 0.22000      | 1508.01032   | 49.77431    | 1.83966        |              | 0.2400        | 2.4220e+03          | 88.0567          | 3.5169              |
| 0.24000      | 2422.01228   | 88.05668    | 3.49832        |              | 0.2600        | 2.0495e+03          | 80.9764          | 3.4990              |
| 0.26000      | 2049.53840   | 80.97643    | 3.48286        |              | 0.2800        | $1.6131e+03$        | 63.7718          | 3.1872              |
| 0.28000      | 1613.06012   | 63.77179    | 3.17157        |              | 0.3000        | $1.6343e+03$        | 67.8563          | 3.7048              |
| 0.30000      | 1634.27955   | 67.85627    | 3.69271        |              | 0.3200        | 1.4665e+03          | 67.7462          | 3.8072              |
| 0.32000      | 1466.45553   | 67.74619    | 3.79758        |              | 0.3400        | 1.3098e+03          | 66.7118          | 3.8277              |
| 0.34000      | 1309.75807   | 66.71184    | 3.82006        |              |               |                     |                  |                     |
| 0.36000      | 1263.98214   | 77.50259    | 4.11842        |              | 0.3600        | 1.2640e+03          | 77.5026          | 4.1294              |
| 0.38000      | 1356.35716   | 88.44713    | 4.94663        |              | 0.3800        | $1.3564e+03$        | 88,4471          | 4.9596              |
| 0.40000      | 1402.10008   | 90.31744    | 5.64125        |              | 0.4000        | $1.4021e+03$        | 90.3174          | 5.6562              |
| 0.42000      | 1569.93948   | 111.52928   | 6.97365        |              | 0.4200        | 1.5699e+03          | 111.5292         | 6.9871              |
| 0.44000      | 1887.81559   | 137.62626   | 9.21686        |              | 0.4400        | 1.8878e+03          | 137.6263         | 9.2345              |
| 0.46000      | 2240.49769   | 158.35922   | 11.95108       |              | 0.4600        | 2.2405e+03          | 158,3592         | 11.9724             |
| 0.48000      | 2709.95021   | 196.31848   | 15.71744       |              | 0.4800        | 2.7099e+03          | 196.3184         | 15.7390             |
| 0.50000      | 2608.58026   | 195.74932   | 16.43916       |              | 0.5000        | 2.6086e+03          | 195.7494         | 16.4618             |

<span id="page-85-0"></span>Nota. **a)** Valores de los espectros de respuesta del programa Prism **b)** Valores de los espectros de respuesta del programa ABsignal,

Newmark. Fuente: Autores.

A continuación, se presenta la comparación de los resultados entre los espectros de respuesta por el método de Duhamel del programa ABsignal y los espectros de respuesta del programa Prism.

En la [Figura](#page-86-0) 33a e [Figura](#page-86-0) 33b, el espectro de velocidad y de desplazamiento respectivamente tienen la misma forma espectral y se puede visualizar una sola gráfica ya que la diferencia entre los valores es súper mínima, por lo tanto, una gráfica se sobrepone a la otra.

#### **Figura 33**

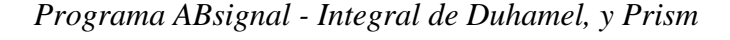

<span id="page-86-0"></span>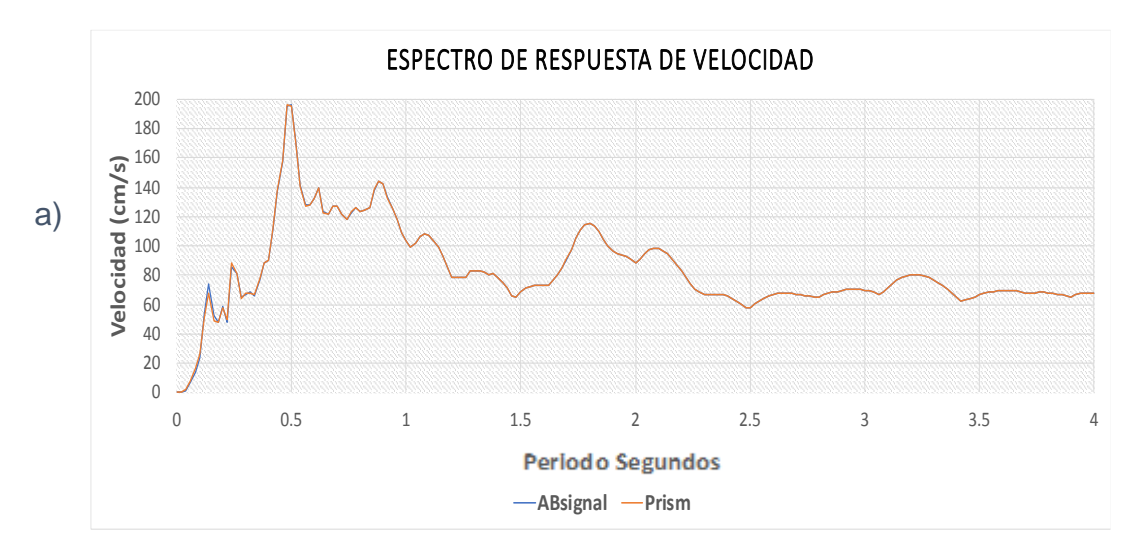

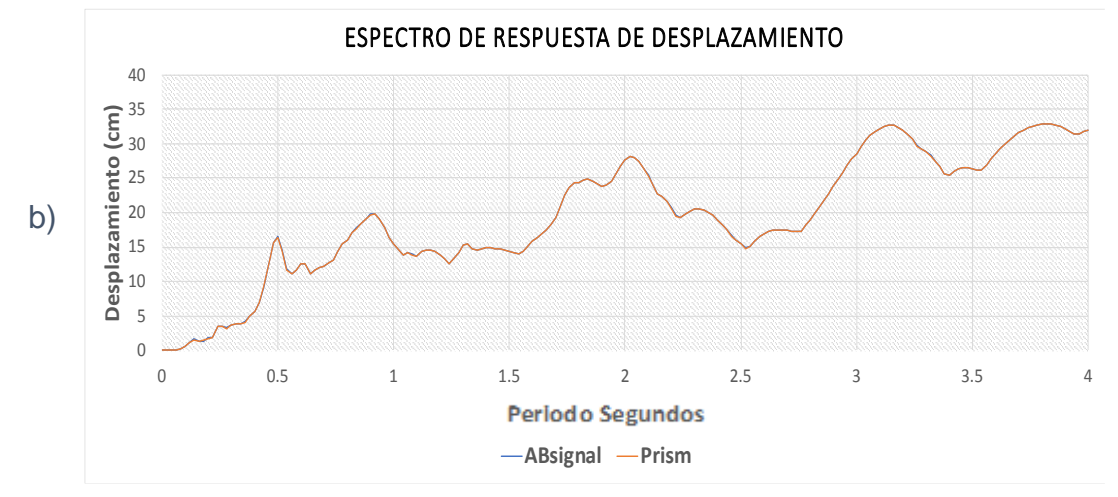

Nota. a) Espectros de respuesta de velocidad b) Espectros de respuesta de desplazamiento. Fuente: Autores.

Se puede evidenciar la diferencia entre los valores de cada uno de los espectros de respuesta en la [Figura](#page-88-0) 34, que muestra los resultados obtenidas por cada uno de los programas. Por lo tanto, el programa realizado, ABsignal, ejecuta de forma correcta los espectros de respuesta por el método de la Integral de Duhamel.

# *Valores de los espectros de respuesta*

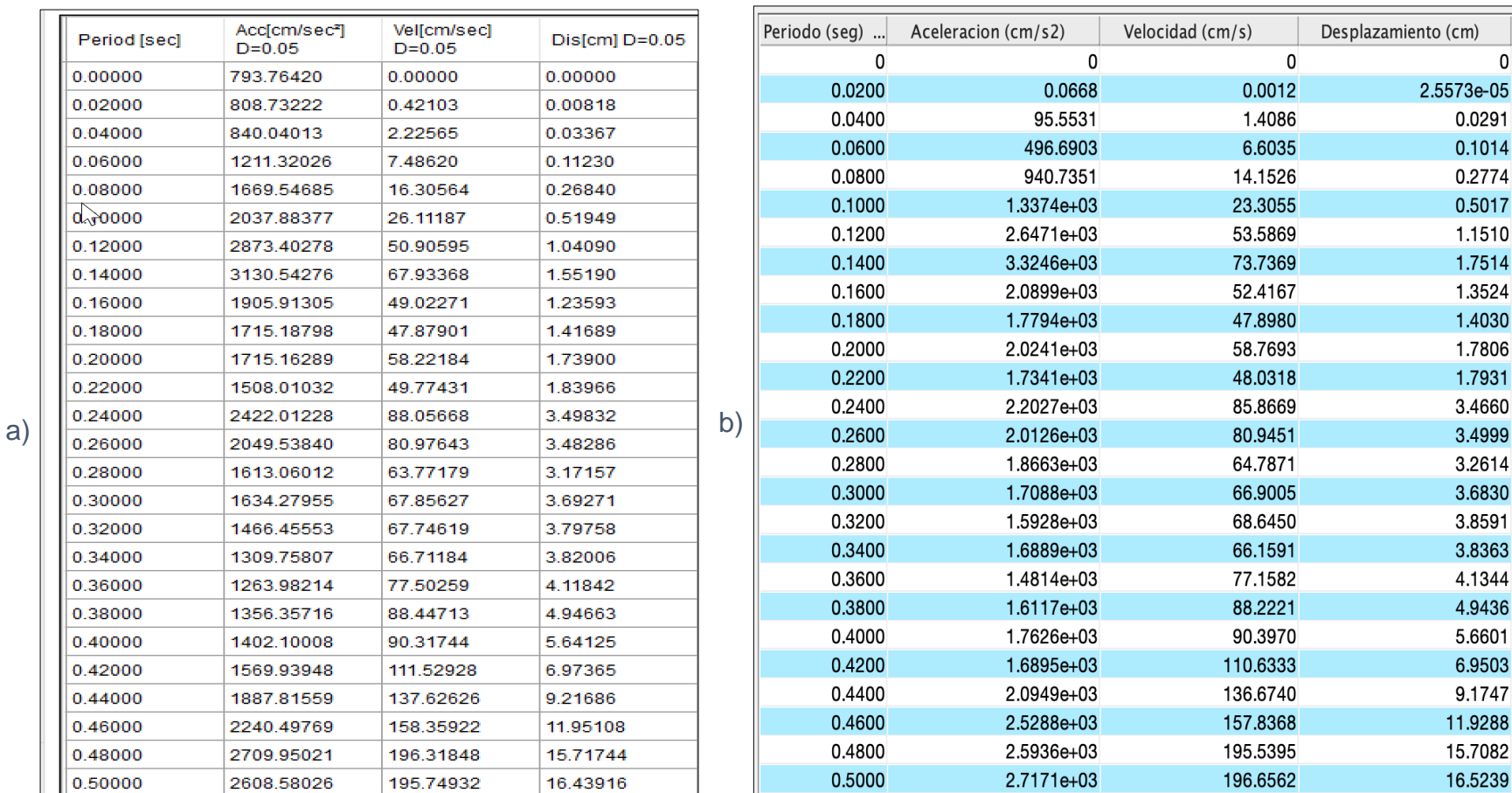

<span id="page-88-0"></span>Nota. a**)** Valores de los espectros de respuesta del programa Prism **b)** Valores de los espectros de respuesta del programa ABsignal,

Integral de Duhamel. Fuente: Autores.

En la [Figura](#page-89-0) 35 se presenta la comparación de los resultados del pseudoespectro de respuesta de aceleración a través de los métodos de Newmark, Integral de Duhamel y la transformada de Fourier del Programa ABsignal con respecto al programa Prism, se puede evidenciar que los valores se asemejan bastante ya que las gráficas están casi juntas y se tiene la misma forma espectral.

# <span id="page-89-0"></span>**Figura 35**

*Espectros de respuesta de pseudo - aceleración del programa ABsignal y Prism*

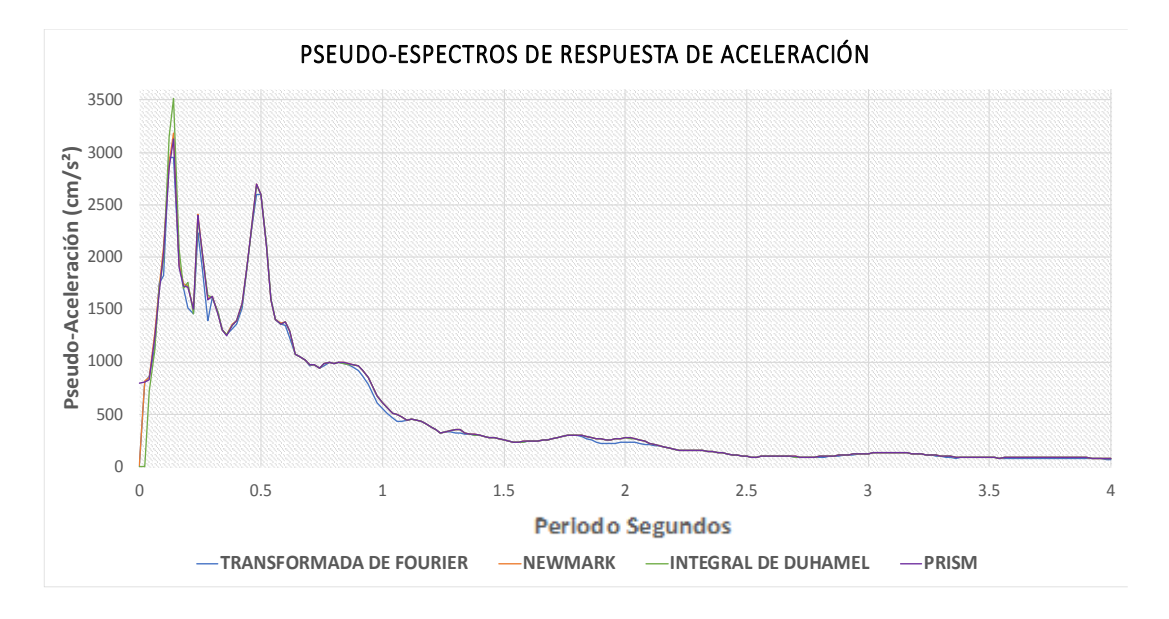

Nota. Fuente: Autores.

Los valores se pueden observar de mejor manera en la [Tabla 1,](#page-90-0) y se verifica que la diferencia es mínima, por milésimas, por lo tanto, el programa realizado, ABsignal, ejecuta de forma correcta los Pseudo-espectros de respuesta.

# <span id="page-90-0"></span>**Tabla 1**

*Valores de los pseudo espectros de respuesta de aceleración tanto del programa* 

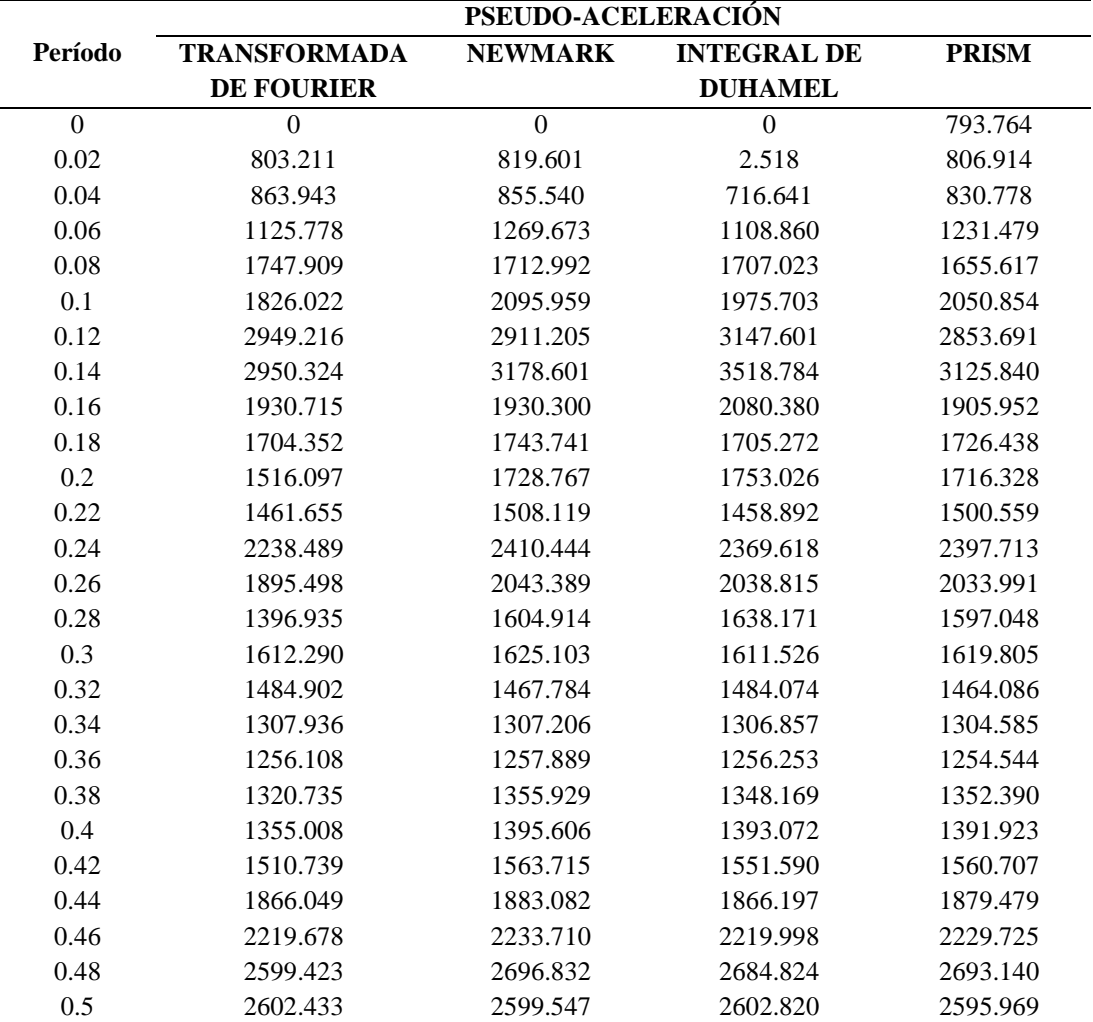

*Prism como del programa ABsignal*

Nota. Se encuentran los valores de los tres métodos utilizados en el programa ABsignal. Fuente: Autores.

# **CAPÍTULO VI**

#### **MANUAL DE USUARIO**

#### **6.1 Introducción**

AB signal es un programa para el análisis de respuesta sísmica de un grado de libertad, es capaz de realizar la corrección por línea base y filtros de los registros emitidos por el acelerógrafo. Se pueden determinar los espectros de respuesta y los pseudo-espectros, los resultados obtenidos mediante tablas se los puede exportar en archivos ".xlsx" y ".txt".

**La aplicación destinada para el sistema operativo Mac Os, no llevará tildes en el texto emitido por el programa, debido a un error de compilación.** 

#### **6.2 Ingreso de registros sísmicos**

1. Se da click en el icono **Abrir**, el cual presenta la ventana para elegir el registro sísmico a analizar, el archivo debe estar únicamente en formato (".txt"). Lo mencionado anteriormente se puede evidenciar en la [Figura](#page-91-0) 36.

#### **Figura 36**

*Selección del Registro sísmico a analizar*

<span id="page-91-0"></span>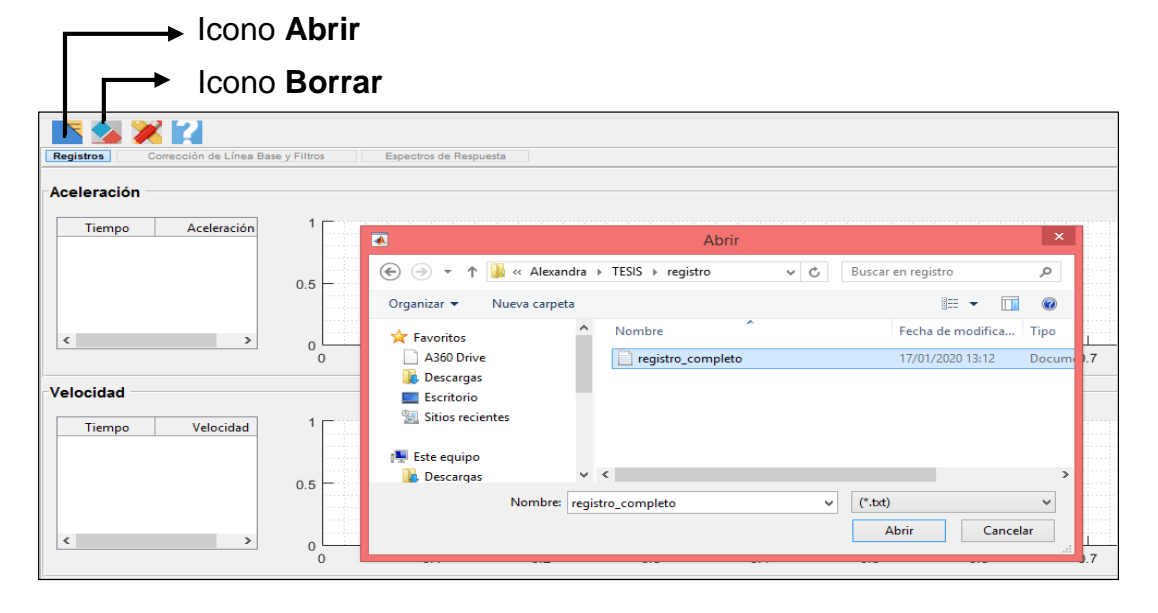

Nota. Fuente: Autores.

- 2. Se ingresa el número de la fila en la que empiezan y terminan los valores del registro, y se ingresa el valor del intervalo del tiempo del registro dependiendo de si consta o no en el registro.
- 3. Se selecciona las unidades en las que se encuentran los datos del registro inicialmente.
- 4. Se debe verificar de qué manera se encuentran los datos del registro para poder seleccionar el botón correcto en la parte de **Datos a Ingresar,** ya sea que los valores de la aceleración se encuentren en una sola columna, en múltiples valores por fila o estén valores de aceleración y tiempo en columnas.
- 5. De acuerdo a la selección realizada en el literal 4 se habilita la casilla donde se ingresa la posición de la aceleración o el tiempo.
- 6. Llenado todos los campos presentes en la [Figura](#page-92-0) 37, se da click en **Aceptar** y los datos del registro a analizar se podrán evidenciar tanto en aceleración velocidad y desplazamiento, [Figura](#page-93-0) 38.

<span id="page-92-0"></span>*Ingreso del registro sísmico*

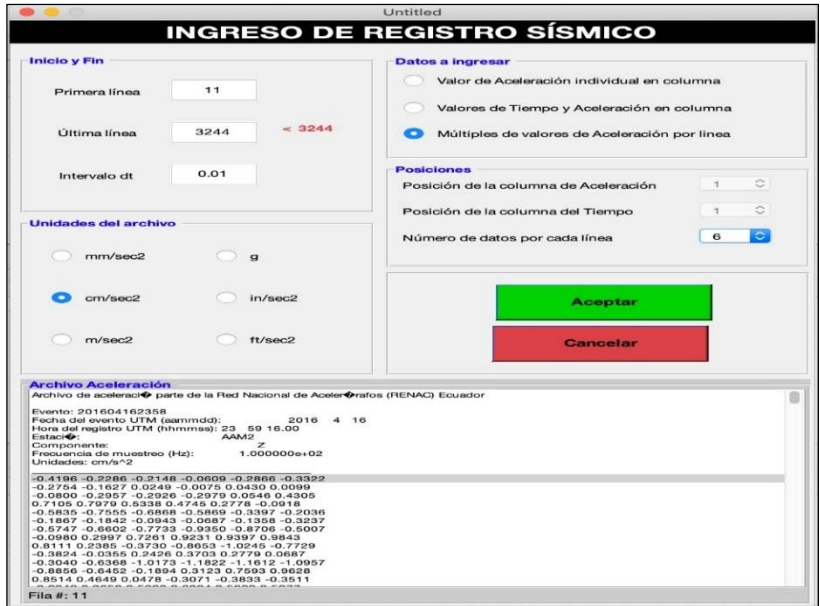

Nota. Fuente: Autores.

### *Gráficas del registro*

<span id="page-93-0"></span>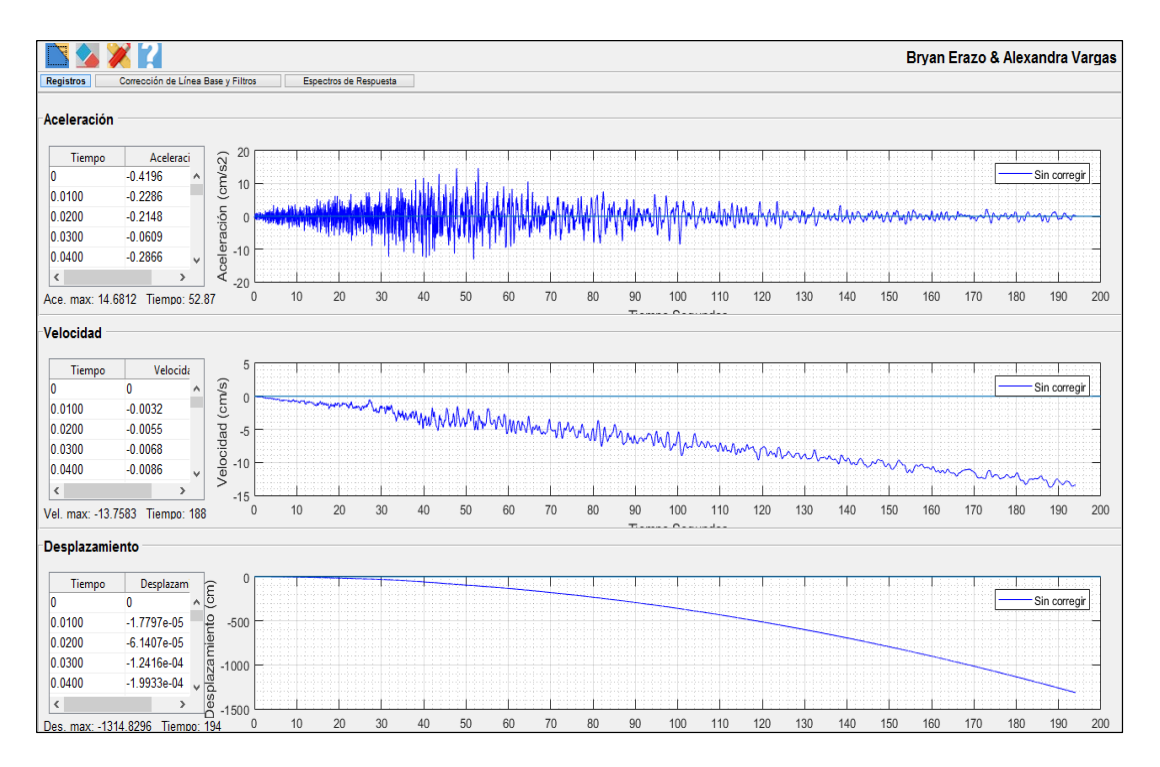

Nota. Grafica de aceleración, velocidad y desplazamiento del registro a analizar. Fuente: Autores.

### **6.3 Unidades**

Las unidades del programa se podrán cambiar en el transcurso del proceso.

- 1. Se selecciona el icono **Unidades del Sistema,** donde se presenta el cuadro con las diferentes unidades a las cuales se puede cambiar, se evidencia en la Figura
	- 39
- 2. Se pulsa en la unidad a la que se quiere cambiar y se da click en **Aceptar**, de inmediato se podrá notar el cambio efectuado.

*Unidades del Sistema*

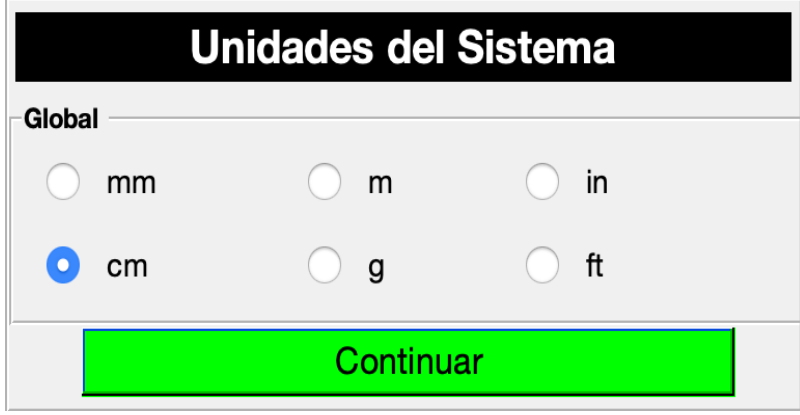

Nota. Fuente: Autores.

Se presenta un ejemplo, en la [Figura](#page-94-0) 40 las unidades se encuentran en cm/s<sup>2</sup>,

<span id="page-94-0"></span>y se realiza el cambio de unidades a g que se puede evidenciar en la Figura 41

# **Figura 40**

Unidades iniciales cm/s<sup>2</sup>

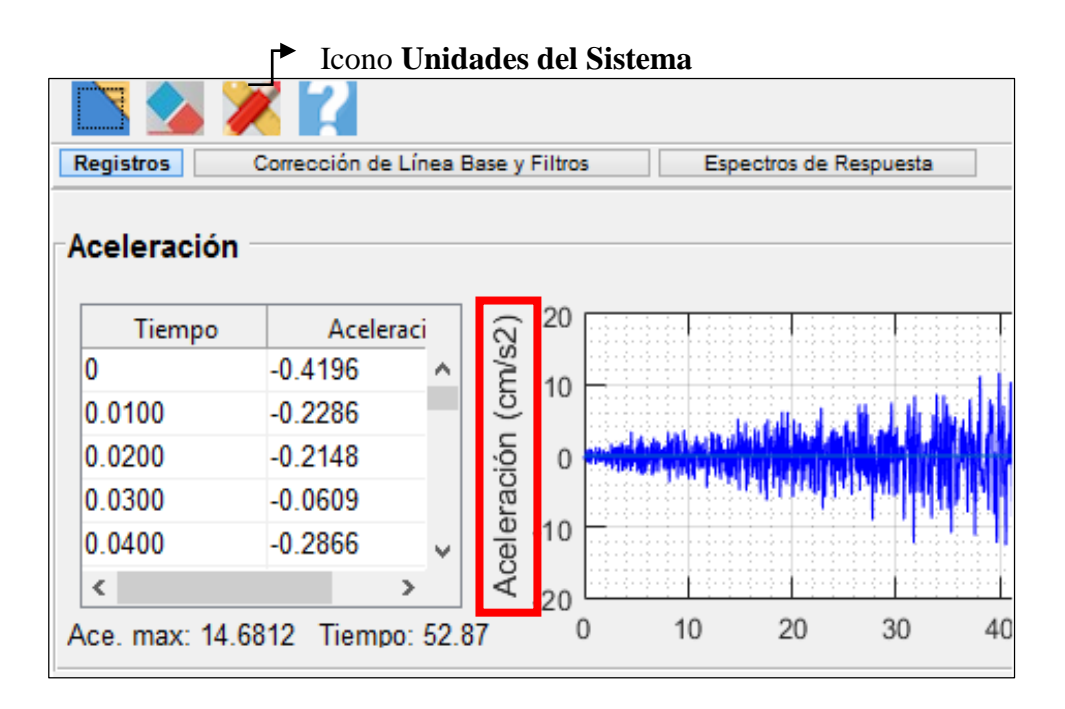

Nota. Fuente: Autores.

## *Cambio de Unidades a g*

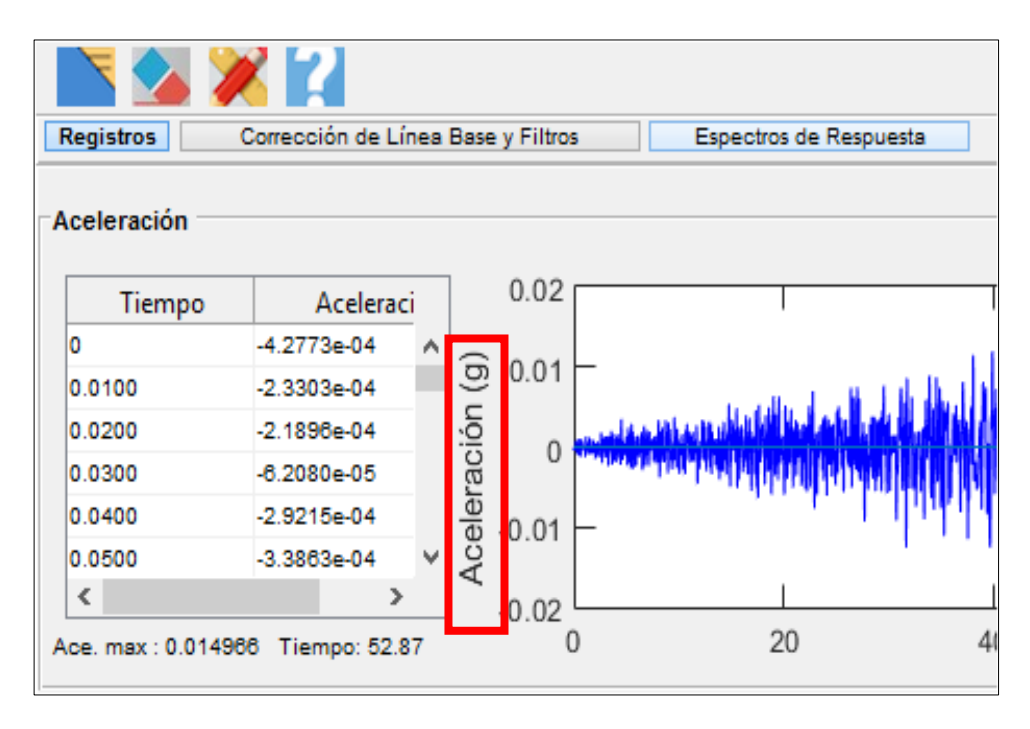

Nota. Fuente: Autores.

## **6.4 Corrección de Línea Base**

### **6.4.1 Método de Berg y Housner**

La corrección se realiza a partir del acelerograma digitalizado y de la duración del sismo.

Al seleccionar en corrección de línea base los datos del registro se corrigen automáticamente, es decir, se aplica o no la corrección cuando se active o se desactive el pulsador respectivamente.

Se podrá evidenciar los resultados a través de gráficas, en donde el registro de color rojo muestra los datos ya corregidos y los de color azul los datos sin corregir, Figura 42

## *Corrección de Línea Base*

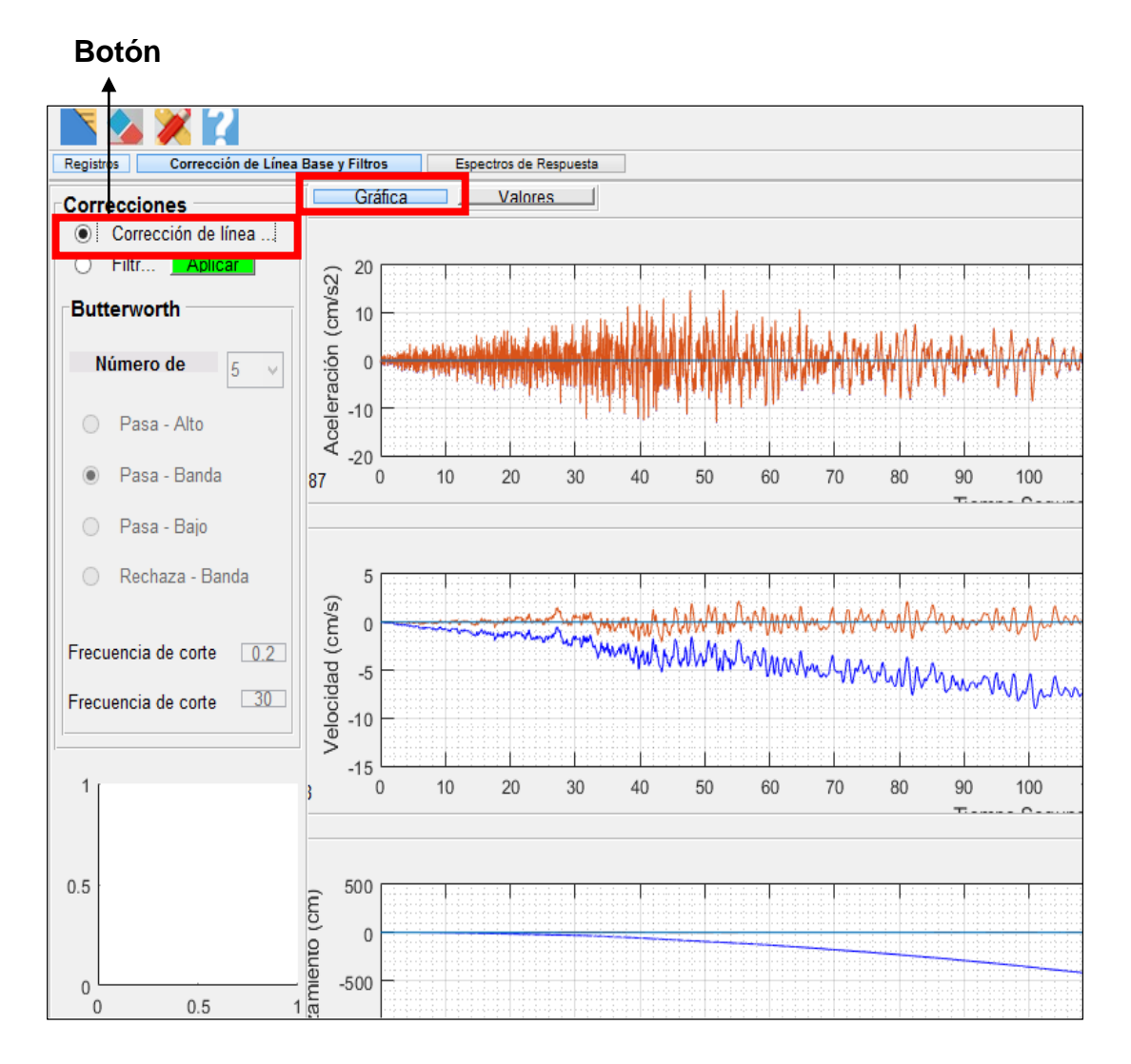

Nota. Fuente: Autores.

#### **6.5 Corrección por filtros**

Una vez que nuestro acelerograma ha sido corregido por línea base, habrá que tener en cuenta la repercusión que el ruido tiene sobre el acelerograma.

## **6.5.1 Método de Butterworth**

El filtro de Butterworth es uno de los [filtros](https://es.wikipedia.org/wiki/Filtro_electr%C3%B3nico) electrónicos básicos, diseñado para producir la respuesta más plana que sea posible hasta la [frecuencia de corte.](https://es.wikipedia.org/wiki/Frecuencia_de_corte)

#### **6.5.2 Pasa alto**

Este filtro tiene como propiedad bloquear las frecuencias que se encuentran por debajo de la frecuencia de corte  $\omega_C$  y transmitir todas aquellas componentes de frecuencias que sean mayores a esta frecuencia  $\omega_c$ .

#### **Figura 43**

*Filtro Pasa-Alto*

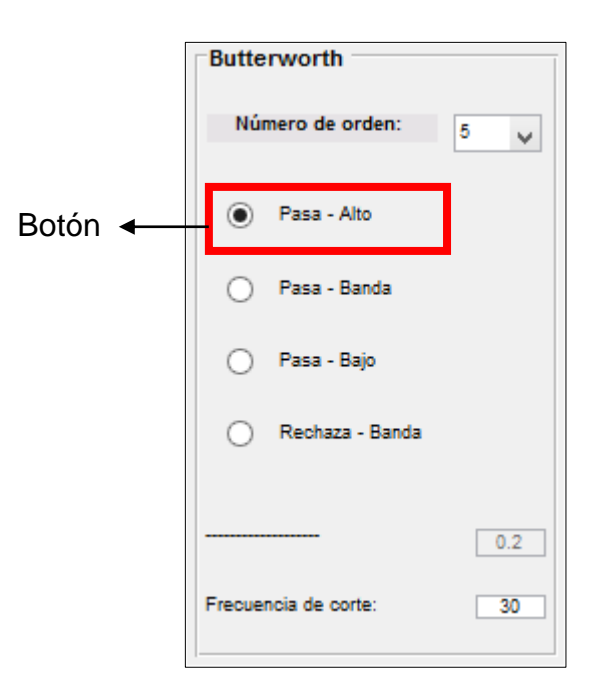

Nota. Fuente: Autores.

#### **6.5.3 Pasa banda**

El filtro pasa- banda tiene la característica de transmitir un rango de frecuencias (banda de paso) y de rechazar dos bandas de frecuencias (banda de rechazo), una de las bandas de rechazo contiene frecuencias menores que las frecuencias de la banda de paso  $(\omega_1)$ , mientras que la otra banda de rechazo contiene frecuencias mayores a las de la banda de paso  $(\omega_2)$ .

*Filtro Pasa-Banda*

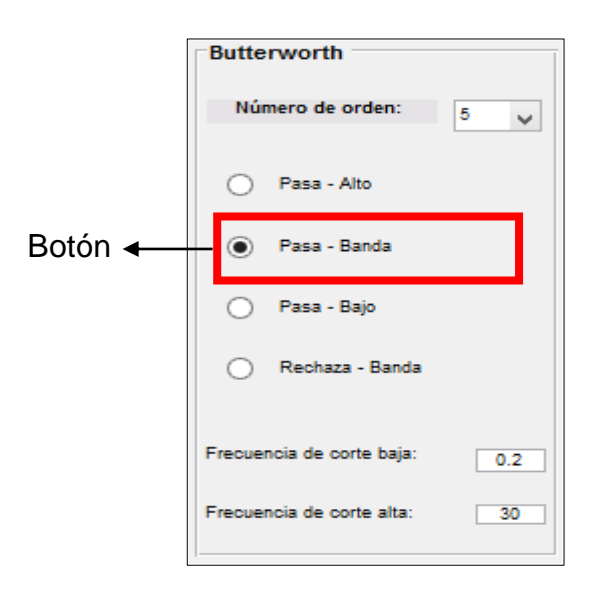

Nota. Fuente: Autores.

### **6.5.4 Pasa bajo**

Este filtro tiene la propiedad de transmitir aquellas componentes de señales de excitación de baja frecuencia, incluyendo las señales de corriente directa, mientras que las componentes de altas frecuencias.

# **Figura 45**

*Filtro Pasa-Bajo*

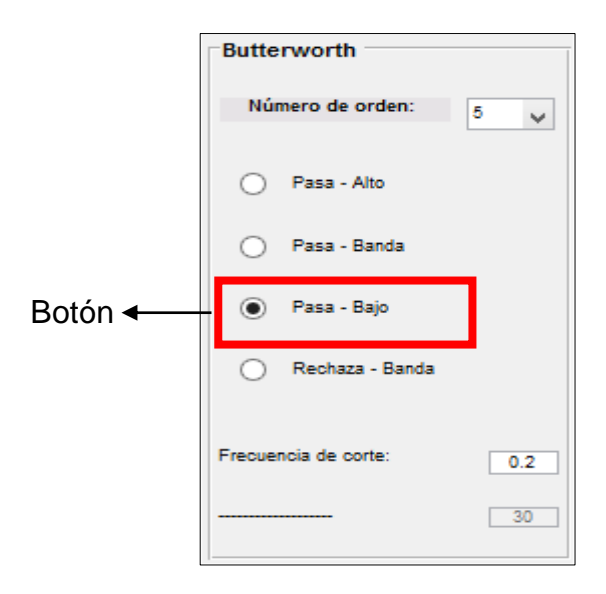

Nota. Fuente: Autores.

### **6.5.5 Rechaza banda**

### **Figura 46**

*Filtro Rechaza- Banda*

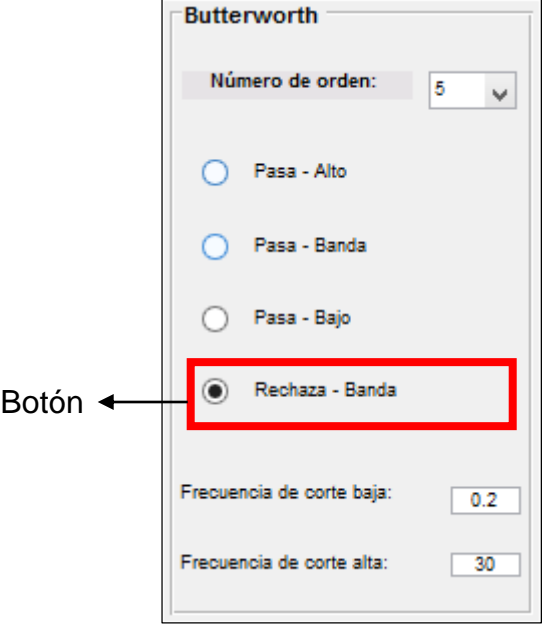

Nota. Fuente: Autores.

Aplicación del filtro Butterworth

- 1. Se activa el botón filtro
- 2. Se escoge el número de orden que desee el usuario
- 3. Se selecciona el tipo de filtro, ya sea Pasa Alto, Pasa-Banda, Pasa-Bajo o Rechaza Banda.
- 4. Se ingresa el o los valores de frecuencia de corte, las casillas se activarán dependiendo del filtro escogido en el literal anterior.
- 5. Por último, se da click en el botón **Aplicar**, y se podrá evidenciar el análisis.

Esta corrección se puede aplicar de la siguiente manera:

a) Independientemente, es decir, solamente corrección por filtros sin corrección por línea base o,

b) Primero corrección de línea base y después filtros, de manera que queden las dos activas.

**No** se puede aplicar primero filtros y después corrección de línea base.

En la [Figura](#page-100-0) 47 se puede evidenciar que se encuentra aplicado la corrección de línea base y filtros a los datos del registro.

# **Figura 47**

*Corrección de línea base y Filtros*

<span id="page-100-0"></span>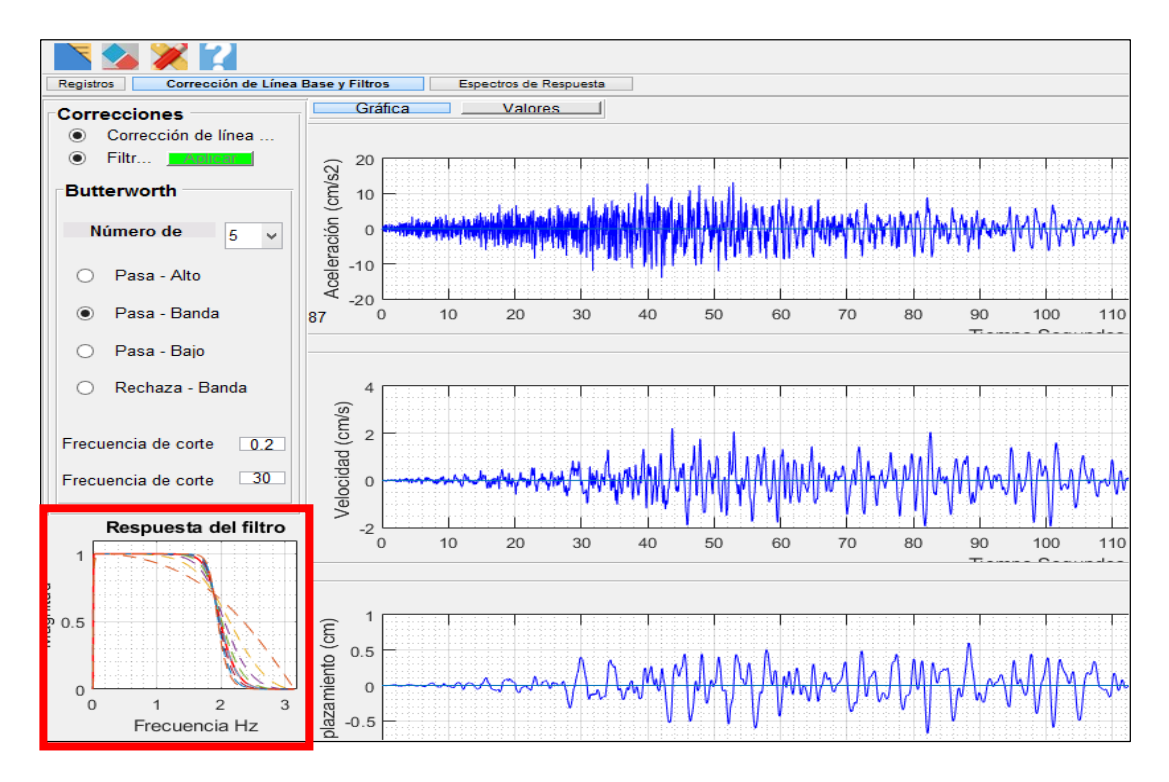

Nota. La Gráfica de la parte inferior izquierda representa la Respuesta en frecuencia del filtro, la pendiente de la gráfica dependerá del número de orden seleccionado Fuente: Autores.

Los resultados obtenidos al aplicar la corrección de línea base y filtros se pueden visualizar a través de tablas las cuales pueden ser exportadas, como se muestra en la [Figura 48.](#page-101-0)

<span id="page-101-0"></span>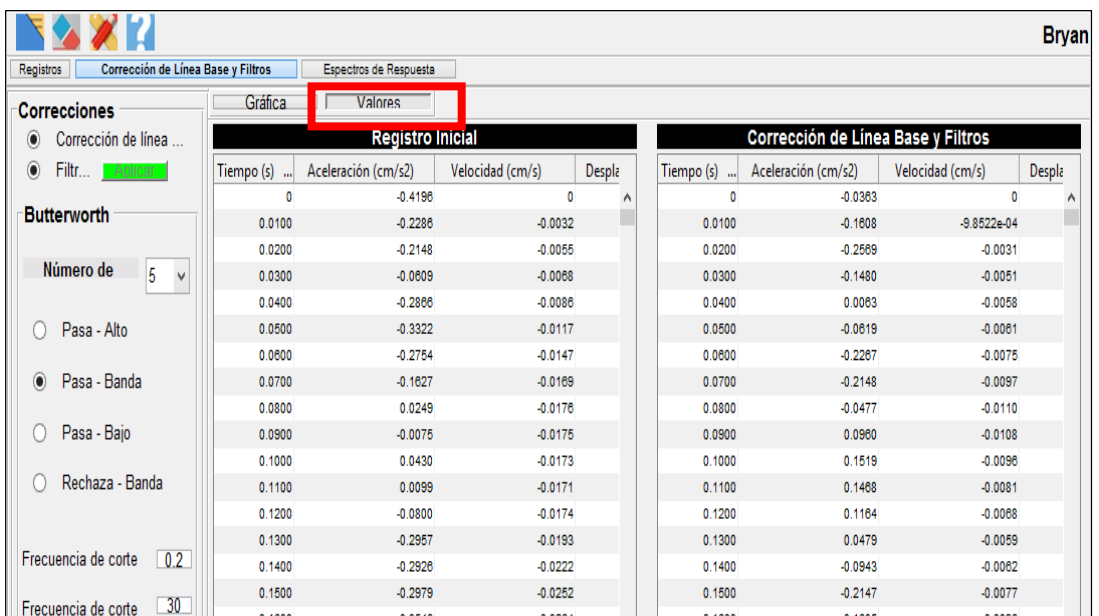

*Tablas de valores al aplicar la Corrección de Línea Base y Filtros* 

Nota. Fuente: Autores.

Ejemplo de la corrección por filtros, en la [Figura](#page-101-1) 49 se puede evidenciar la señal original y en la [Figura](#page-102-0) 50 se puede ver la señal filtrada.

# **Figura 49**

# *Señal Original*

<span id="page-101-1"></span>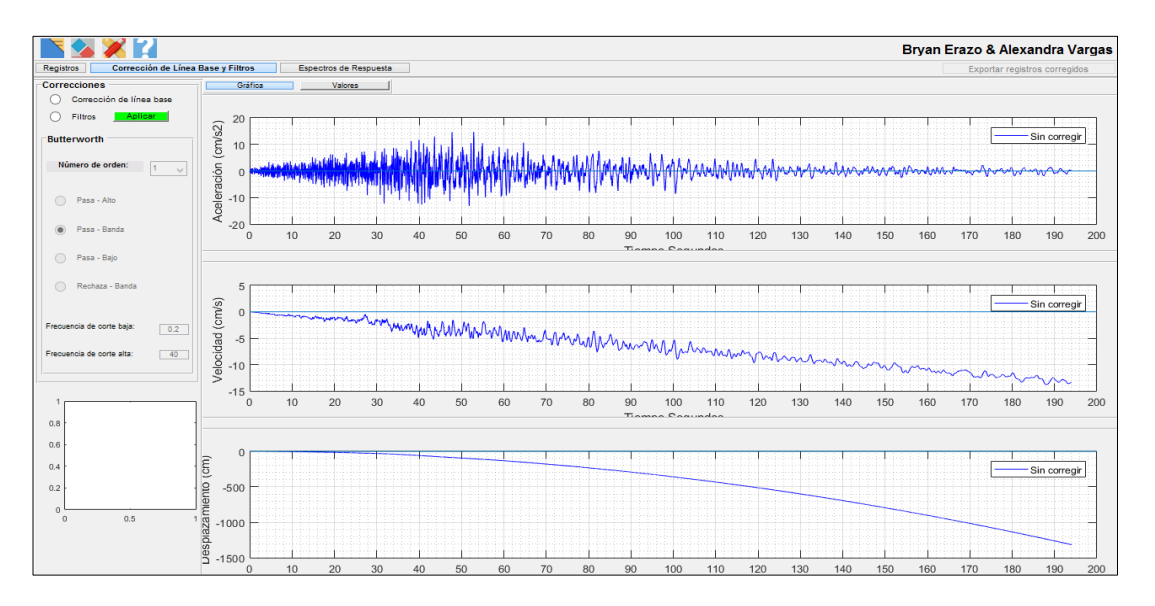

Nota. Registro original de aceleración, velocidad y desplazamiento

Fuente: Autores.

#### *Señal Filtrada*

<span id="page-102-0"></span>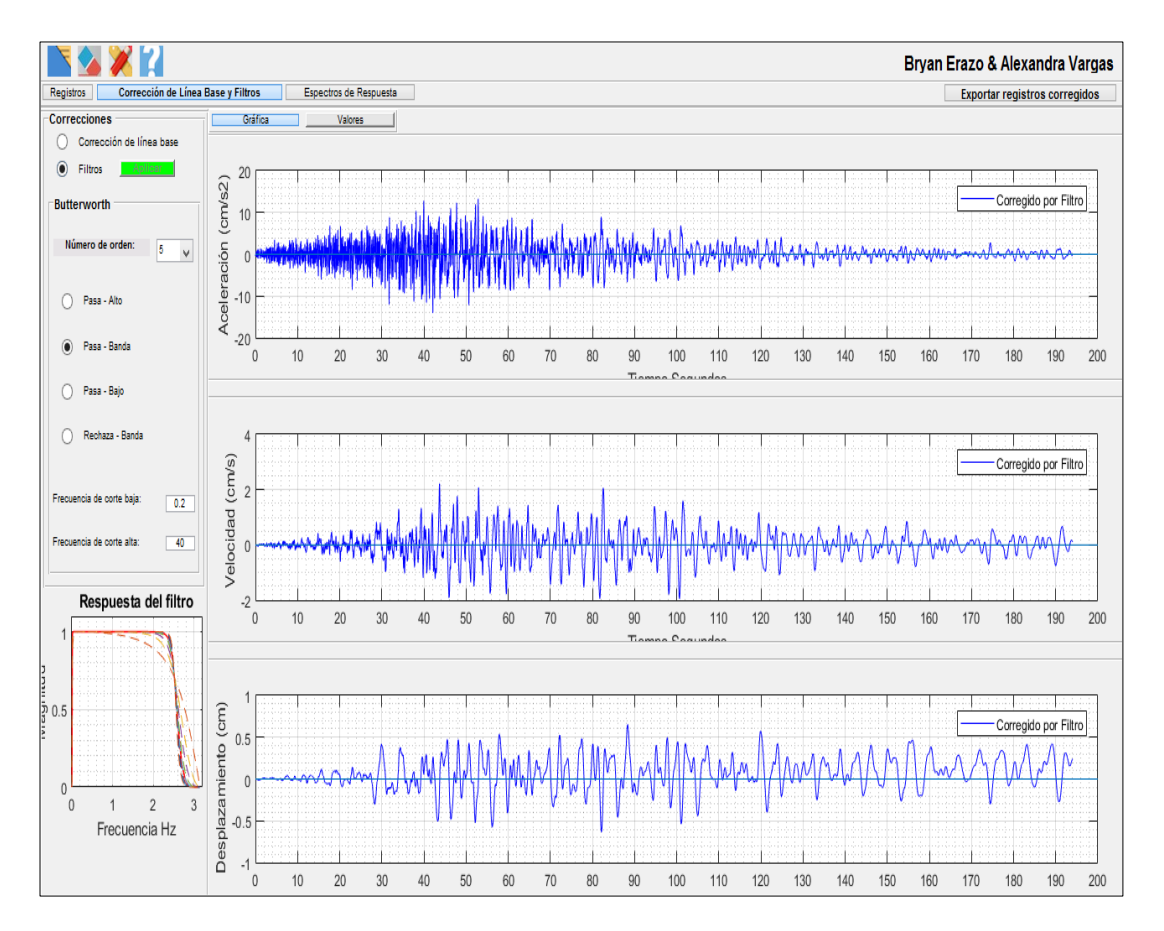

Nota. Registro corregido de aceleración, velocidad y desplazamiento Fuente: Autores.

### **6.6 Intensidad de Arias**

- 1. Nos dirigimos a la pestaña Corrección de línea Base y Filtros
- 2. Seleccionamos el pulsador intensidad de Arias, solo con pulsarlo se realiza el análisis.

En la [Figura](#page-103-0) 51 se visualiza la gráfica del registro, la parte de color rojo es la duración significativa que va del 5% al 95%. Se establece como criterio que el tiempo de la fase intensa corresponde al intervalo en que se desarrolla el 90% de la energía del sismo. Este intervalo está ubicado entre los porcentajes antes mencionados.

*Intensidad de Arias*

<span id="page-103-0"></span>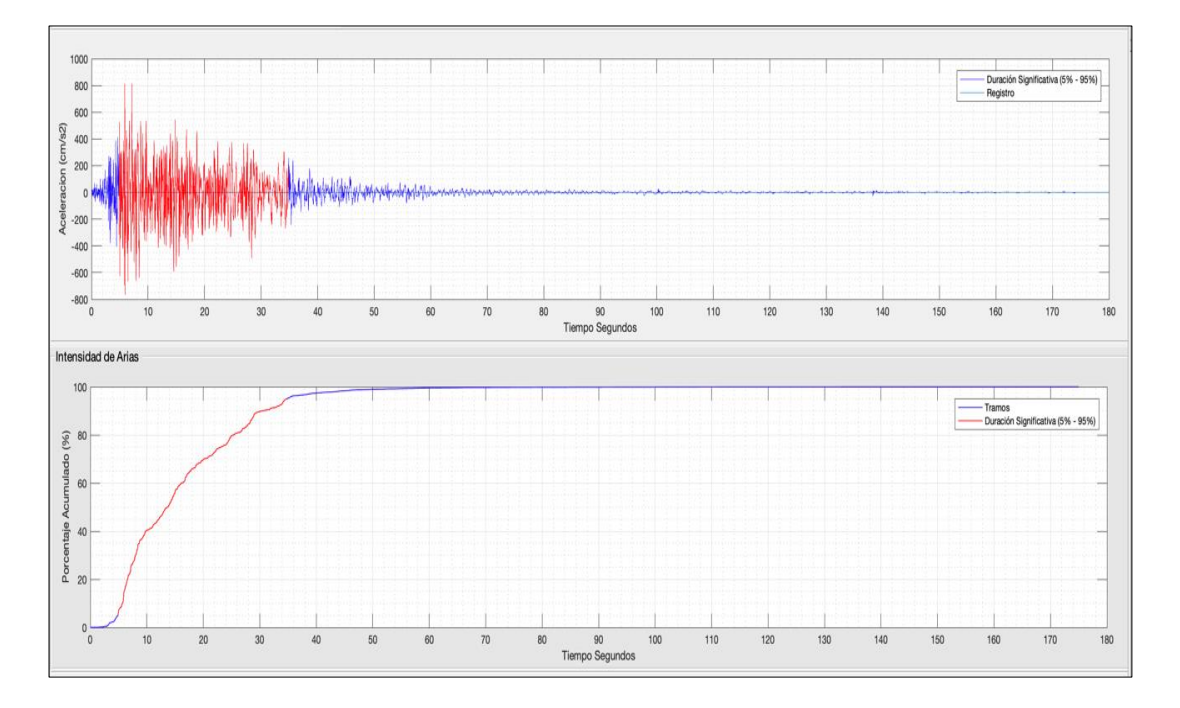

Nota. Fuente: Autores.

## **6.7 Espectros de respuesta**

#### **6.7.1 Cálculo de la respuesta con el método de Newmark**

- 1. Se selecciona el pulsador Newmark, el cual activa las casillas Beta y Gama
- 2. Se ingresan los valores de Beta y Gama, el programa por defecto ingresa los valores de 0,25 y 0,5 respectivamente, ya que dichos valores corresponden a un sistema con un solo grado de libertad, que vibra libremente, pero el usuario puede editar estos valores.
- 3. Se puede ingresar varios valores de factor de amortiguamiento, excepto cuando se desee seleccionar el pulsador de los pseudo-espectros que se debe ingresar solamente un valor de factor de amortiguamiento para su análisis.
- 4. Finalmente se debe dar click en el botón **Aplicar** para su aplicación.

En la [Figura](#page-104-0) 52 se muestra el resultado de aplicar el Método de Newmark con un valor de amortiguamiento.

#### *Método de Newmark*

<span id="page-104-0"></span>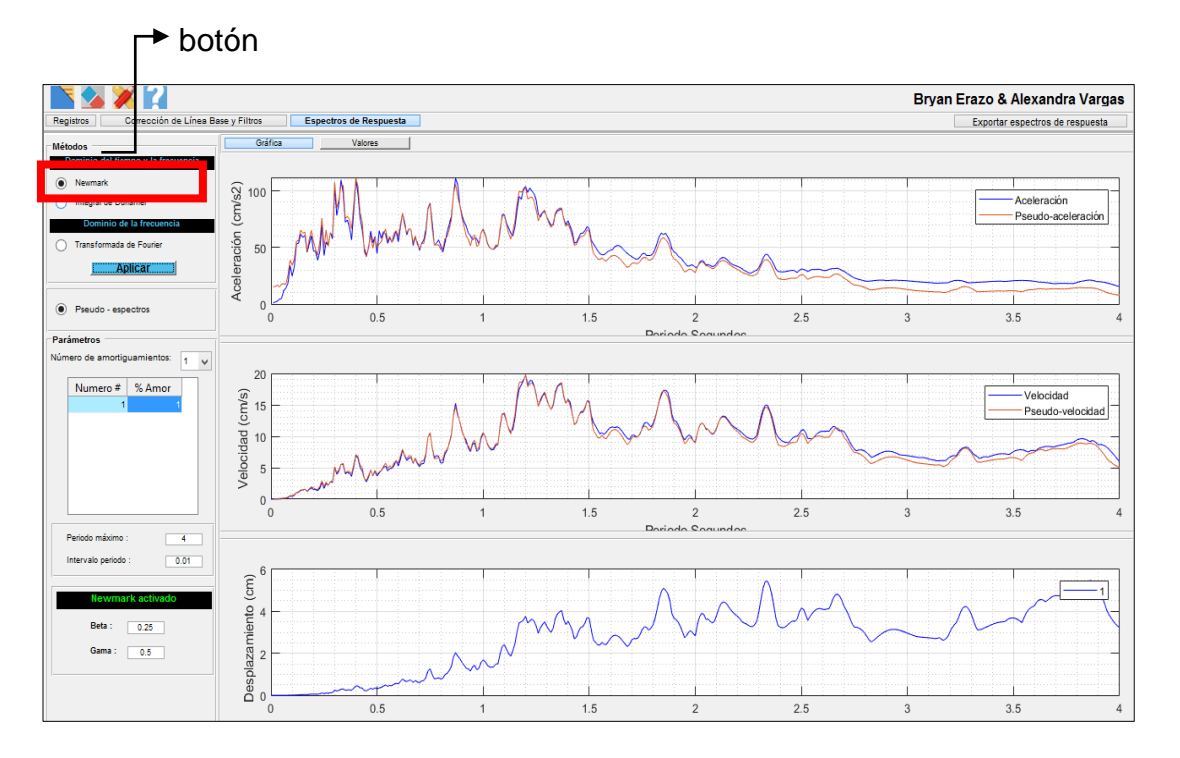

Nota. Se presentan los espectros de respuesta de aceleración velocidad y desplazamiento. Fuente: Autores.

### **6.7.2 Método de la Integral de Duhamel**

- 1. Se da click en el botón Duhamel.
- 2. Se ingresa los valores de factor de amortiguamiento, de igual manera que en el método de Newmark, se puede ingresar varios valores de factor de amortiguamiento, excepto cuando se desee seleccionar el pulsador de los pseudo-espectros que se debe ingresar solamente un valor de factor de amortiguamiento.
- 3. Finalmente se da click en el botón **Aplicar** para que se efectué el análisis, este proceso puede tardar varios segundos dependiendo del número de amortiguamientos ingresados. Se presenta un mensaje de espera como se evidencia en la [Figura](#page-105-0) 53.

# *Mensaje de espera para realizar el análisis por el método de Duhamel*

<span id="page-105-0"></span>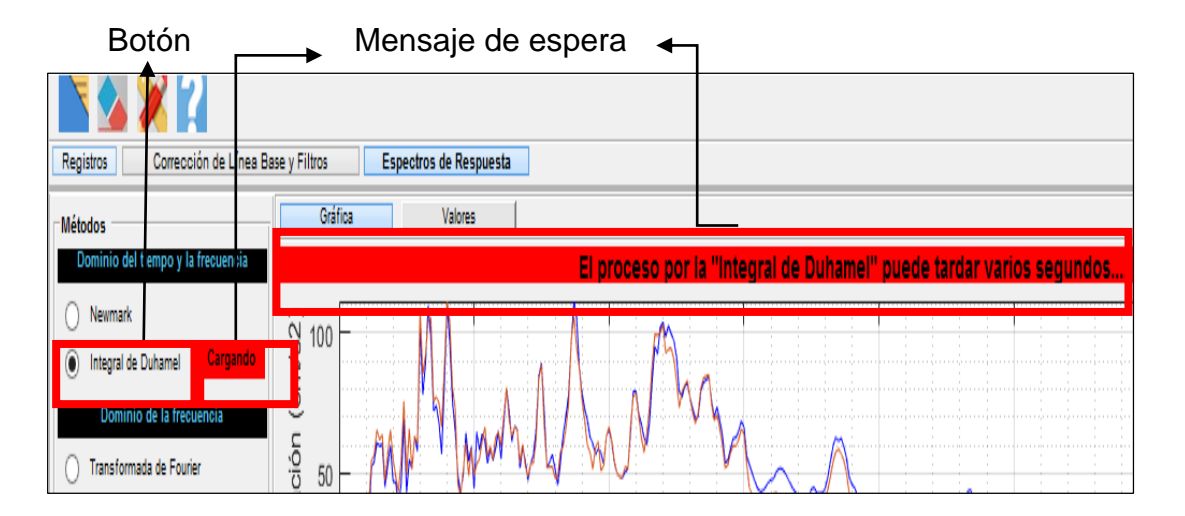

Nota. Fuente: Autores.

En la [Figura](#page-105-1) 54 se muestra el resultado de aplicar la integral de Duhamel con un valor de amortiguamiento.

## **Figura 54**

### *Integral de Duhamel*

<span id="page-105-1"></span>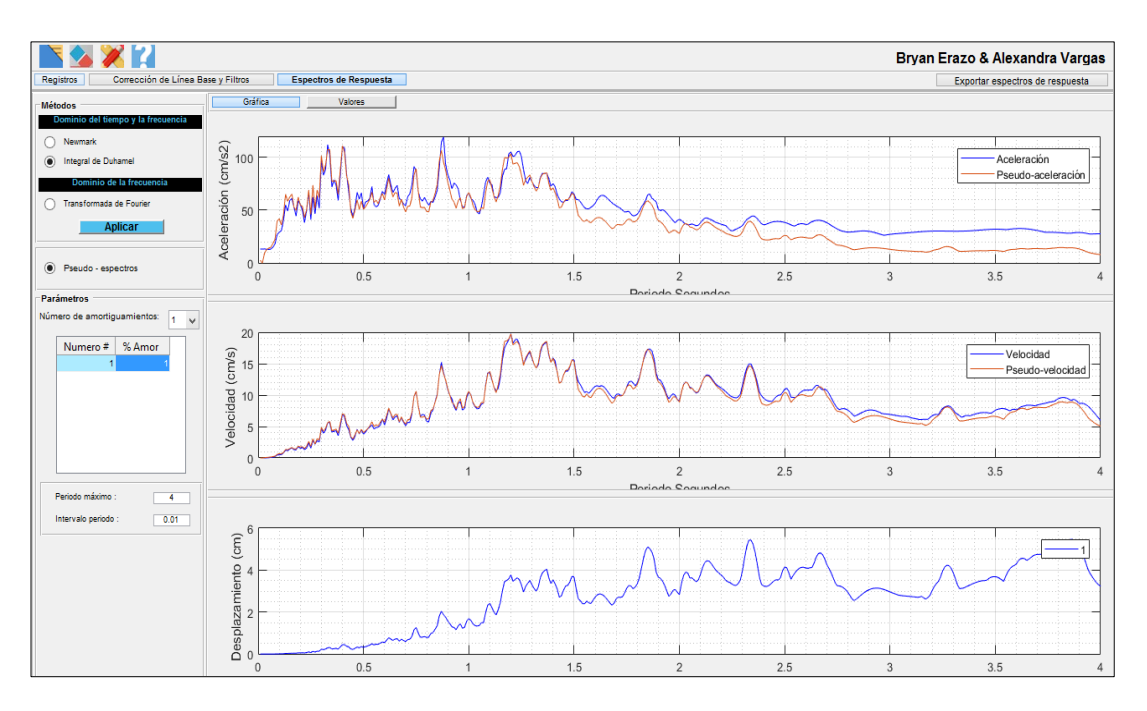

Nota. Se presentan los espectros de respuesta de aceleración velocidad y desplazamiento. Fuente: Autores.

### **6.7.3 Método de la Transformada de Fourier**

Se empieza considerando un sistema de un grado de libertad sometido a la acción de una fuerza periódica, esto es, a una fuerza que se repite a intervalos iguales de tiempo.

Se selecciona el pulsador de transformada de Fourier y automáticamente se activa el pulsador de los pseudo-espectros, posterior a ello se puede dar valores varios del factor de amortiguamiento, por lo tanto, nos da por resultado el espectro de respuesta de desplazamiento y los pseudo-espectros de aceleración y velocidad como se evidencia en la [Figura](#page-107-0) 56.

### **Figura 55**

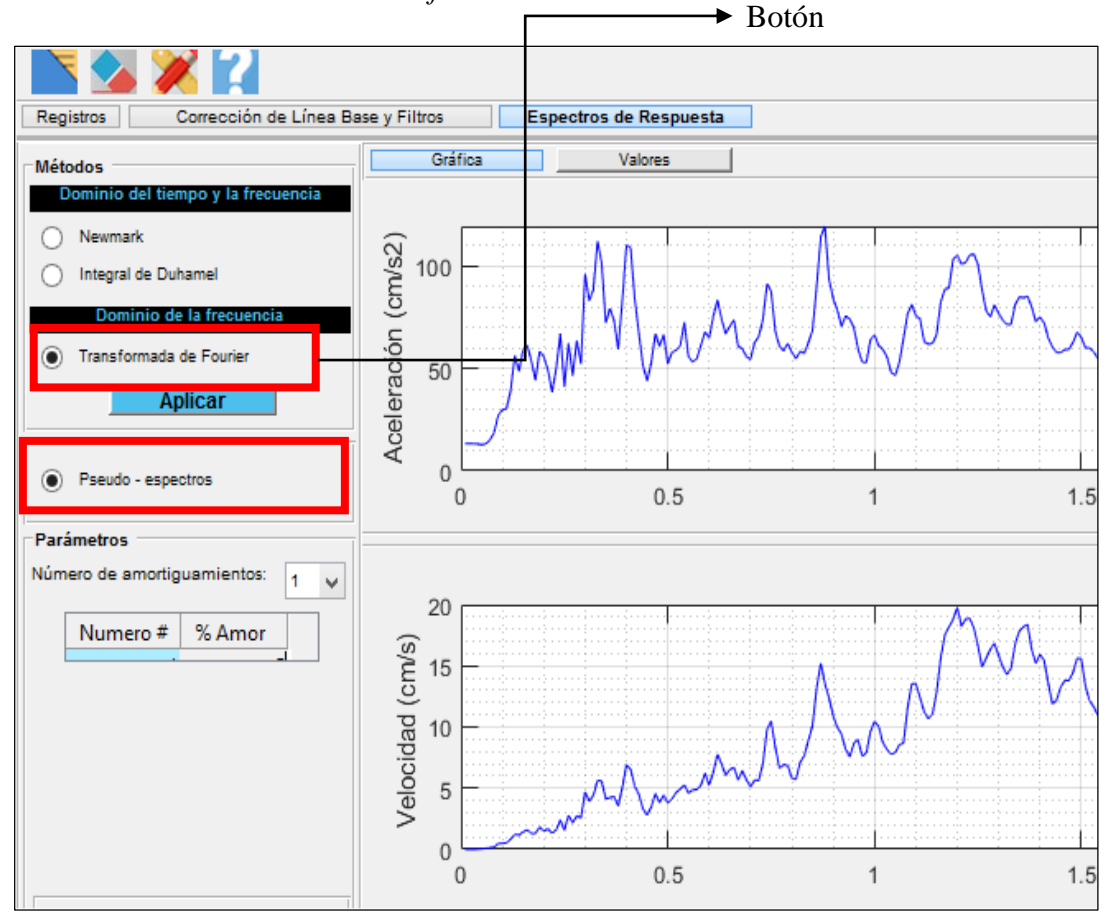

*Botón de la Transformada de Fourier* 

Nota. al seleccionar el botón de Fourier, se activará automáticamente el botón de Pseudo-espectros. Fuente: Autores.

#### *Transformada de Fourier*

<span id="page-107-0"></span>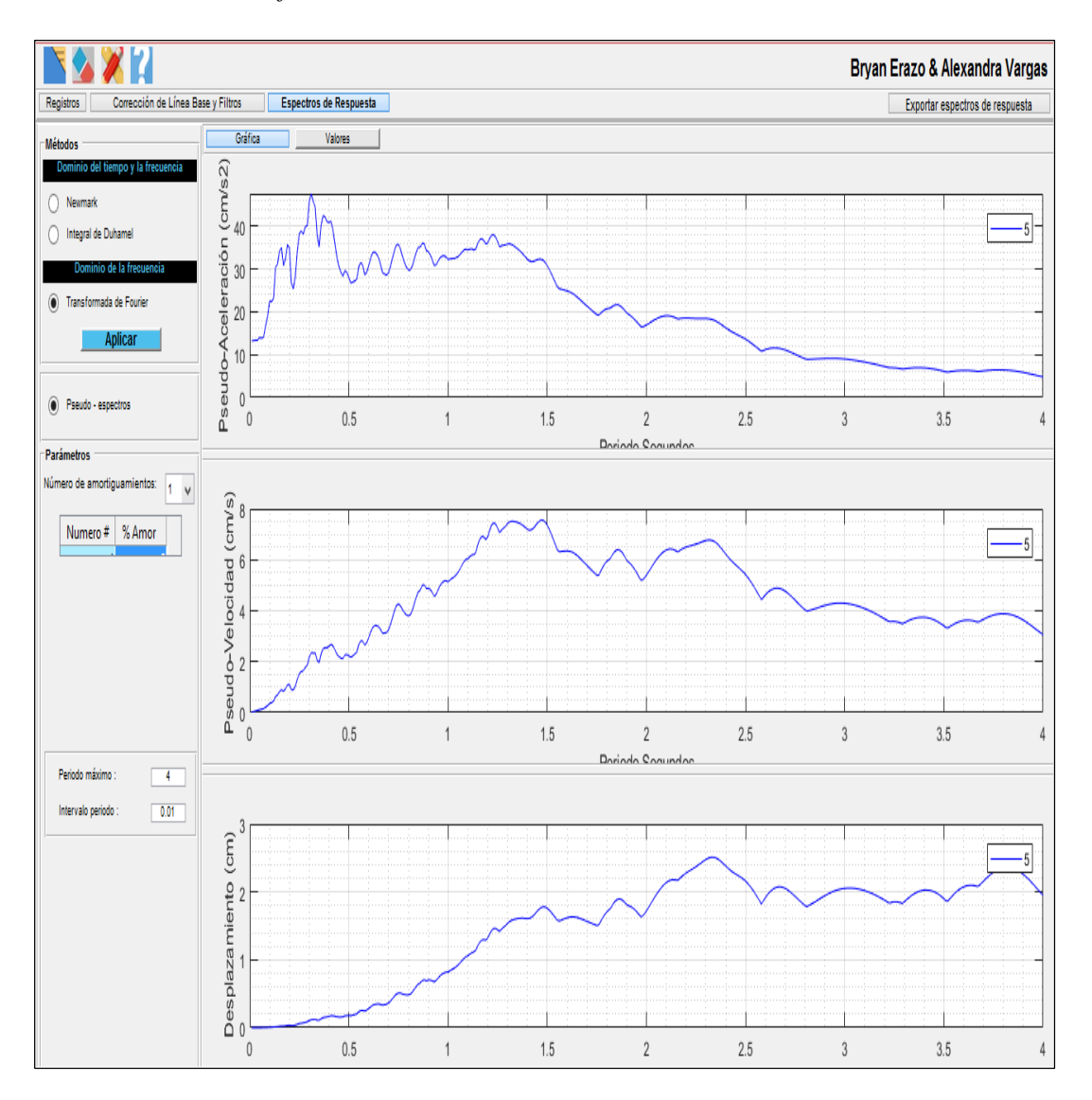

Nota. Se presenta el espectro de respuesta de desplazamiento y los pseudo-espectros. Fuente: Autores.

#### **6.8 Exportación de resultados**

En cada uno de los métodos se pueden visualizar los resultados a través de tablas, las cuales se pueden exportar en archivos ".xlsx" y ".txt".

Se pueden guardar los resultados de manera individual, dependiendo en que pestaña se encuentre el usuario, ya sea en la de Corrección de Línea Base o Espectros de respuesta como se evidencia en la [Figura](#page-108-0) 57 y la [Figura](#page-108-1) 58.
## *Corrección de Línea Base, Tablas de datos*

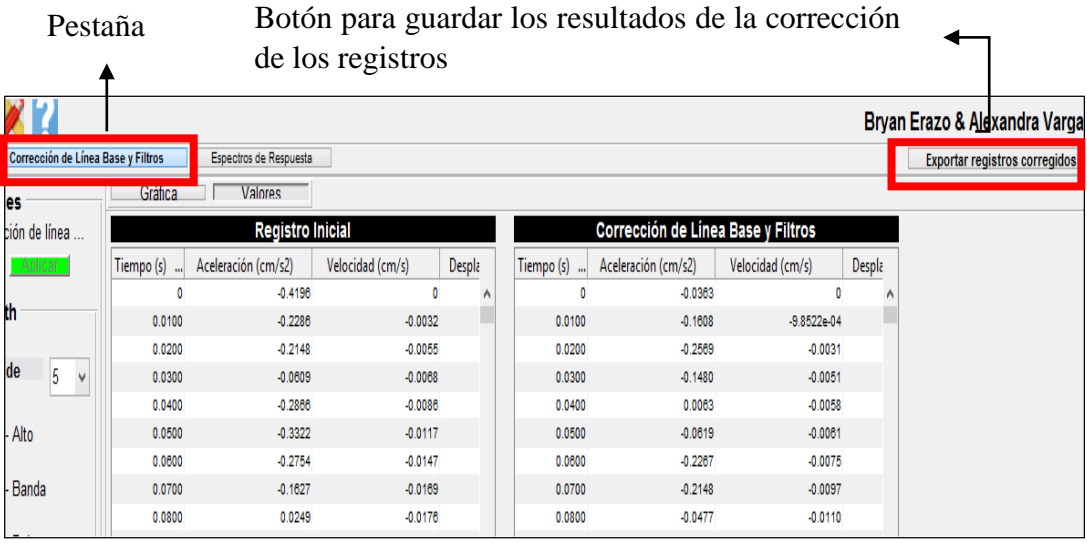

Nota. Fuente: Autores.

# **Figura 58**

## *Espectros de Respuesta, Tablas de Datos*

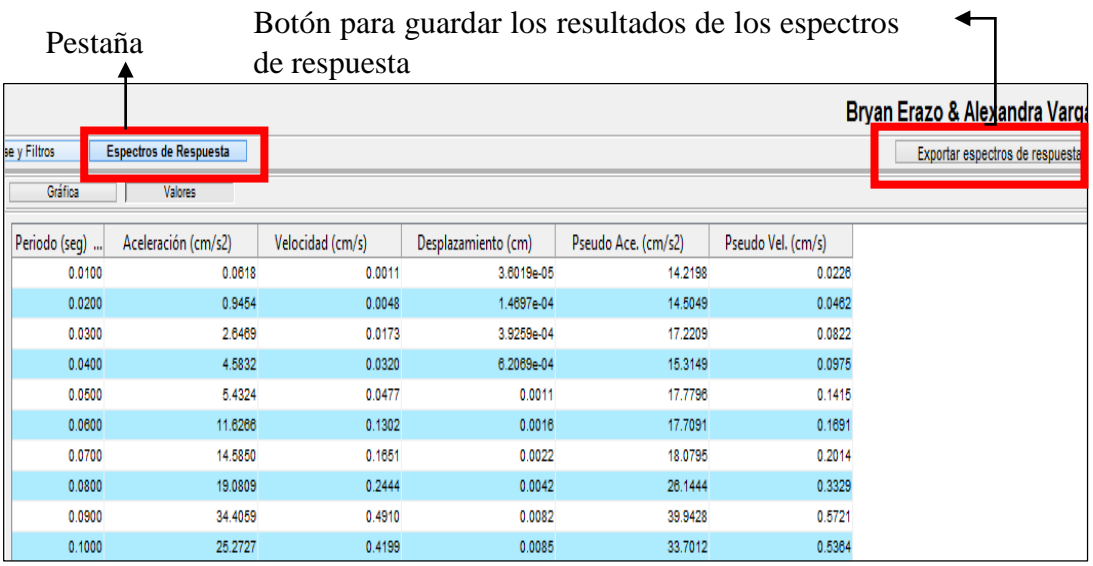

Nota. Fuente: Autores.

Los resultados exportados en formato ".xlsx", cuando el usuario se encuentra en la pestaña de **Corrección de Línea Base**, consta de un archivo con 2 hojas, donde se puede evidenciar los datos del registro inicial y los datos corregidos de aceleración, velocidad y desplazamiento.

<span id="page-109-0"></span>Se presenta un aviso de que los resultados fueron exportados con éxito y en que unidades se encuentran los datos, [Figura](#page-109-0) 59.

# **Figura 59**

*Aviso de exportación exitosa en Corrección de Línea Base en formato* 

*".xlsx"*

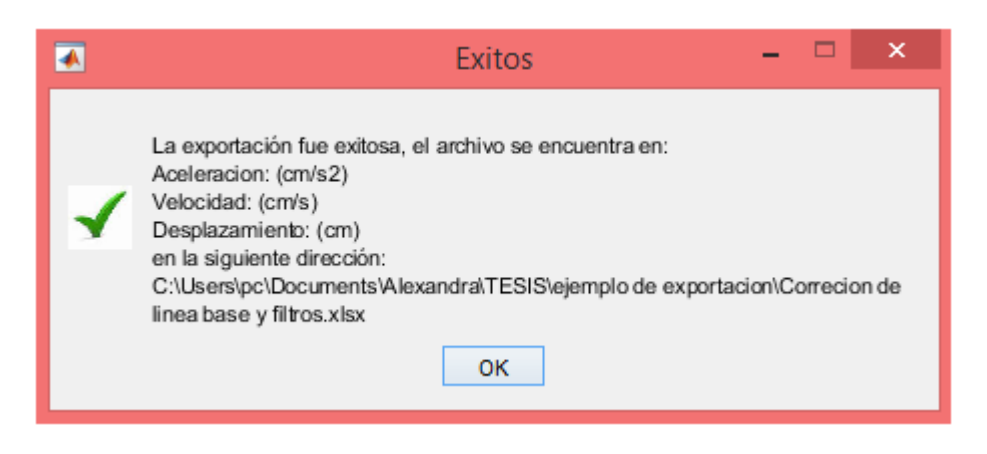

Nota. Fuente: Autores.

<span id="page-109-1"></span>Solo se exporta un archivo de ".xlsx", [Figura](#page-109-1) 60.

# **Figura 60**

*Archivo de datos corregidos en formato ".xlsx"*

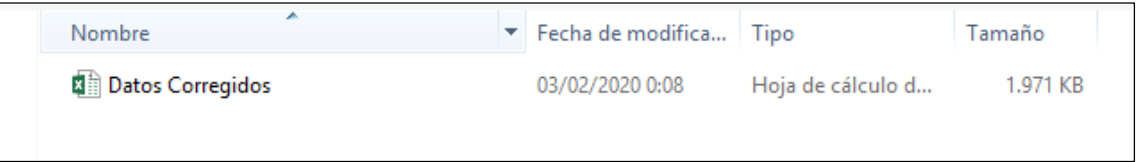

Nota. Fuente: Autores.

En la [Figura](#page-110-0) 61 se puede evidenciar en qué manera los datos ya corregidos

fueron exportados en formato ".xlsx".

## <span id="page-110-0"></span>*Registro Corregido*

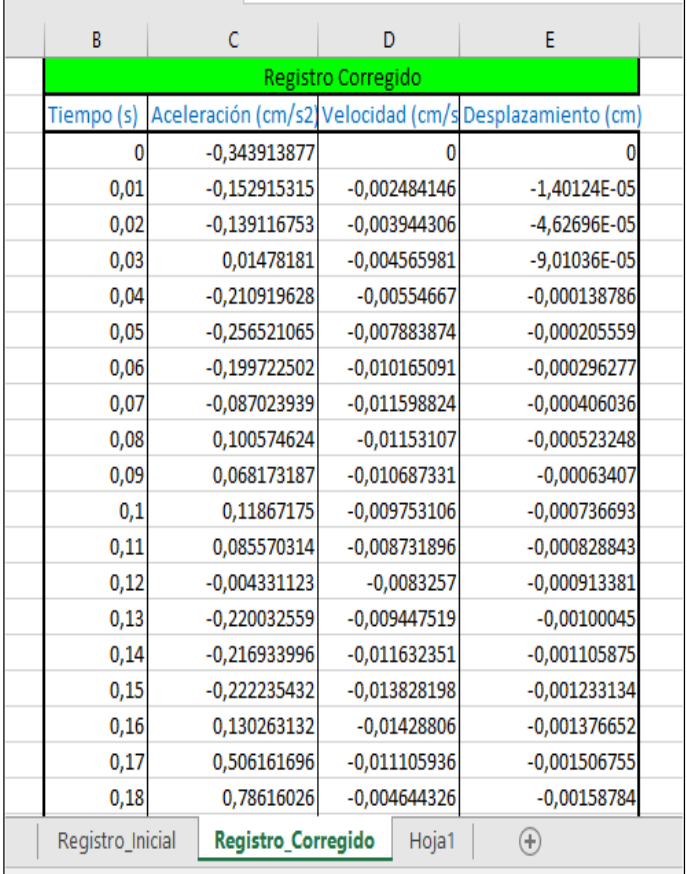

Nota. Se presentan 2 hojas de trabajo. Fuente: Autores.

Los resultados exportados en formato ".xlsx", cuando el usuario se encuentra en la pestaña de **Espectros de Respuesta**, consta de un archivo con 2 hojas, donde se puede evidenciar los datos del registro inicial y las tablas de datos con los diferentes amortiguamientos que fueron aplicados al método seleccionado para determinar los espectros de respuesta de aceleración, velocidad y desplazamiento.

Se presenta un aviso de que los resultados fueron exportados con éxito y en que unidades se encuentra, [Figura](#page-111-0) 62.

<span id="page-111-0"></span>*Aviso de exportación exitosa en Espectros de Respuesta en formato* 

```
".xlsx"
```
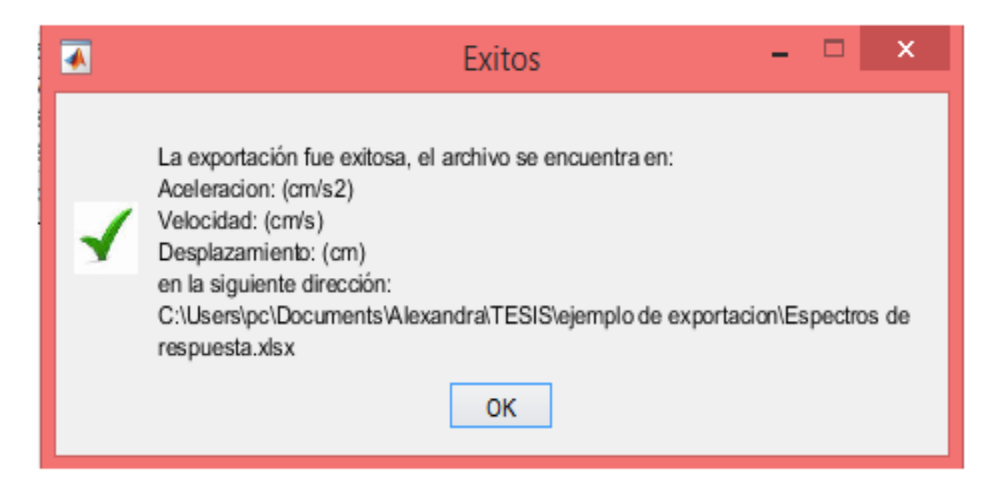

Nota. Fuente: Autores.

<span id="page-111-1"></span>Solo se exporta un archivo de ".xlsx", [Figura](#page-111-1) 63.

# **Figura 63**

*Archivo de Espectros de Respuesta en formato ".xlsx"*

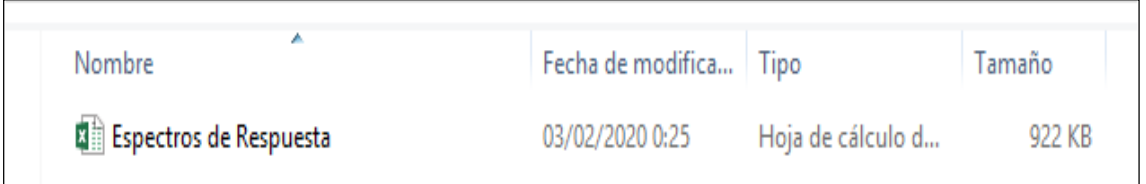

Nota. Fuente: Autores.

En la [Figura](#page-112-0) 64 se puede evidenciar de qué manera los datos de Espectros de Respuesta fueron exportados en formato ".xlsx".

<span id="page-112-0"></span>

| B                                                       | C                                 | D                     | Е                               |  |
|---------------------------------------------------------|-----------------------------------|-----------------------|---------------------------------|--|
| Espectro de Respuesta                                   |                                   |                       |                                 |  |
|                                                         | Periodo (seg) Aceleración (cm/s2) | (1 % Velocidad (cm/s) | (1%) Desplazamiento (cm)<br>(1% |  |
| o                                                       |                                   |                       |                                 |  |
| 0,01                                                    | 1,069669865                       | 0,002082287           | 3,8749E-05                      |  |
| 0,02                                                    | 1,874988459                       | 0,007746221           | 0,000159729                     |  |
| 0,03                                                    | 2,766787113                       | 0,017427038           | 0,000387703                     |  |
| 0,04                                                    | 4,410502653                       | 0,032115458           | 0,000616726                     |  |
| 0,05                                                    | 5,142042738                       | 0,05142718            | 0,001127687                     |  |
| 0,06                                                    | 12,12256455                       | 0,124880246           | 0,001642295                     |  |
| 0,07                                                    | 14,09987641                       | 0,157784097           | 0,00218532                      |  |
| 0,08                                                    | 18,45675978                       | 0,245476084           | 0,004169006                     |  |
| 0,09                                                    | 34,11374126                       | 0,503847858           | 0,008010842                     |  |
| 0,1                                                     | 24,66196819                       | 0,426624718           | 0,008738075                     |  |
| 0,11                                                    | 33,33681714                       | 0,613368779           | 0,012203575                     |  |
| 0,12                                                    | 53,12055459                       | 1,021211815           | 0,02031473                      |  |
| 0,13                                                    | 53,99074525                       | 1,110484934           | 0,024040213                     |  |
| 0,14                                                    | 61,92305465                       | 1,379424046           | 0,032543267                     |  |
| 0,15                                                    | 59,09592331                       | 1,457796068           | 0,035706264                     |  |
| 0,16                                                    | 60,82011763                       | 1,563942629           | 0,04125134                      |  |
| 0,17                                                    | 45,90000164                       | 1,222539413           | 0,034266181                     |  |
| 0,18                                                    | 52,92901554                       | 1,5304617             | 0,046831416                     |  |
| Registro_Inicial<br>Espectro_de_Respuesta<br>Hoja1<br>Œ |                                   |                       |                                 |  |

*Espectros de Respuesta – Datos en formato ".xlsx"*

Nota. Se presentan dos hojas de trabajo. Fuente: Autores.

Los resultados exportados en formato ".txt", cuando el usuario se encuentra en la pestaña de **Corrección de Línea Base**, consta de una carpeta principal en la cual están los archivos de aceleración, velocidad y desplazamientos ya corregidos.

Se presenta un aviso de que los resultados fueron exportados con éxito y en qué unidades se encuentran los datos.

### **Figura 65**

*Aviso de exportación exitosa en Corrección de Línea Base en formato* 

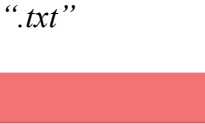

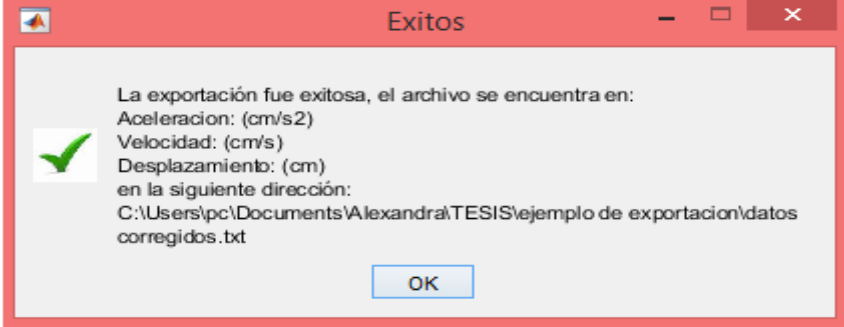

Nota. Fuente: Autores.

# Se presenta una carpeta principal

# **Figura 66**

# *Carpeta principal – Correccion de Línea Base*

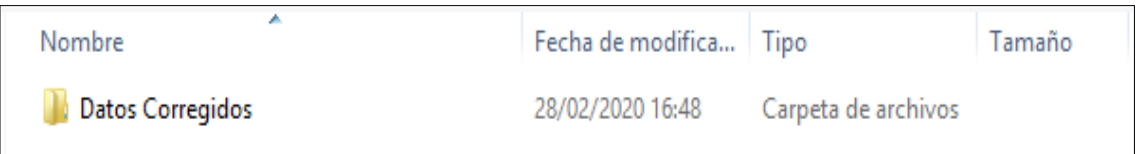

Nota. Fuente: Autores.

Archivos que se encuentran en la carpeta principal

# **Figura 67**

*Archivos que constan en la carpeta principal – Correccion de Línea* 

*Base*

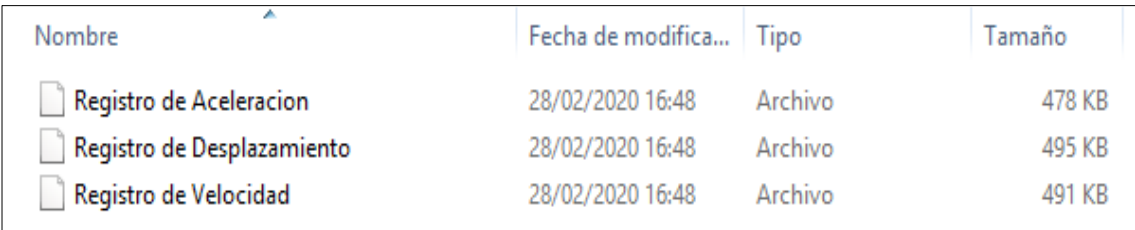

Nota. Fuente: Autores.

En la [Figura](#page-114-0) 68 se puede evidenciar de qué manera los datos corregidos fueron

exportados en formato ".txt".

<span id="page-114-0"></span>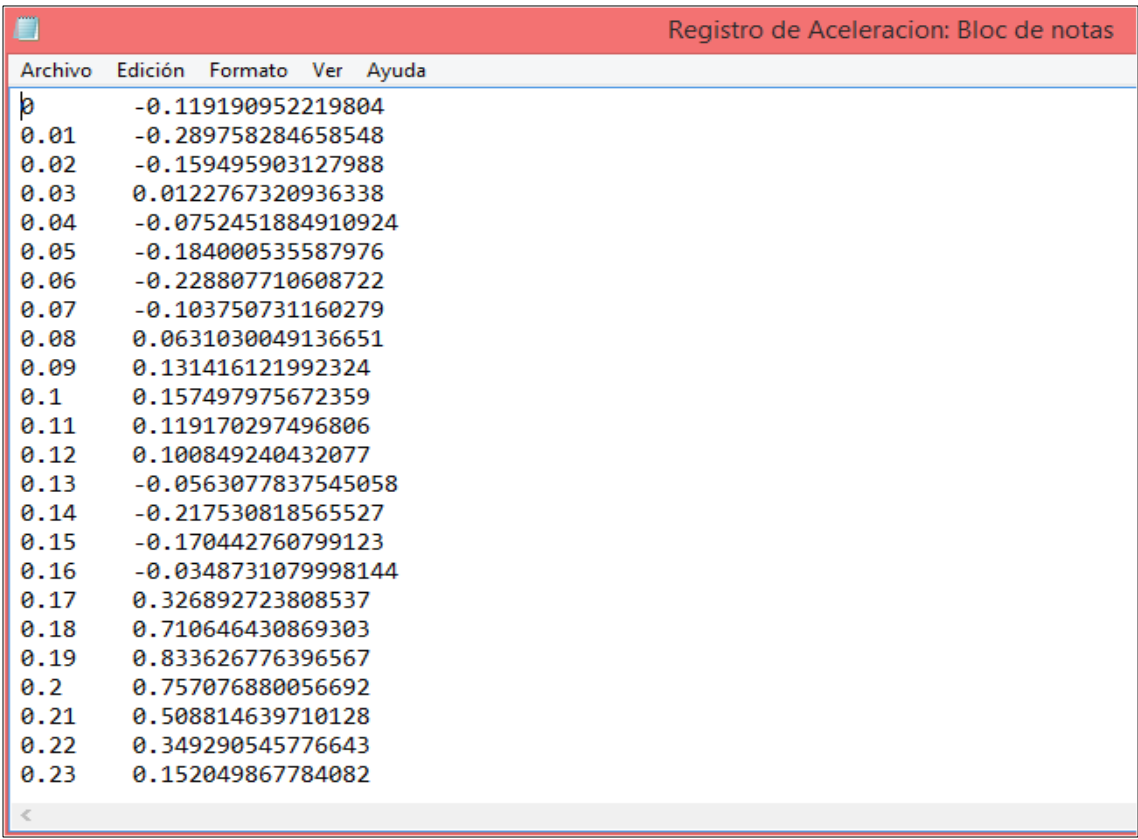

*Corrección de Linea Base- Datos en formato "txt"*

Nota. Se presenta en la primera columna el tiempo y en la segunda los valores de aceleración. Fuente: Autores.

Los resultados exportados en formato ".txt", cuando el usuario se encuentra en la pestaña de **Espectros de Respuesta**, consta de una carpeta principal que contiene un archivo de unidades; una carpeta por cada amortiguamiento ingresado en la que constan sus respectivos valores de período-velocidad, período-aceleración y períododesplazamiento.

Se presenta un aviso de que los resultados fueron exportados con éxito y en que unidades se encuentra, Figura 69.

*Aviso de exportación exitosa en Espectros de Respuesta en formato* 

*".txt"*

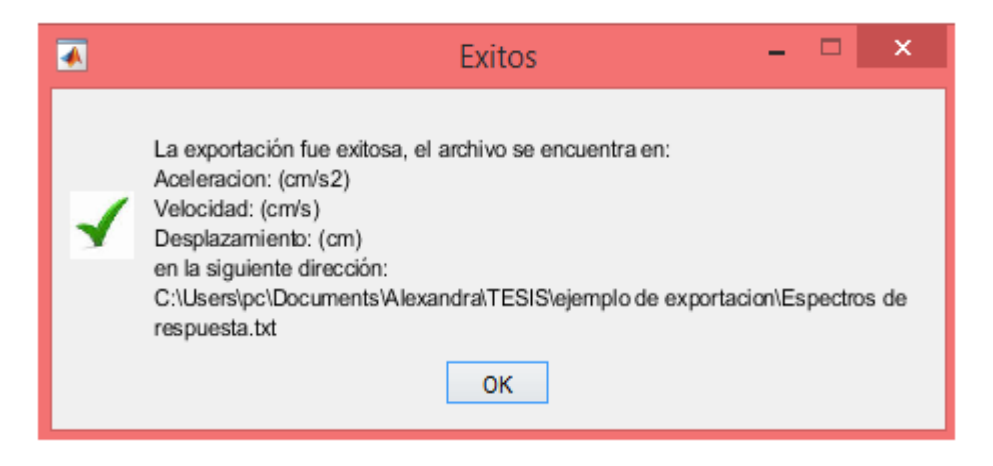

Nota. Fuente: Autores.

Se presenta una carpeta principal

## **Figura 70**

# *Carpeta principal- Espectros de Respuesta*

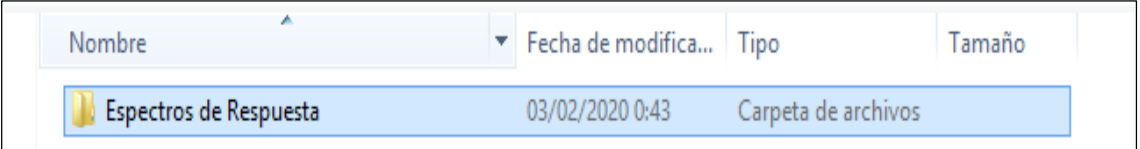

Nota. Fuente: Autores.

Carpetas secundarias

# **Figura 71**

### *Carpetas secundarias - Espectros de Respuesta*

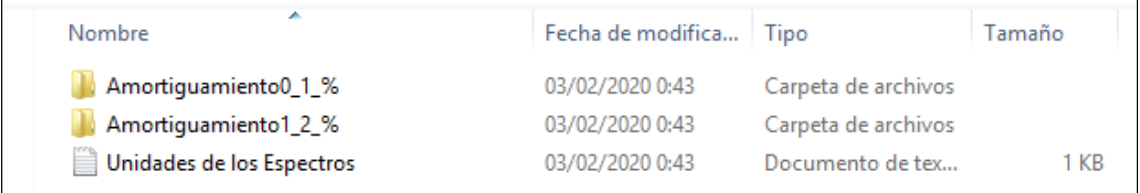

Nota. Fuente: Autores.

Resultados de cada una de las carpetas secundarias

# **Figura 72**

*Archivos que constan en cada carpeta secundaria - Espectrso de* 

*Respuesta* 

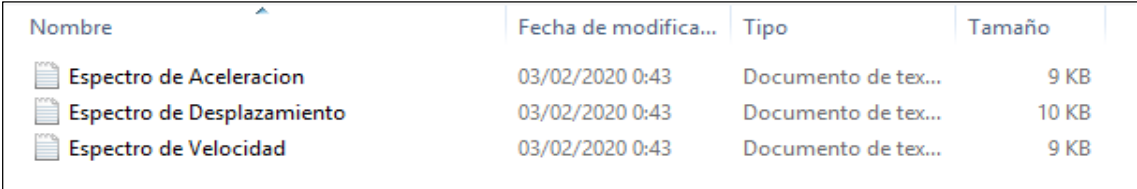

Nota. Fuente: Autores.

<span id="page-116-0"></span>En la [Figura](#page-116-0) 73 se puede evidenciar de qué manera los datos de Espectros de Respuesta fueron exportados en formato ".txt".

## **Figura 73**

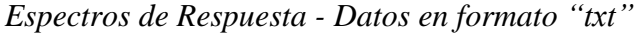

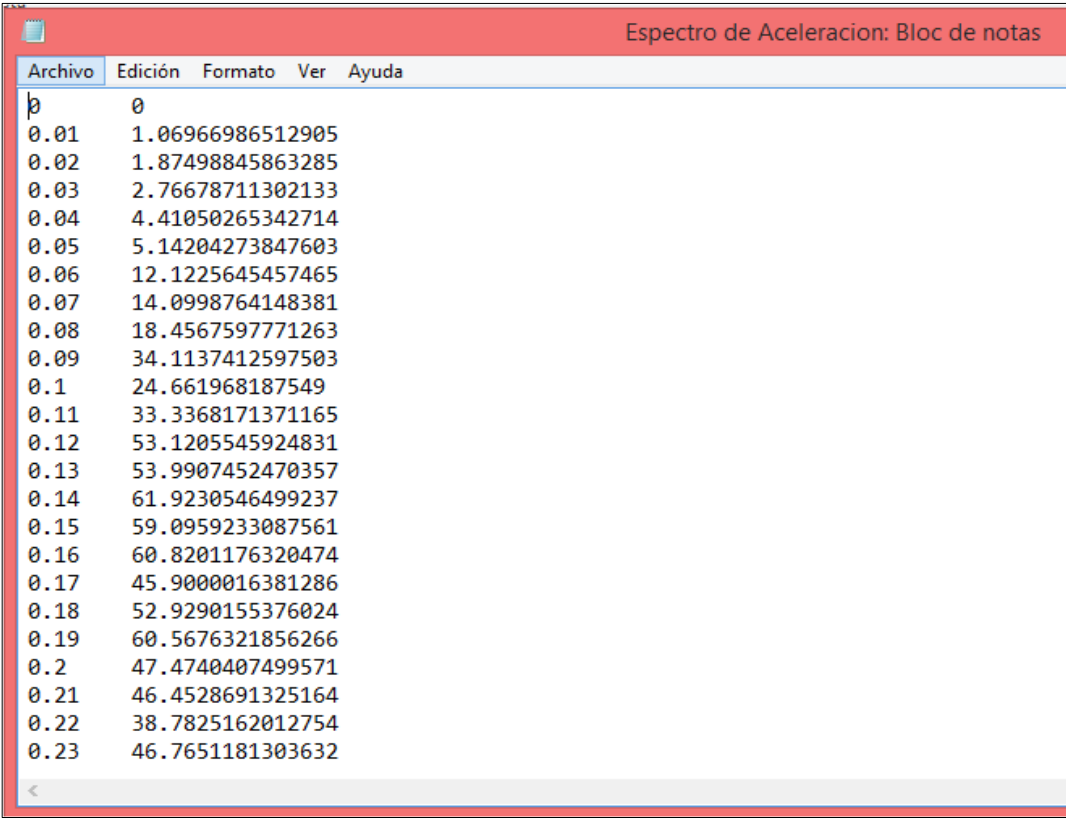

Nota. Se presenta en la primera columna el período y en la segunda

los valores de aceleración Fuente: Autores.

# **CAPÍTULO VII**

# **ANÁLISIS DE RESULTADOS**

#### **7.1 Espectro de respuesta de aceleración y velocidad**

Para saber la similitud que tienen los tres métodos utilizados en el presente proyecto se utilizó los registros del evento sísmico de Manta de 2016, utilizando los datos exportados del programa creado, ABsignal.

Al comparar los resultados del espectro de respuesta de aceleración con respecto al método de Newmark y a la Integral de Duhamel, en la [Figura](#page-117-0) 74a se evidencia una completa coincidencia en toda la gráfica. Con respecto al espectro de respuesta de velocidad, obtenido con los métodos antes mencionados, en la [Figura](#page-117-0) 74b se puedo evidenciar que las gráficas se superponen, los valores obtenidos son iguales, por ende, tienen la misma forma espectral.

#### **Figura 74**

<span id="page-117-0"></span>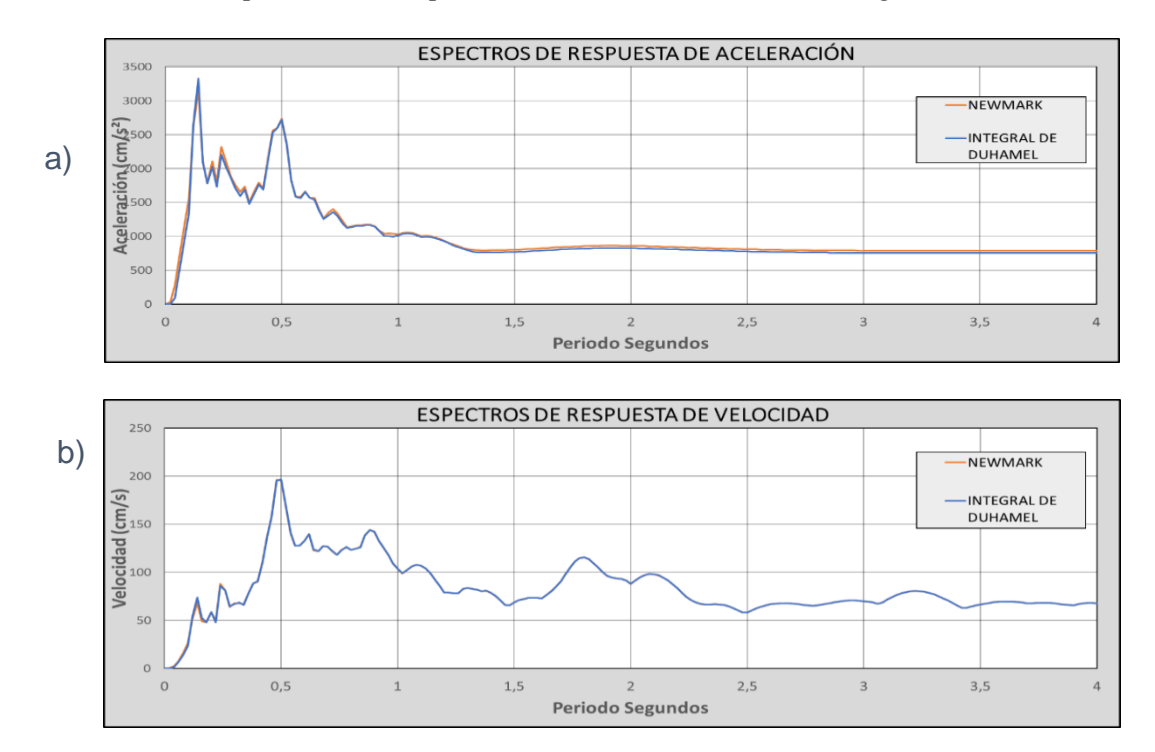

*Espectros de Respuesta, Método de Newmark e Integral de Duhamel* 

Nota. a) Espectro de respuesta de aceleración b) Espectro de respuesta de velocidad. Fuente: Autores.

#### **7.2 Espectro de respuesta de desplazamiento**

Con respecto al espectro de respuesta de desplazamiento obtenido con el método de Newmark y la Integral de Duhamel, [Figura](#page-118-0) 75, se evidencia que tienen la misma forma espectral, sus graficas se superponen, es decir, sus valores son iguales. Mientras que con la Transformada de Fourier sus valores en ciertas zonas son mayores a los obtenidos con los dos métodos mencionados anteriormente, por lo que su forma espectral tiene algunas diferencias, pero mínimas.

## **Figura 75**

<span id="page-118-0"></span>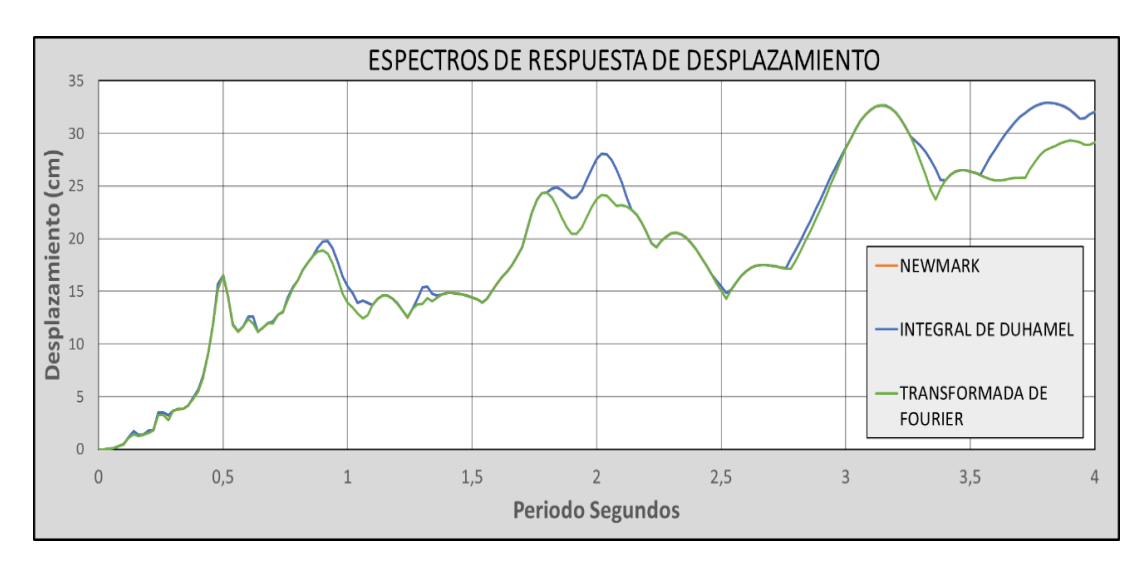

*Espectro de respuesta de desplazamiento*

Nota. Fuente: Autores.

### **7.3 Espectros de respuesta de pseudo-aceleración y pseudo-velocidad**

Los espectros de respuesta de pseudo-aceleración, [Figura](#page-119-0) 76a, obtenidos por el método de Newmark, la Integral de Duhamel y la Transformada de Fourier, tienen la misma forma espectral, sus valores son iguales, por lo tanto las gráficas se superponen. Lo mismo ocurre con el espectro de pseudo-velocidad obtenidos con el método de Newmark y la transformada de Fourier, mientras que con el método de la Integral de Duhamel el espectro de pseudo-velocidad en ciertas zonas los valores son ligeramente mayores que con los dos métodos mencionados anteriormente, [Figura](#page-119-0) 76b.

<span id="page-119-0"></span>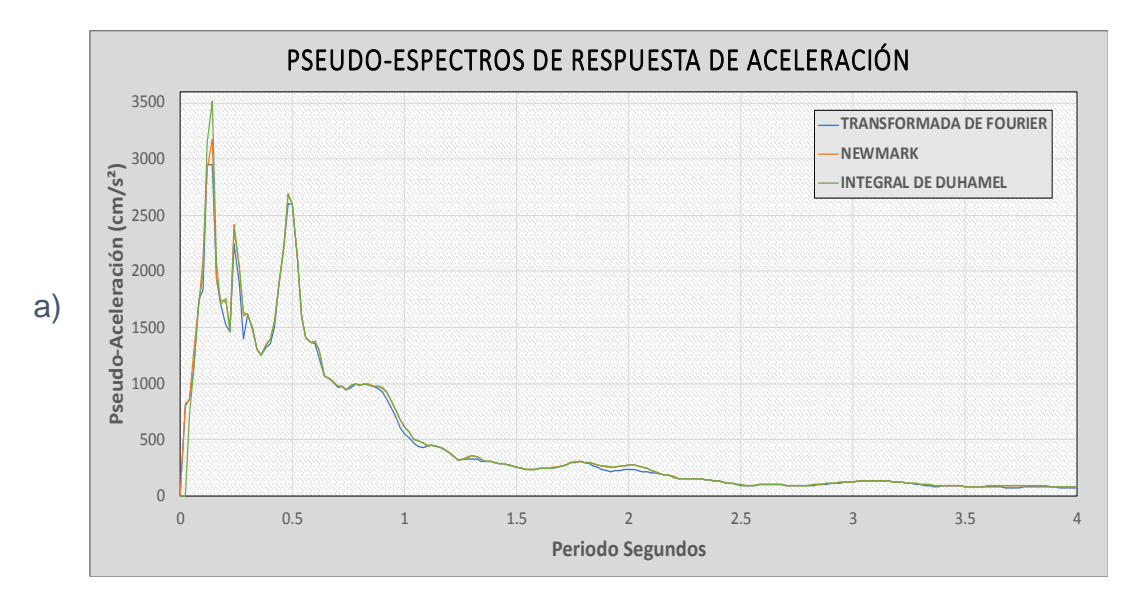

## *Pseudo Espectros de Respuesta*

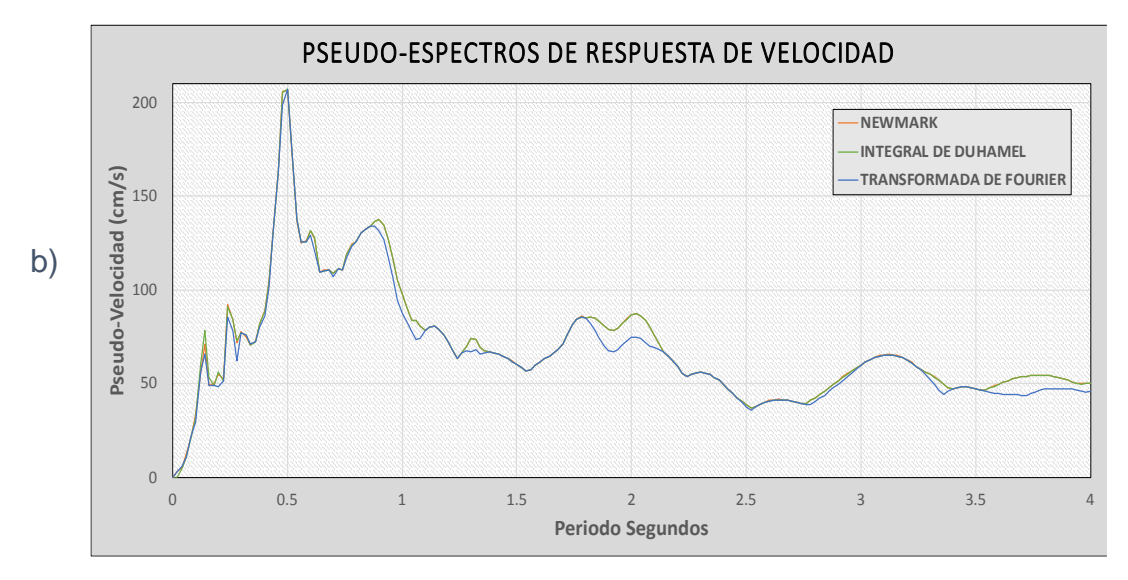

Nota. a) Espectro de respuesta de pseudo-aceleración b) Espectro de respuesta de pseudo-velocidad. Fuente: Autores.

## **7.4 Espectro de respuesta y pseudo-espectro de respuesta de velocidad**

A continuación, se presenta la comparación entre el espectro de respuesta y pseudo-espectro de respuesta de velocidad a través del método de Newmark ya que en el pseudo espectro se determina una velocidad máxima que no es exactamente igual a la que obtenemos derivando el desplazamiento en función del tiempo, debido a que el pseudo-espectro se obtiene de multiplicar cada ordenada del espectro de desplazamiento por el valor de ω.

En la [Figura](#page-120-0) 77, se observa que las gráficas tienen la misma forma espectral pero con diferencia entre sus valores ya que las gráficas se van separando, es decir, que para períodos bajos se tiene mayor similitud que para períodos altos, debido al diferente procedimiento que se realiza para obtenerlos.

#### **Figura 77**

<span id="page-120-0"></span>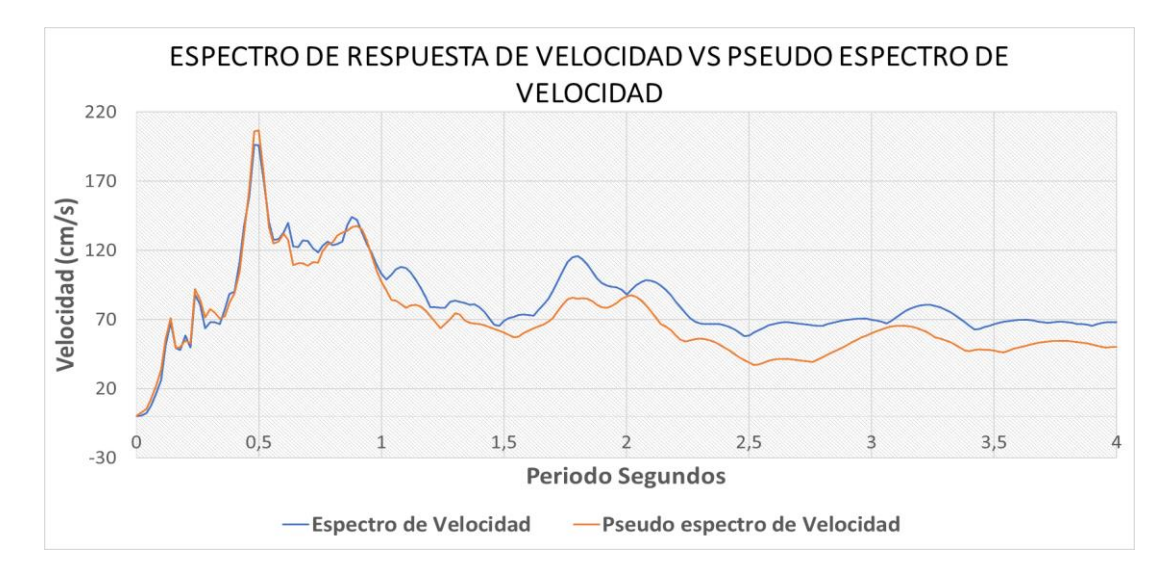

*Espectro de respuesta y pseudo-espectro de respuesta de velocidad*

Nota. Fuente: Autores.

### **7.5 Espectro de respuesta y pseudo-espectro de respuesta de aceleración**

Se realiza la comparación entre el espectro de respuesta y pseudo-espectro de respuesta de aceleración a través del método de Newmark. Cabe recalcar que el pseudo-espectro de respuesta de aceleración se obtiene de multiplicar cada ordenada del espectro de desplazamiento por el valor de  $\omega^2$ . En la [Figura](#page-121-0) 78 se evidencia que tienen la misma forma espectral y que sus valores son iguales ya que una gráfica esta sobrepuesta a la otra por ende se visualiza una sola gráfica.

<span id="page-121-0"></span>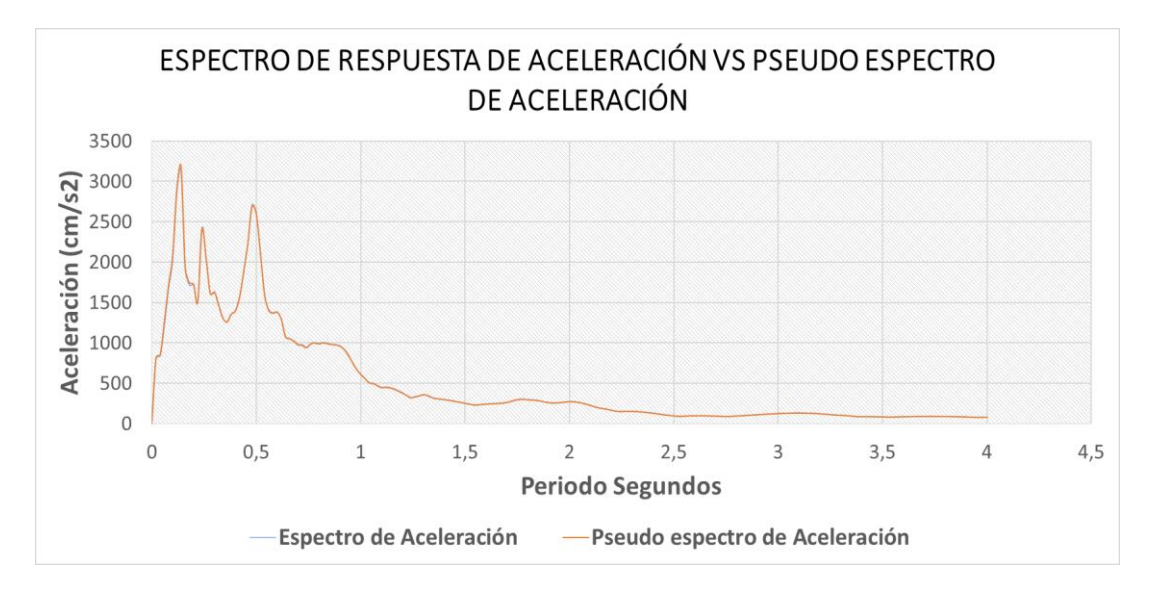

*Espectro de respuesta y pseudo-espectro de respuesta de aceleración*

Nota. Fuente: Autores.

#### **CONCLUSIONES**

Mediante el uso de la herramienta computacional Matlab se ha creado el programa **ABsignal**, el cual realiza la corrección de registros sísmicos y generación de espectros de respuesta.

Con todo lo mencionado en el CAPÍTULO VII se concluye que hay mayor similitud entre el método de Newmark y la Integral de Duhamel, mientras que con el método de la Transformada de Fourier hay cierta discrepancia, pero mínima, debido a que cada método sigue diferentes caminos para llegar a resultados similares. El método de Newmark, un método implícito, se basa en la suposición de la variación de la aceleración de la respuesta, la transformada de Fourier se basa en una función de transferencia mientras que la integral de Duhamel supone que la función de la excitación  $F(\tau)$  puede ser representada aproximadamente por una función de segmentos lineales.

Con respecto a la comparación entre el espectro de respuesta y pseudo-espectro de respuesta de velocidad se concluyó que para períodos bajos se tiene mayor similitud que para períodos altos, debido al diferente procedimiento que se realiza para obtenerlos. Mientras que con el espectro de respuesta y pseudo-espectro de respuesta de aceleración se concluyó que son totalmente iguales, aunque sean diferentes sus procedimientos, sus valores son los mismos.

Para dar por correctos los valores obtenidos a través del programa creado ABsignal, los resultados fueron comparados con los del programa **Prism** realizado por el departamento de Ingeniería Arquitectónica, Director Ing. Seong-Hoon Jeong, de la Universidad INHA, universidad privada de investigación ubicada en Incheon, Corea del Sur, concluyendo que los resultados son totalmente similares entre los dos

106

programas, es decir, el proceso realizado para obtener los resultados a través del programa ABsignal, es el correcto.

Concluyendo que el objetivo general de Desarrollar un Software para Procesamiento y Corrección de Registros, y Generación de Espectros de Respuesta Sísmica, se cumplió satisfactoriamente.

## **RECOMENDACIONES**

Se recomienda leer primero el manual de usuario para tener un mejor entendimiento al usar el software.

El archivo que contenga el registro sísmico a analizar debe estar en formato " $txt$ .".

Se debe tener en cuenta en qué forma se encuentran los datos del registro sísmico antes de ingresar al software ABsignal, es decir, a como están ubicados los valores de aceleración y tiempo en el archivo.

Para analizar de mejor manera los datos obtenidos del espectro de respuesta se recomienda exportarlos ya sea en "txt." o "xlsx".

#### **REFERENCIAS**

### **Artículo Académico**

Gourui H. & Tao L. (2015). Review on Baseline Correction of Strong-Motion*. East Asian Science Technology and Society an International Journal*, 3(36), 309- 314.

https://www.researchgate.net/publication/316472091 Review on Baseline [Correction\\_of\\_Strong-Motion\\_Accelerogram](https://www.researchgate.net/publication/316472091_Review_on_Baseline_Correction_of_Strong-Motion_Accelerogram)

- Housner G., Martel R. Alford J. (1953). Spectrum Analysis of strong-motion earthquake. *Bulletin of the Seismological Society of America,* 43(2), 97–119.
- CrisafulliF. y Villafañe E. (2002). Espectros de Respuesta y de Diseño. *Ingenieria Sismorresistente*.

[https://aulaabierta.ingenieria.uncuyo.edu.ar/pluginfile.php/45339/course/secti](https://aulaabierta.ingenieria.uncuyo.edu.ar/pluginfile.php/45339/course/section/1798/ISR-GE2-Espectros-2018.pdf) [on/1798/ISR-GE2-Espectros-2018.pdf](https://aulaabierta.ingenieria.uncuyo.edu.ar/pluginfile.php/45339/course/section/1798/ISR-GE2-Espectros-2018.pdf)

# **Bibliografía**

- Wu C. & Wu Y. (2007). *Approximate recovery of coseismic deformation from Taiwan strong motion records*, Journal of Seismological.
- James A. & Farzad N. (2012). *Basic Structural Dynamics*. John Wiley & Sons. [https://books.google.com.ec/books?id=\\_SBHAAAAQBAJ&printsec=frontco](https://books.google.com.ec/books?id=_SBHAAAAQBAJ&printsec=frontcover&dq=Basic+Structural+Dynamics&hl=es&sa=X&ved=2ahUKEwib34fV0aHsAhUIqlkKHaRrBrUQ6AEwAHoECAUQAg#v=onepage&q=Basic%20Structural%20Dynamics&f=false) [ver&dq=Basic+Structural+Dynamics&hl=es&sa=X&ved=2ahUKEwib34fV0](https://books.google.com.ec/books?id=_SBHAAAAQBAJ&printsec=frontcover&dq=Basic+Structural+Dynamics&hl=es&sa=X&ved=2ahUKEwib34fV0aHsAhUIqlkKHaRrBrUQ6AEwAHoECAUQAg#v=onepage&q=Basic%20Structural%20Dynamics&f=false) [aHsAhUIqlkKHaRrBrUQ6AEwAHoECAUQAg#v=onepage&q=Basic%20St](https://books.google.com.ec/books?id=_SBHAAAAQBAJ&printsec=frontcover&dq=Basic+Structural+Dynamics&hl=es&sa=X&ved=2ahUKEwib34fV0aHsAhUIqlkKHaRrBrUQ6AEwAHoECAUQAg#v=onepage&q=Basic%20Structural%20Dynamics&f=false) [ructural%20Dynamics&f=false](https://books.google.com.ec/books?id=_SBHAAAAQBAJ&printsec=frontcover&dq=Basic+Structural+Dynamics&hl=es&sa=X&ved=2ahUKEwib34fV0aHsAhUIqlkKHaRrBrUQ6AEwAHoECAUQAg#v=onepage&q=Basic%20Structural%20Dynamics&f=false)
- Rascón O., Chávez M., Alonso L. y Palencia V. (2003). Corrección de Línea Base de registro de temblores. *Registros y espectros de temblores en las ciudades de México y Acapulco*, (pp. 77-123). Instituto de Ingeniería, UNAM.
- García L. (1998). *Dinámica Estructural Aplicada al Diseño Sismico*, Universidad de los Andes.
- Paz M. (1992). *Structural Dynamics, theory and computation* (Paz M., Trad.; 3a ed.). Reverté S.A. (Original work published 1991).
- Chopra, Anil K., (2014). *Dynamics of Structures* (Chopra A., Trad.; 4a ed). Pearson Educación. ( Original work published 2012).
- Botero J. (2011) *Dinámica de Estructuras Sistemas de un Grado de Libertad*. Universidad EAFIT, 2011.

[https://books.google.com.ec/books?id=Xt\\_qDwAAQBAJ&printsec=frontcov](https://books.google.com.ec/books?id=Xt_qDwAAQBAJ&printsec=frontcover&dq=Dinamica+de+Estructuras+Sistemas+de+un+Grado+de+Libertad&hl=es&sa=X&ved=2ahUKEwjnt76R3KHsAhXns1kKHRd_AbQQ6AEwAHoECAYQAg#v=onepage&q=Dinamica%20de%20Estructuras%20Sistemas%20de%20un%20Grado%20de%20Libertad&f=false) [er&dq=Dinamica+de+Estructuras+Sistemas+de+un+Grado+de+Libertad&hl](https://books.google.com.ec/books?id=Xt_qDwAAQBAJ&printsec=frontcover&dq=Dinamica+de+Estructuras+Sistemas+de+un+Grado+de+Libertad&hl=es&sa=X&ved=2ahUKEwjnt76R3KHsAhXns1kKHRd_AbQQ6AEwAHoECAYQAg#v=onepage&q=Dinamica%20de%20Estructuras%20Sistemas%20de%20un%20Grado%20de%20Libertad&f=false) [=es&sa=X&ved=2ahUKEwjnt76R3KHsAhXns1kKHRd\\_AbQQ6AEwAHoE](https://books.google.com.ec/books?id=Xt_qDwAAQBAJ&printsec=frontcover&dq=Dinamica+de+Estructuras+Sistemas+de+un+Grado+de+Libertad&hl=es&sa=X&ved=2ahUKEwjnt76R3KHsAhXns1kKHRd_AbQQ6AEwAHoECAYQAg#v=onepage&q=Dinamica%20de%20Estructuras%20Sistemas%20de%20un%20Grado%20de%20Libertad&f=false) [CAYQAg#v=onepage&q=Dinamica%20de%20Estructuras%20Sistemas%20](https://books.google.com.ec/books?id=Xt_qDwAAQBAJ&printsec=frontcover&dq=Dinamica+de+Estructuras+Sistemas+de+un+Grado+de+Libertad&hl=es&sa=X&ved=2ahUKEwjnt76R3KHsAhXns1kKHRd_AbQQ6AEwAHoECAYQAg#v=onepage&q=Dinamica%20de%20Estructuras%20Sistemas%20de%20un%20Grado%20de%20Libertad&f=false) [de%20un%20Grado%20de%20Libertad&f=false](https://books.google.com.ec/books?id=Xt_qDwAAQBAJ&printsec=frontcover&dq=Dinamica+de+Estructuras+Sistemas+de+un+Grado+de+Libertad&hl=es&sa=X&ved=2ahUKEwjnt76R3KHsAhXns1kKHRd_AbQQ6AEwAHoECAYQAg#v=onepage&q=Dinamica%20de%20Estructuras%20Sistemas%20de%20un%20Grado%20de%20Libertad&f=false)

- Bozzo L. y Barbat A. (2000). *Diseño Sismorresistente de Edificios*. Reverté, S. A. [https://books.google.com.ec/books?id=TKwTAKb4e00C&printsec=frontcov](https://books.google.com.ec/books?id=TKwTAKb4e00C&printsec=frontcover&dq=Diseño+Sismorresistente+de+edificios&hl=es&sa=X&ved=2ahUKEwjUi9fi3aHsAhURo1kKHWO8ADsQ6AEwAHoECAQQAg#v=onepage&q=Diseño%20Sismorresistente%20de%20edificios&f=false) [er&dq=Diseño+Sismorresistente+de+edificios&hl=es&sa=X&ved=2ahUKE](https://books.google.com.ec/books?id=TKwTAKb4e00C&printsec=frontcover&dq=Diseño+Sismorresistente+de+edificios&hl=es&sa=X&ved=2ahUKEwjUi9fi3aHsAhURo1kKHWO8ADsQ6AEwAHoECAQQAg#v=onepage&q=Diseño%20Sismorresistente%20de%20edificios&f=false) [wjUi9fi3aHsAhURo1kKHWO8ADsQ6AEwAHoECAQQAg#v=onepage&q](https://books.google.com.ec/books?id=TKwTAKb4e00C&printsec=frontcover&dq=Diseño+Sismorresistente+de+edificios&hl=es&sa=X&ved=2ahUKEwjUi9fi3aHsAhURo1kKHWO8ADsQ6AEwAHoECAQQAg#v=onepage&q=Diseño%20Sismorresistente%20de%20edificios&f=false) [=Diseño%20Sismorresistente%20de%20edificios&f=false](https://books.google.com.ec/books?id=TKwTAKb4e00C&printsec=frontcover&dq=Diseño+Sismorresistente+de+edificios&hl=es&sa=X&ved=2ahUKEwjUi9fi3aHsAhURo1kKHWO8ADsQ6AEwAHoECAQQAg#v=onepage&q=Diseño%20Sismorresistente%20de%20edificios&f=false)
- Newmark M. & Hall W. (1982). *Earthquake Spectra and Desing*. Earthquake Engineering Research Institute.
- Boore D. (1999). *Effect of baseline corrections on response spectra for two recording of the 1999 Chi-Chi Taiwam earthquake*. Geological Survey, 1999.

Rufiño (2000). *Filtros Elípticos*. Udla

Arquímedes U. (2015). *Fisica del movimiento*.

- Carreño E., Bravo B., Suárez A. y Tordesillas J. (1999). Registro y tratamiento de acelerogramas. *Física de las Tierra*. (pp. 82-111). Universidad Complutense de Madrid.
- Villaverde R. (2009). *Fundamental Concepts of EARTHQUAKE ENGINEERING*. CRC Press.
- Oppenheim A. & Willsky A. (1998). *Señales y Sistemas* (G. Mata, Trad.; 2a ed.). Prentice Hall Hispanoamerica, S.A. (Original work published 1997). [https://books.google.com.ec/books?id=g2750K3PxRYC&printsec=frontcover](https://books.google.com.ec/books?id=g2750K3PxRYC&printsec=frontcover&dq=Señales+y+Sistemas&hl=es&sa=X&ved=2ahUKEwis5sS586HsAhVLj1kKHZx9DLwQ6AEwAHoECAAQAg#v=onepage&q=Señales%20y%20Sistemas&f=false) [&dq=Señales+y+Sistemas&hl=es&sa=X&ved=2ahUKEwis5sS586HsAhVLj](https://books.google.com.ec/books?id=g2750K3PxRYC&printsec=frontcover&dq=Señales+y+Sistemas&hl=es&sa=X&ved=2ahUKEwis5sS586HsAhVLj1kKHZx9DLwQ6AEwAHoECAAQAg#v=onepage&q=Señales%20y%20Sistemas&f=false) [1kKHZx9DLwQ6AEwAHoECAAQAg#v=onepage&q=Señales%20y%20Sis](https://books.google.com.ec/books?id=g2750K3PxRYC&printsec=frontcover&dq=Señales+y+Sistemas&hl=es&sa=X&ved=2ahUKEwis5sS586HsAhVLj1kKHZx9DLwQ6AEwAHoECAAQAg#v=onepage&q=Señales%20y%20Sistemas&f=false) [temas&f=false](https://books.google.com.ec/books?id=g2750K3PxRYC&printsec=frontcover&dq=Señales+y+Sistemas&hl=es&sa=X&ved=2ahUKEwis5sS586HsAhVLj1kKHZx9DLwQ6AEwAHoECAAQAg#v=onepage&q=Señales%20y%20Sistemas&f=false)
- Baofeng Z. (2012). *Some key Issues on the strong motion observation*. Institute of Engineering Mechanics.
- Iwan W., Moser M. & Yen Peng C. (1984). *Strong motion earthquake measurement using a digital accelerograph*. National Science Foundation.

Quiroz C. (2000). *Teoria de Filtros*. Udla.

Soria E., Martínez M., Francés J., y Camps G. (2003). *Tratamiento Digital de Señales Problemas y ejercicios resueltos.* PEARSON EDUCACION, S. A. [https://books.google.com.ec/books?id=jkhyWjmJBGUC&printsec=frontcove](https://books.google.com.ec/books?id=jkhyWjmJBGUC&printsec=frontcover&dq=Tratamiento+Digital+de+Señales+Problemas+y+ejercicios+resueltos&hl=es&sa=X&ved=2ahUKEwj2qNKE_aHsAhVPk1kKHcBRCMQQ6AEwAHoECAYQAg#v=onepage&q=Tratamiento%20Digital%20de%20Señales%20Problemas%20y%20ejercicios%20resueltos&f=false) [r&dq=Tratamiento+Digital+de+Señales+Problemas+y+ejercicios+resueltos&](https://books.google.com.ec/books?id=jkhyWjmJBGUC&printsec=frontcover&dq=Tratamiento+Digital+de+Señales+Problemas+y+ejercicios+resueltos&hl=es&sa=X&ved=2ahUKEwj2qNKE_aHsAhVPk1kKHcBRCMQQ6AEwAHoECAYQAg#v=onepage&q=Tratamiento%20Digital%20de%20Señales%20Problemas%20y%20ejercicios%20resueltos&f=false) [hl=es&sa=X&ved=2ahUKEwj2qNKE\\_aHsAhVPk1kKHcBRCMQQ6AEwA](https://books.google.com.ec/books?id=jkhyWjmJBGUC&printsec=frontcover&dq=Tratamiento+Digital+de+Señales+Problemas+y+ejercicios+resueltos&hl=es&sa=X&ved=2ahUKEwj2qNKE_aHsAhVPk1kKHcBRCMQQ6AEwAHoECAYQAg#v=onepage&q=Tratamiento%20Digital%20de%20Señales%20Problemas%20y%20ejercicios%20resueltos&f=false) [HoECAYQAg#v=onepage&q=Tratamiento%20Digital%20de%20Señales%2](https://books.google.com.ec/books?id=jkhyWjmJBGUC&printsec=frontcover&dq=Tratamiento+Digital+de+Señales+Problemas+y+ejercicios+resueltos&hl=es&sa=X&ved=2ahUKEwj2qNKE_aHsAhVPk1kKHcBRCMQQ6AEwAHoECAYQAg#v=onepage&q=Tratamiento%20Digital%20de%20Señales%20Problemas%20y%20ejercicios%20resueltos&f=false) [0Problemas%20y%20ejercicios%20resueltos&f=false](https://books.google.com.ec/books?id=jkhyWjmJBGUC&printsec=frontcover&dq=Tratamiento+Digital+de+Señales+Problemas+y+ejercicios+resueltos&hl=es&sa=X&ved=2ahUKEwj2qNKE_aHsAhVPk1kKHcBRCMQQ6AEwAHoECAYQAg#v=onepage&q=Tratamiento%20Digital%20de%20Señales%20Problemas%20y%20ejercicios%20resueltos&f=false)

## **Página Web**

Mathwork. (2004). *Diseño del Filtro Butterworth*.

<https://la.mathworks.com/help/signal/ref/butter.html>

Mathwork. (2004). *Descripción del producto MATLAB*.

[https://la.mathworks.com/help/matlab/learn\\_matlab/product-description.html](https://la.mathworks.com/help/matlab/learn_matlab/product-description.html)

# **Tesis**

- López C. (1982). *Analisis de Acelerograma en Registro de Alta Frecuencia* [Tesis de doctorado, Universidad de Granada España].
- Pulache B. (2014). *Filtrado y modulación de señales usando transformada de Fourier* [Tesis de licenciatura, Universidad Nacional de Piura de Perú ]
- Robalino D. (2011). *Procesamiento de los Acelerogramas de la red de Acelerografos de la Ciudad de Quito* [Tesis de posgrado, Escuela Politécnica Nacional de Ecuador].

#### **ANEXOS**

**Corrección de Línea Base a través del método de Berg y Housner**

```
function [acorr,vcorr,dcorr] = Correccion base(tiempo,abien,v,d,dt)%++++++++++++++++++++++++++++++++++++++++++++++++++++++++++++++++
%Correccion de linea base
%El metodo asume que las iniciales de las constantes A son 0
A1=0;A2=0;A3=0;%Determinacion de las constantes A1 A2 A3
for i=1:length(tiempo)-1
A1(i+1)=1/2*v(i)*dt*(tiempo(i)+tiempo(i+1))+1/24*(dt^2)*(abien(i)*(3)
*tiempo(i)+5*tiempo(i+1))+abien(i+1)*(tiempo(i)+3*tiempo(i+1)));
A2(i+1)=1/3*v(i)*dt*(tiempo(i)^2+tiempo(i)*tiempo(i+1)+tiempo(i+1)^2)+1/60*(dt^2)*(abien(i)*(4*tiempo(i)^2+7*tiempo(i)*tiempo(i+1)+9*tie
mpo(i+1)^2)+abien(i+1)*(tiempo(i)^2+3*tiempo(i)*tiempo(i+1)+6*tiempo
(i+1)^{^{\wedge}2});
A3(i+1)=1/4*v(i)*dt*(tiempo(i)^3+tiempo(i)^2*tiempo(i+1)+tiempo(i)*t
iempo(i+1)^2+tiempo(i+1)^3)+1/120*dt^2*(abien(i)*(5*tiempo(i)^3+9*ti
empo(i)^2*tiempo(i+1)+12*tiempo(i)*tiempo(i+1)^2+14*tiempo(i+1)^3)+a
bien(i+1)*(tiempo(i)^3+3*tiempo(i)^2*tiempo(i+1)+6*tiempo(i)*tiempo(
i+1) ^2+10*tiempo(i+1) ^3));
end
%Suma del vector A1 A2 A3
A1suma=sum(A1);
A2suma=sum(A2);
A3suma=sum(A3);
%determinaciÃ<sup>3</sup>n de W
W=378000/ (tiempo(length(tiempo))^7);
S11=W*(tiempo(length(tiempo))^4)/1260;
S12=-W* (tiempo(length(tiempo))^3)/420;
S21=SI2;S13=W*(tiempo(length(tiempo))^2)/600;
S31=S13;
S22=4*W* (tiempo(length(tiempo))^2)/525;
S23=-W*(tiempo(length(tiempo)))/180;
S32=S23;
S33=W/240;
C0=S11*A1suma+S12*A2suma+S13*A3suma;
C1=S21*A1suma+S22*A2suma+S23*A3suma;
```

```
C2=S31*A1suma+S32*A2suma+S33*A3suma;
acorr=[0];
vcorr=[0];
dcorr=[0];
for i=1:length(tiempo)
acorr(i)=abien(i)-C0-2*C1*tiempo(i)-3*C2*tiempo(i)^2;vcorr(i)=v(i)-C0*tiempo(i)-C1*tiempo(i)^2-C2*tiempo(i)^3;
dcorr(i)=d(i)-(1/2)*C0*tiempo(i)^2-(1/3)*C1*tiempo(i)^3-
(1/4)*C2*tiempo(i)<sup>^4</sup>;
end
end
```
*Anexo 1*

**Corrección por filtros a través del método de Butterworth**

```
function [acoorr, vcoorr, dcoorr,h,w] =Filtros(acorr,dt, Fs, Fc1, Fc2, orden, filtro)
abien=acorr;
vcoorr=0; dcoorr=0;
if filtro==1
%Filtro Paso-Alto por el metodo de butterworth, ojo se deberá 
introducir
%las frecuencias limites (Fc2) manualmente 
%Formula (investigar)
Wn = Fc2 / (Fs/2);
[num,den] = butter(orden,Wn, 'high'); %DiseÃtar un filtro butterworth
pasa-alto
acoorr=filter(num,den,acorr); %Aceleracion corregida por linea base 
y filtros 
elseif filtro==2
%Filtro Paso-Banda por el metodo de butterworth, ojo se deberÃ;
introducir
%las frecuencias limites (Fc1, Fc2) manualmente 
%Formula (investigar)
Wn1=Fc1/(Fs/2);
Wn2=Fc2/(Fs/2);[num,den] = butter(orden, [Wn1 Wn2], 'bandpass'); %DiscÄtar un filtrobutterworth pasa-banda
acoorr=filter(num,den,acorr); %Aceleracion corregida por linea base 
y filtros
elseif filtro==3
%Filtro Paso-Bajo por el metodo de butterworth, ojo se deberá 
introducir
%las frecuencias limites (Fc1) manualmente
```

```
%Formula (investigar)
Wn = Fc1 / (Fs/2);
[num, den] = butter(orden, Wn, 'low'); %Dise\tilde{A}tar un filtro butterworth
pasa-bajo
acoorr=filter(num,den,acorr); %Aceleracion corregida por linea base 
y filtros 
elseif filtro==4
%Filtro Paso-Banda por el metodo de butterworth, ojo se deberá 
introducir
%las frecuencias limites (Fc1, Fc2) manualmente 
%Formula (investigar)
Wn1=Fc1/(Fs/2);Wn2=Fc2/(Fs/2);[num,den] = butter(orden, [Wn1 Wn2], 'stop'); % \n  DiseÄtar un filtrobutterworth pasa-banda
acoorr=filter(num,den,acorr); %Aceleracion corregida por linea base 
y filtros
end 
[h,w]=freqz(num,den);
%IntegraciÃ<sup>3</sup>n para obtener los registros corregidos tanto por
correccion,
%como por filtrado de velodidad y desplazamiento
for i=1:length(abien)-1 
     %Determinacion del registro de la velocidad corregido por linea 
base y
     %filtros
    vcoorr(i+1)=vcoorr(i)+(acoorr(i)+acoorr(i+1))/2*dt; %Determinacion del registro de la aceleracion corregido por 
linea base y
    %filtros
dcoorr(i+1)=dcoorr(i)+vcoorr(i)*dt+(2*acoorr(i)+acoorr(i+1))/6*(dt^2
); 
end 
end
```
*Anexo 2*

### **Cálculo de la respuesta por el método de Newmark**

```
function
[maxu,maxv,maxa,pv,pa]=newmark(gamma,beta,rr,num amor, T,datos origin
ales) 
maxu=[];
maxv=[];
maxa=[];
pv=[];
pa=[];
for hijo=1:num_amor
%pp=load('el centro.dat');
p=(datos_originales(:,2));
p(length(p) + 1) = 0;s=(datos originales(:,1));
s(length(datos originales) +1)=0;
dt=s(2)-s(1);
%gamma=0.5 ;%-----------------
%beta=0.25 ;%-------------------
%r=0.01; %------------------------
r=rr(hijo)/100;%ma=110000; 
%k=10075582; 
%T=0:0.01:4;%------------------
for ini=1:length(T)
%wn=sqrt(k/ma) 
wn=2*pi/T(ini);%c=2.0*r*sqrt(k*ma)c=2.0*r*wn; %Es lo mismo que la Ec. antorior
u(1)=0;v(1)=0;%tt=3.0; 
n=length(p); 
n1=n;
%dt=tt/n;
```

```
a=1/(beta*dt)+gamma*c/beta ;
b=1/(2.0*beta)+dt*c*(gamma(2.0*beta)-1) ;
 tan(1) = (p(1)-c*v(1)-k*u(1))/ma;an(1)=(p(1)-c*v(1)-wn^2*u(1)); %esta eliminada ma
%kh=k+ma/(beta*dt*dt)+gamma*c/(beta*dt);
kh=wn^2+1/(beta*dt*dt)+gamma*c/(beta*dt);
%for i=1:n1
    s(i) = (i-1) * dt;%end
for i=2:n1 
   ww=p(i)-p(i-1)+a*v(i-1)+b*an(i-1); xx=ww/kh ;
    zz=xx/(beta*dt*dt)-v(i-1)/(beta*dt)-an(i-1)/(2.0*beta);
     yy=(gamma*xx/(beta*dt)-gamma*v(i-1)/beta+dt*(1-
gamma/(2.0*beta) *an(i-1)) ;
    v(i) = v(i-1) + vy;
    an(i)=an(i-1)+zz ;
    v = dt * v(i-1) + dt * dt * (3.0 * an(i-1) + zz) / 6.0;
    u(i) = u(i-1) + vv;
end
maxu(hijo,ini)=max(abs(u));
maxv(hijo,ini)=max(abs(v));maxa(hijo,ini)=max(abs(an));
pv(hijo,ini)=max(abs(u))*wn;
pa(hijo,ini)=max(abs(u)) *wn.^2;
end
end
end
```
*Anexo 3*

### **Cálculo de la respuesta por la resolución numérica de la Integral de Duhamel**

```
function
[maxu,maxv,maxa,pv,pa]=duhamel(datos originales, T, rr, num amor)
%-------------------------------------------------------------------
------
    ts=datos originales(2,1)-datos originales(1,1);
%Definicion del intervalo de tiempo del acelerograma
  \text{Set}=A(:,1); \text{Vector de}tiempo del acelerograma
  t=datos originales(:,1);
   R = A(:,2);Aceleraciones
  Ac=datos originales(:,2);
```

```
 pv=zeros(size(T)); %vector para 
cargar Pseudovelocidades
    pa=zeros(size(T)); %vector para 
cargar Pseudoaceleraciones
    maxu=zeros(size(T)); %vector para 
cargar desplazamientos maximas 
    maxv=zeros(size(T)); %vector para 
cargar velocidades maximas 
    maxa=zeros(size(T)); %vector para 
cargar aceleraciones maximas 
    888888888\frac{1}{2} \frac{1}{2} \frac{1}{2} \frac{1}{2} \frac{1}{2} \frac{1}{2} \frac{1}{2} \frac{1}{2} \frac{1}{2} \frac{1}{2} \frac{1}{2} \frac{1}{2} \frac{1}{2} \frac{1}{2} \frac{1}{2} \frac{1}{2} \frac{1}{2} \frac{1}{2} \frac{1}{2} \frac{1}{2} \frac{1}{2} \frac{1}{2} de amortiguamiento de la estructura
    for hijo=1:num_amor
    z=rr(hijo)/100;888888888for i=1:length(T)
     clear u v a; %(borra todas las 
variables)
   wn=2*pi/T(i); %calcula la
frecuencia natural para el periodo dado
   wd=(wn)*sqrt(1-z^2)}; %cal{(1-z)*}frecuencia amortiguada
   h=(1/wd).*(exp(-z*wn*t)).*sin(wd.*t); %Funcion de
respuesta del sma de 1GDL (obtenida mediante un impulso unitario)
    u=ts*conv(h,Ac); \frac{1}{2} & \frac{1}{2} & \frac{1}{2} & \frac{1}{2} & \frac{1}{2} & \frac{1}{2} & \frac{1}{2} & \frac{1}{2} & \frac{1}{2} & \frac{1}{2} & \frac{1}{2} & \frac{1}{2} & \frac{1}{2} & \frac{1}{2} & \frac{1}{2} & \frac{1}{2} & \frac{1}{2} & desplazamientos mediante la convolucion entre h(t) y las 
aceleraciones
 %-----------------------------------------------------------------
    ----------------------------------------------- 
   %DemostraciÃ<sup>3</sup>n de lo que hace la convoluciÃ<sup>3</sup>n (comando conv)
%ww=[];
%ww(1,1)=h(1)*Ac(1);%ww(2,1)=h(1)*Ac(2)+h(2)*Ac(1);
%ww(3,1)=h(1)*Ac(3)+h(2)*Ac(2)+h(3)*Ac(1);
%ww(4,1)=h(1)*Ac(4)+h(2)*Ac(3)+h(3)*Ac(2)+h(4)*Ac(1);
%ww(5,1)=h(1)*Ac(5)+h(2)*Ac(4)+h(3)*Ac(3)+h(4)*Ac(2)+h(5)*Ac(1);
%ww(6,1)=h(1)*Ac(6)+h(2)*Ac(5)+h(3)*Ac(4)+h(4)*Ac(3)+h(5)*Ac(2)+h(6)
*Ac(1);%ww(7,1)=h(1)*Ac(7)+h(2)*Ac(6)+h(3)*Ac(5)+h(4)*Ac(4)+h(5)*Ac(3)+h(6)
*Ac(2)+h(7)*Ac(1);
%ww(8,1)=h(1)*Ac(8)+h(2)*Ac(7)+h(3)*Ac(6)+h(4)*Ac(5)+h(5)*Ac(4)+h(6)
*Ac(3)+h(7)*Ac(2)+h(8)*Ac(1);
%Otra demostraciÃ<sup>3</sup>n de lo que hace el comando conv
%hh=h;
%m=length(hh);
%n=length(hh);
\&x=[] ;
8hh=[];
%for ii=1:length(Ac)
\frac{1}{8}x(1, \text{ii}) = -AC(\text{iii});
8hh(1,ii)=h(iii);%end
%X=[x,zeros(1,n)];
```

```
\textdegreeH=[hh,zeros(1,m)];
%for i=1:n+m-1
\sqrt{y}(i) = 0;
%for j=1:m
% if(i-i+1>0)\frac{1}{2} (i) = Y(i) + X(j) * H(i-j+1);
%else
%end
%end
%end
%Ingtegral de duhamel revisar no vale
%alexa=[];
\text{False}(1, :)=0;%for ii=2:length(t)
%fun= @(tt) -Ac(ii-1)*(1/wd).*(exp(-z*wn*(t(ii)-
tt))).*sin(wd.*(t(ii)-tt));
%alexa(ii,:)=alexa(ii-1,:)+integral(fun,t(ii-1),t(ii));
%end
%figure
%plot(alexa)
%-------------------------------------------------------------------
     ---------------------------------------------
    maxu(hijo,i)=max(abs(u)); %Acumula en 
un vector los deplazamientos maximos
   %Ci¿½lculo la aceleracion y velocidad time-histories:
    v=gradient(u,ts); %Velocidad-
calcula la derivada de u(t)
    a=gradient(v,ts); %Aceleracion-
calcula la derivada de v(t) 
   a abs=a(1:length(Ac))+Ac; % & %acumula las
aceleraciones maximas absolutas para cada periodo 
   %Ci¿½lculo del Espectro de Respuesta:
   maxV(hijo, i) = max(abs(V)); %acumula las
velocidades maximas absolutas para cada oscilador
    maxa(hijo,i)=max(a_abs); %acumula las 
aceleraciones maximas absolutas para cada oscilador
    if num_amor==1
    %Pseudo-Velocidad:
    pv(hijo,i)=maxu(hijo,i)*wd;
```

```
 %Pseudo-Aceleracion:
pa(hijo,i)=maxu(hijo,i)*wd^2;
 end
```
end end

end

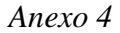

#### **Obtención de los espectros con base en la Transformada de Fourier**

```
function [maxu,maxv,maxa]=fourier(datos originales, T,rr,num amor)
ag=datos originales(:,2);
ag=ag';
maxu=zeros(size(T)); %vector para 
cargar desplazamientos maximas 
maxv=zeros(size(T)); %vector para 
cargar velocidades maximas 
maxa=zeros(size(T)); %vector para 
cargar aceleraciones maximas 
%N˙mero de puntos para Fourier:
pot2=ceil(log(length(ag))/log(2)); % Evaluar si es suficiente la 
potencia de 2.
cefal=zeros(1,2^pot2-length(ag));
ag=[ag,cefal];
delt = datos originales(2,1)-datos originales(1,1);
tf=(length(ag)-1)*delt;
t=[0:delt:tf];
tfa=fft(ag);
for pame=1:num_amor
%Registro 1:
xi=rr(pame)/100;ftra=[];
%Espectro con base en FFT e IFFT:
for k = 1: length (T)wn=2*pi/T(k); \frac{1}{2} & \frac{1}{2} & \frac{1}{2} & \frac{1}{2} & \frac{1}{2} & \frac{1}{2} & \frac{1}{2} & \frac{1}{2} & \frac{1}{2} & \frac{1}{2} & \frac{1}{2} & \frac{1}{2} & \frac{1}{2} & \frac{1}{2} & \frac{1}{2} & \frac{1}{2} & \frac{1}{2} & \frac{1}{frecuencia natural para el periodo dado
    wd=(wn)*sqrt(1-xi^2); for kk=0:length(t)/2
          w=kk*2*pi/tf;
          if kk<length(t)/2
              ftra(kk+1)=1/(4*pi^2/T(k)^2+4j*xi*pi*w/T(k)-w^2);
          end
          if and (kk>0,kk<length(t)/2)
               ftra(length(t)-kk+1)=conj(ftra(kk+1));
          end
     end
     tfx=ftra.*tfa;
     tifx=ifft(tfx); 
    %tifx=1/(2*pi)*ifft(tfx);
    \text{esprx}(k) = \text{max}(tif x);maxu(pame, k) = esprx(k);
     %Pseudo-Velocidad:
    maxv(pame, k)=maxu(pame, k) *wd;
     %Pseudo-Aceleracion:
    maxa(pame, k)=maxu(pame, k) *wd^2;
end
```
end end

*Anexo 5*